*â \ f /M m Revista do*

 $R$ 11\frac{90}{6}$  Ano 6 - Nº 63

*in fo rm á tic a e in te rn e t p ara a F am ília*

Versão eletrônica, com busca por palavra,<br>Biblia Católica, Biblia Evangélica, Talmud, da Bíblia Católica, Bíblia Evangélica, Talmud, Alcorão e Evangelho Segundo o Espiritismo

# **k** The set of  $\frac{1}{2}$  of  $\frac{1}{2}$   $\frac{1}{2}$  /  $\frac{1}{2}$  /  $\frac{1}{2}$  /  $\frac{1}{2}$  /  $\frac{1}{2}$  /  $\frac{1}{2}$  /  $\frac{1}{2}$  /  $\frac{1}{2}$  /  $\frac{1}{2}$  /  $\frac{1}{2}$  /  $\frac{1}{2}$  /  $\frac{1}{2}$  /  $\frac{1}{2}$  /  $\frac{1}{2}$  /  $\frac{1}{2}$  /  $\frac{$

**Católicos, Evangélicos, Espiritas, Judeus e Muçulmanos**

# ROGRAMAS estacando **-rances ara iniciantes**

**.urso i nultimídia, completo e em lin litação, para você falar ancês e ser bem tratado na sua** róxima viagem a Paris

# **Simulador WAP**

**este aqui e veja se vale a pena ír Internet no celular**

# Para Advogados

**Yogra ma especial para controle do üscrité rio e dos processos. Grátis até 30 de junho de 2001**

# Essenciais

**idice Winzip 8.0, Media Player 7, 3Q 2000, Winamp, PicaView...**

# **Muita Diversão**

**^ciência 2000, Tony Hawk's, Novo 3D Ultra Pinball, Arkanoid**

# **Para Crianças**

**ZigZag - Pacote com jogo dos 7 erros, liga-pontos e labirinto**

# **atrás de todo grande portal, tem sempre dois grandes jornais, uma grande rádio e uma agência de notícias.**

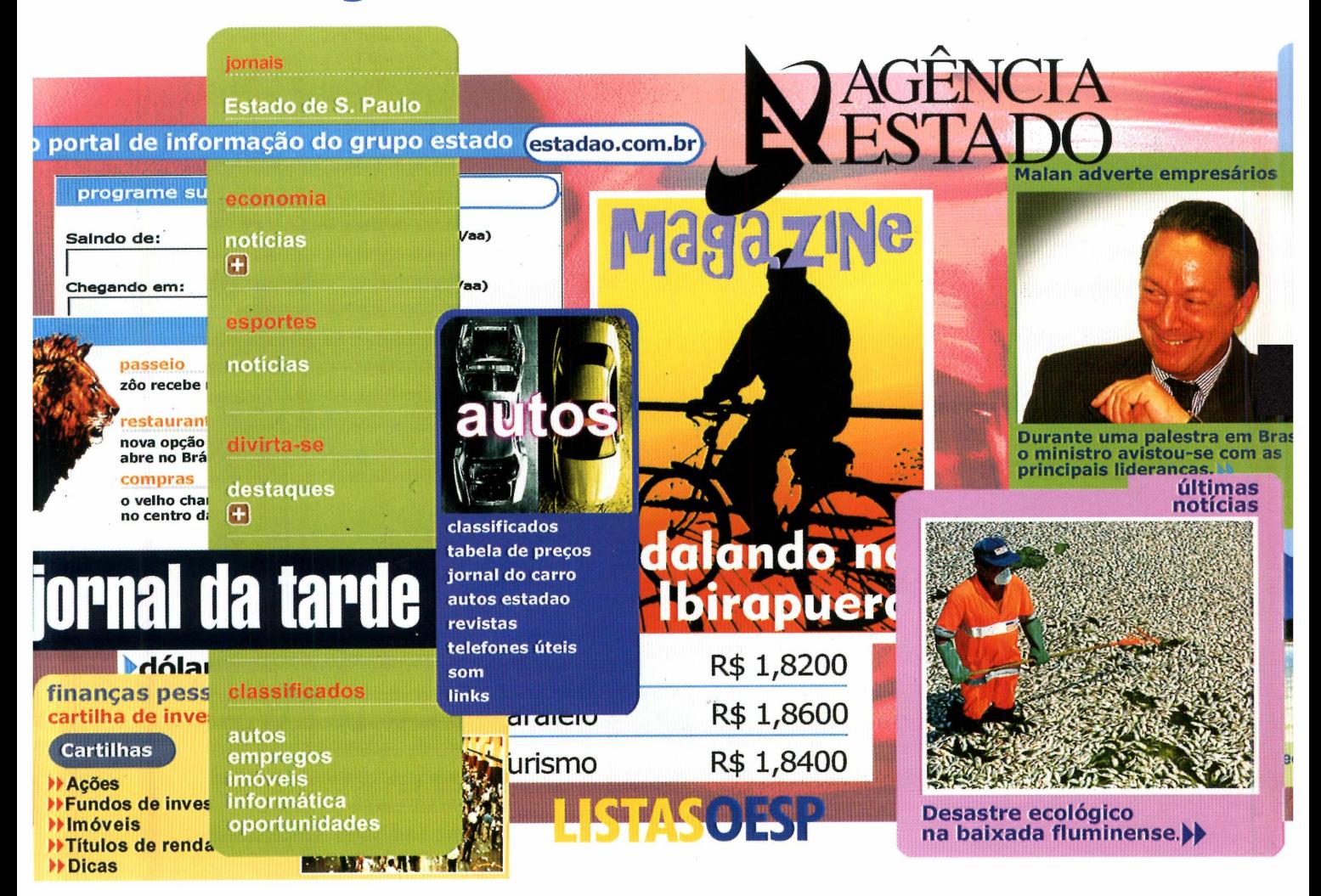

Chegou o portal com o maior conteúdo informativo do País: estadao.com.br. Aqui, você encontra a força da Rádio Eldorado, a credibilidade do Estadão, a agilidade da Agência Estado e a irreverência do JT. Tudo isso trabalhado 24 horas por dia por uma equipe de jornalistas especializados e preparados para levar a melhor informação ao internauta. A informação não pára nunca. Você vai saber de tudo

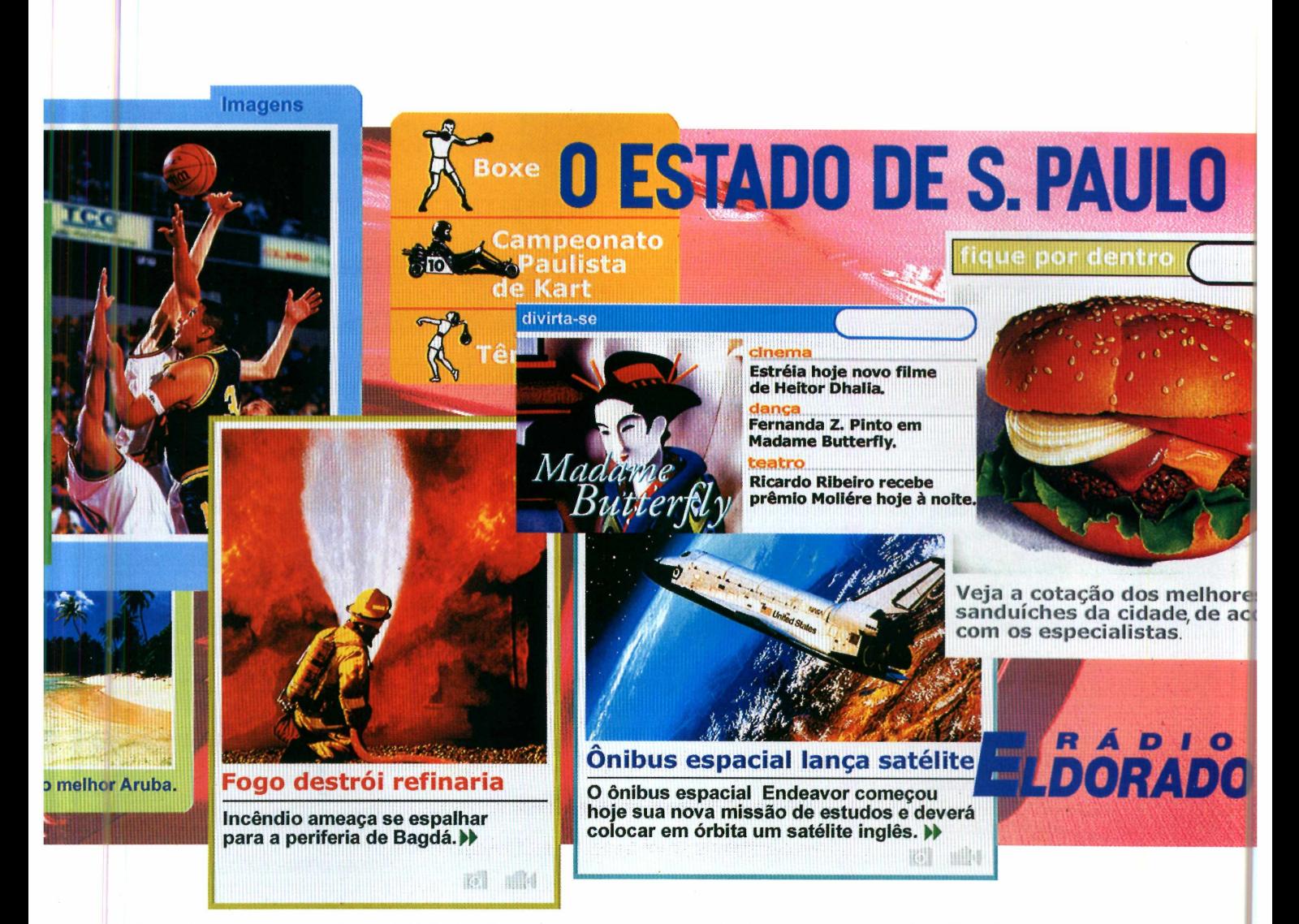

o tempo todo: economia, esportes, finanças pessoais, política, meteorologia. E vai contar com uma série de serviços on-line para facilitar a sua vida: turismo, lazer, compras, listas telefônicas setoriais e outros. Estadao.com.br. É a Internet na era do conteúdo. E, se tem alguém que entende de conteúdo, é o Grupo Estado.

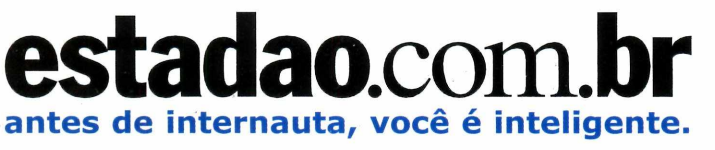

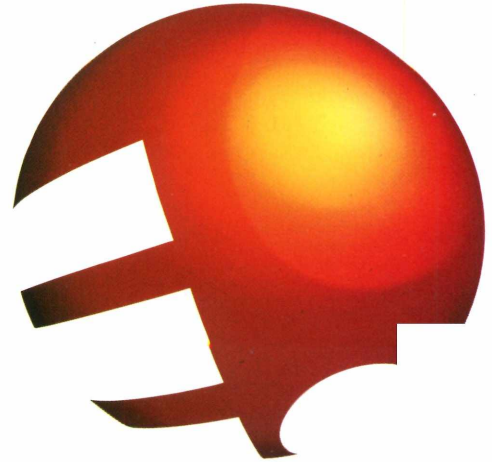

ALENT Biz

# **Sumário**

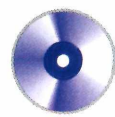

#### Ao Leitor *J* ^

*filme era em preto e branco, daqueles antigos. M*<br> *jamais esqueci a cena: o personagem ia embarc,*<br> *um livro. O filme não revelou, mas tive a certeza que ele filme era em preto e branco, daqueles antigos. Mas jamais esqueci a cena: o personagem ia embarcar numa apertada máquina do tempo e só podia levar escolheu a Bíblia. Pelo menos é o que eu escolhería. Se tivesse outra crença, com certeza levaria o Livro Sagrado da minha convicção.*

*A nós, da Revista do CD-ROM, não cabe discutir qual a sua convicção. Entendemos que a informática é apenas uma ferramenta a serviço de melhorar os seres humanos, e um facilitador para qualquer trabalho. Foi por isso que resolvemos fazer o programa completo Livros Sagrados. Escolhemos os Livros com o maior número de fiéis no Brasil (nenhum demérito se o seu Livro Sagrado for diferente dos citados).*

*Apesar de todo o cuidado que tomamos, procurando nos assessorar com representantes de cada uma das religiões, faço questão também de deixar claro que a Revista do CD-ROM é especializada em informática. Peço perdão por erros que os especialistas em cada uma das crenças possam encontrar. Nosso objetivo é tão somente atender as necessidades religiosas das famílias, repito, acrescentando a facilidade da informática.*

*Da mesma forma que a informática facilita também aprender uma outra língua. Como o Curso de Francês, por exemplo, um outro programa completo desta edição. Aliás, atendendo aos pedidos de diversos leitores, voltamos a aumentar o número de programas. Desta vez são mais de quarenta. Desde algo tão sério como um Livro Sagrado, até des compromissados jogos de paciência. E olha que são 330 variantes do velho e bom paciência. Entre qualidade e quantidade, ficamos com os dois. Felizmente na nossa "máquina do tempo* " *cabe muita coisa.*

l------------------------------------------------------------------- *----------*

**Roberto Araújo - Diretor de redação [arauio@europanet.com.br](mailto:arauio@europanet.com.br)**

# **CD-ROM**

**Diretores:** Aydano Roriz e Abílio P. Cunha Outubro'2000

**Redação Diretor de Redação:** Roberto Araújo **Editor Assistente:** Toni Cavalheiro **Redatora:** Christiane Fenyõ **Projeto Gráfico e Edição de Arte:** Welby Dantas **Revisão de Texto:** Leticia Bueno **Jornalista Responsável:** Roberto Araújo - MTb.10.766 **Colaboraram nesta edição** Adriano Severo, Mario Fittipaldi, César Cavelagna, Carlos Augusto de Moura, Fábio Garrido, Leandro Calçada e Karina Shiramata

**Produção do CD-ROM** Leandro Calçada, Toni Cavalheiro, Fábio Garrido e Rogério Cuencas

**Internet:** Luiz Siqueira (Web Editor), César Cavelagna (Webdesigner) Cassio Narciso (Webmaster)

**Diretor Operacional:** Abílio Cunha

**Marketing:** Flávia Pinheiro **Propaganda:** Míriam Duenhas

**Publicidade São Paulo Ligue (0xx11) 3038 + ramal desejado**

**Diretor Nacional:** Clóvis Borges (r 5090) cborges@europanet.com.br

#### **Truques e Macetes**

Tire suas dúvidas sobre informática..................6

#### **Fique por Dentro**

As principais notícias de informática................. 8

#### **Como Funciona**

Veja como rodar o CD-ROM...........................12

#### **Conheça o Windows Millennium**

Veja como ficou a nova versão do Windows para usuários domésticos................................ 22

#### **Simulador de WAP**

Teste a tecnologia que permite acessar a Internet a partir do telefone celular................. 26

#### **Aproveite melhor o Outlook Express**

Dicas para enviar e-mails personalizados....... 30

#### **Organize seus processos**

Controle melhor as atividades de seu escritório de advocacia....................................................34

#### **Planeje sua casa**

Crie um esboço da planta de sua casa...........38

#### **Personalize suas planilhas**

Use uma planilha de Orçamento Doméstico....42

#### **Faça sua Homepage**

Aprenda a montar sua página pessoal ..........46

**Executivos de Contas**

Alessandro Donadio (r 5095), Andréa Branco (r 5091), Angela Taddeo (r 5092), Luís Perazza (r 5094), Maurício Dias (r 5093), Rodrigo Cunha (r 5097), Nickolas Suzuki (r 5096)

**Publicidade Outras Praças**

**Brasília** (0xx61) 242-9590 - New Business **Minas Gerais** (0xx31) 291-6751 Celia M. de Oliveira **Nordeste** (0xx71) 929 - 6624 - Ângela Freitas **Paraná** (0xx41) 224-6313 - Helenara Andrade **Rio de Janeiro** (0xx21) 507-8541 - Leopoldo Amorim **Rio G. do Sul** (0xx51) 233-1587 - Rose Isoppo **Santa Catarina** (0xx48) 247-7804 - Atanil de Medeiros **Wagner** 

**Publicidade EUA e Canadá: Global Media**

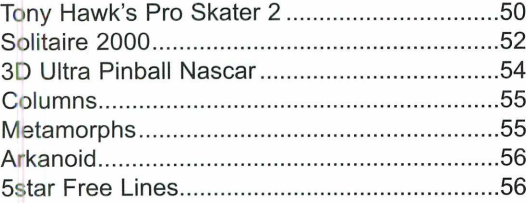

#### **Infantil**

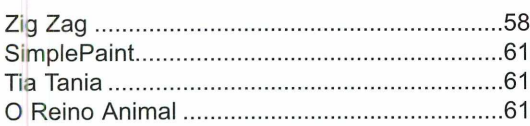

#### **Passatempo**

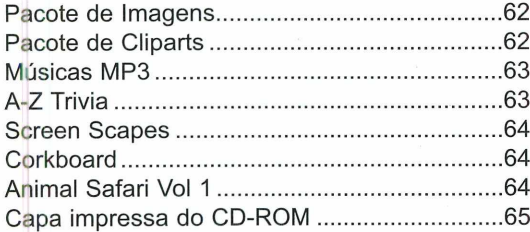

#### **Fale com a Editora Europa**

**SUPORTE TÉCNICO PARA DÚVIDAS EXCLUSIVAS DO CD-ROM Fon**e: (0xx11) 3038.5070 **Fax**: (0xx11) 3097-8583<br>Segunda à Sexta das 9:00 às 12:00 horas<br>e das 14:00 às 17:00 horas<br>Rua M.M.D.C., 121 – Cep: 05510-021 – São Paulo-SP<br>**e-mail:** [suporte@europanet.com.br](mailto:suporte@europanet.com.br)

**ATENDIMENTO AO ASSINANTE**<br>Rua M.M.D.C., 121 – 05510-021 – São Paulo-SP<br>Fone: (0xx11) 3038.5050 – Fax: (0xx11) 3097.8583 – Segunda à<br>Sexta das 8:00 às 20:00 horas, Sábados das 9:00 às 15:00 horas **e-mail:** [atendimento@europanet.com.br](mailto:atendimento@europanet.com.br)

**REDAÇÃO:** Rua M.M.D.C., 121 – Cep: 05510-021– São Paulo-SP<br>**Fone:** (0xx11) 3038.5050 – **e-mail:**<br>[revista.cd-rom@europanet.com.br](mailto:revista.cd-rom@europanet.com.br)

**Se for o caso, reclame. Nosso Objetivo** é **a Excelência**

# **Jogos Destaques**

#### **Livros Sagrados**

Aprenda a usar o Livros Sagrados, um programa que reúne cinco livros: a Bíblia Católica, a Bíblia Evangélica, o Alcorão, o Talmud e o Evangelho Segundo o Espiritismo............... 14

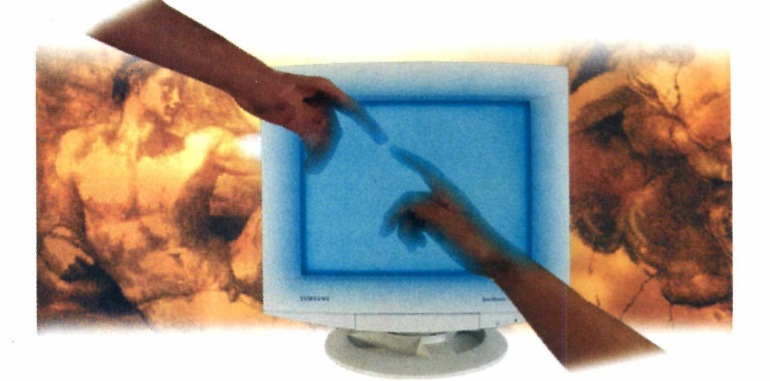

#### **Fale Já - Francês**

Neste curso de idiomas você vai aprender expressões básicas da língua francesa. É ideal para quem pretende viajar . . . . 18

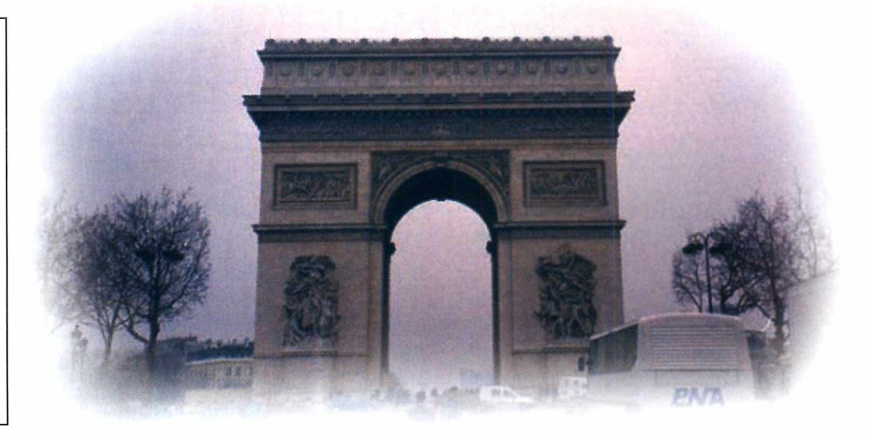

Fone 001 (650) 306-0880 Fax: 001 (650) 306-0890

**Circulação e Promoção**<br>João Alexandre, Ézio S. Vicente,<br>Jaqueline Monjarás, Joelma R. Dantas, Jonilson Barbosa

**Desenvolvimento de Pessoal** Tânia Marilia Ribeiro

**Atendimento ao Assinante** Telefone São Paulo: (0xx11) 3038-5050 Telefone outros estados: 0800-557667<br>Cecilia Tomazelli (Supervisora) Fa biana Lopes (Coordenadora), Cê da Dantas; Elisangela Xavier Ferreira Elisangela Tokashiki; Ivania Marques;

Marcelo Diniz; Paula Tauil; Renata Kurosaki e Ronie de Souza

**Suporte Técnico (0xx11) 3038-5070** E-mail: [suporte@europanet.com.br](mailto:suporte@europanet.com.br)  Marco Clivati (Coordenador) José Jr., Roberto Cardinale e Rodrigo Mourão

**A Revista do CD-ROM (ISSN- 0104-8732) é uma publicação da Editora Europa Ltda.**<br>O CD-ROM é parte integrante desta edição, não podendo<br>ser vendido separadamente. A Editora Europa não se responsabiliza pelo conteúdo dos anúncios de terceiros.

**Revistas da Editora Europa - Números anteriores Na Editora Europa –** Rua M.M.D.C nº 121<br>São Paulo, SP – CEP 05510-021<br>Fone 0800 55 7667, Fax (0xx11) 3897-8583

**Pela Internet** [www.europanet.com.br](http://www.europanet.com.br)  **E-mail** [atendimento@europanet.com.br](mailto:atendimento@europanet.com.br)

**Distribuidor Exclusivo para o Brasil** Fernando Chignalia Distribuidora S. A. Rua Teodoro da Silva, 907 CEP 20563-900 Rio de Janeiro - RJ

**Impressão:** W Roth - Revista produzida sem o uso de fotolitos pelo processo de pré-impressão<br>Digital – Tel (0xx11) 6436-3005

**ANER**

**Somos Filiados à** *ANER* **-** *Associação* **Nacional dos Editores de Revistas**

Instituto Verificador de Circulação *wWMm* Tiragem desta edição: 100.000 exemplares

#### **Dicas**

# Irual ues **Macetes**

#### **Programas da pasta Iniciar**

*M rando em média cinco minueu computador está demotos para carregar o Windows 98 toda vez que é ligado. Me disseram que esta demora se deve ao fato de eu ter instalado um grande número de programas que são carregados automaticamente quando o micro é iniciado. Isto realmente faz sentido? Como devo proceder para solucionar este problema sem desinstalar os programas?*

> *Rayllei Mendes Bandeira Via Internet*

#### Dica da redação

**Clipart no Word** - Para inserir um clipart ou figura no Word, clique em *Inserir,* selecione *Quebra...* Números de págnas.. *Qata* chora... AutoTexto Campo...  $S$ mbolo $\ldots$ t\_3 Comentário *Hpbat...* Laganda,,. Referência caçada,. Índfceí... ] *Cai\*a* de texto â«\*jrvo... *Objeto...* Imfcador... *p* Hyperink... Ctrf+K figura e depois Clipart. Escolha uma imagem e " clique em *Inserir.* Caso você queira continuar escrevendo ao lado da imagem, clique nela com o botão direito Qp arquivo.. ^ fiutoFormas **A** WordArt...<br>**ILI** Gedico

*Utilize este espaço para entrar em contato com a redação da Revista do CD-ROM e esclareça suas dúvidas sobre informática e Internet*

Sim, faz todo sentido. Alguns programas adicionam um atalho na pasta Iniciar para que o Windows seja obrigado a carregá-los no momento da inicialização. Se este for o caso dos softwares a que você se refere, siga estes passos para resolver o problema sem removê-los:

**1** dows, selecione *Programas* e Aperte o botão *Iniciar* do Windepois entre na pasta *Iniciar.*

do mouse e selecione *Formatar figura.* Agora clique na aba *Disposição,* escolha a maneira como o texto deve ficar e dê *OK.*

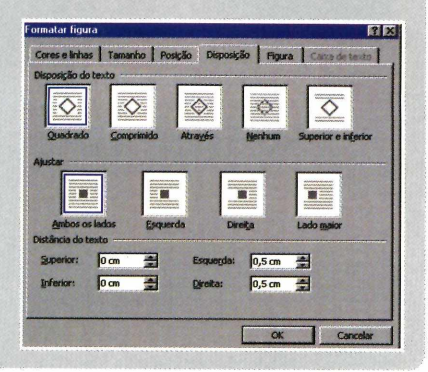

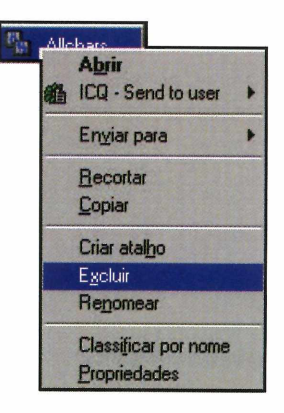

Dentro dela você verá uma lista dos programas que são iniciados juntamente com o Windows 98. Clique com o botão direito do mouse sobre um deles e selecione *Excluir.*

**3** Uma mensagem perguntando se<br>você deseja realmente enviar o Uma mensagem perguntando se atalho para a Lixeira será exibida. Confirme clicando em *Sim.*

**4** Repita o mesmo proses. Repita o mesmo processo com

Com este procedimento os programas não são apagados do seu

#### Dica do leitor

**Atalhos do Internet Explorer** Estas são algumas teclas de atalhos para o Internet Explorer:

**CTRL** + **W** - Fecha a janela que está aberta no navegador. **CTRL** + **H** - Abre o histórico das páginas visitadas. **CTRL** + **I** - Exibe sua lista de sites favoritos. **CTRL** + **D** - Adiciona um site à lista de favoritos.

> *Adriano Palmieri Via Internet*

computador, deixando apenas de ser iniciados com o Windows.

Porém, esta solução não vale para todos os casos. Há programas que adicionam atalhos de inicialização diretamente no arquivo de configuração do Windows (o chamado Registro) e, desta forma, não aparecem no menu Iniciar. Para removêlos recomendamos que você peça a ajuda de uma pessoa experiente, já que se trata de um procedimento um pouco complicado.

#### **ícones da área de trabalho**

*O s ícones da minha área de trabalho ficam todos no lado esquerdo da tela. Eu já tentei mudálos para o lado direito mas não consegui. Existe alguma maneira de fazer isso?*

#### *Jadson Batista Santos Via Internet*

Para trocar os ícones de lado você precisa primeiro desabilitar uma função do Windows que faz com que eles se auto-organizem. Para isso, clique com o botão direito do mouse em uma área da tela onde não haja nenhum ícone, sele-

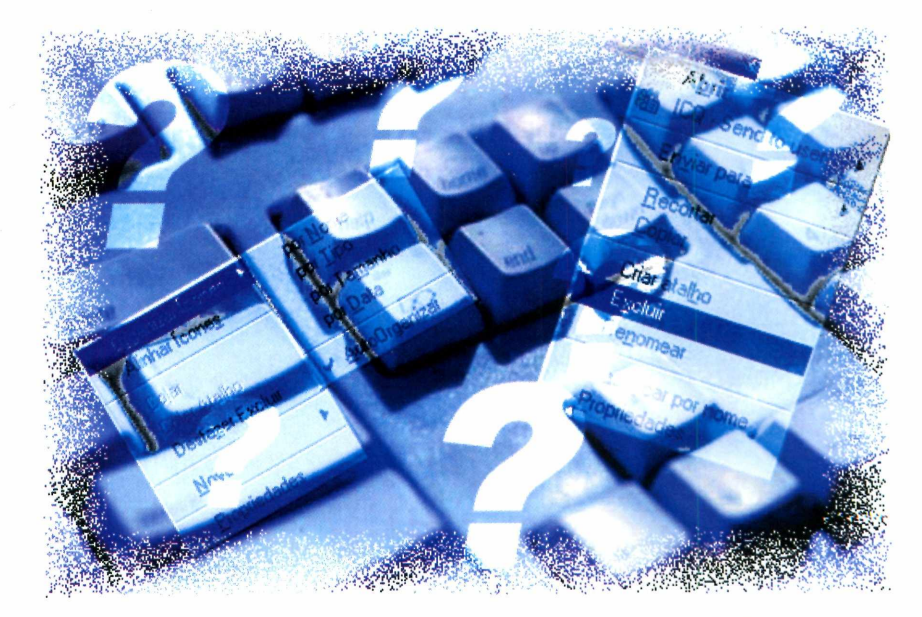

cione a opção *Organizar ícones* e desmarque o item *AutoOrganizar.*

Agora clique com o botão esquerdo sobre um ícone que queira mudar de lugar e arraste-o para o local onde ele deve ser colocado.

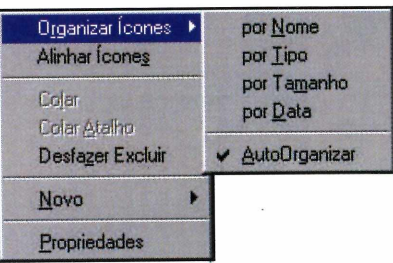

#### **Apresentações do PowerPoint**

*T oda vez que faço apresentações no PowerPoint e aperto o botão Salvar, elas são armazenadas com a extensão PPT, o que me obriga a abrir o programa toda vez que quero executá-las. Existe alguma forma de fazer com que estas apresentações sejam gravadas em um formato "executável", ou seja, que não exija que eu abra o PowerPoint todas as vezes?*

> *Felipe Gonçalves Via Internet*

A melhor forma de fazer isso é salvando seus arquivos com o formato PPS, que está disponível no

 $\begin{array}{ccc} \text{prepro} & \text{if} & \text{prepro} \\ \text{preconv} & \text{preconv} \end{array}$ Para isso, crie as Fechar malmente,

próprio Po-

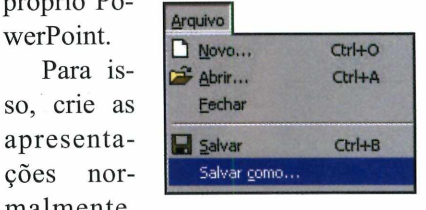

entre no menu *Arquivo* e selecione a opção *Salvar como.* Dê um nome para o arquivo e, no campo *Salvar como tipo*, selecione *Apresentação do PowerPoint.* Pronto, agora é só apertar o botão *Salvar.*

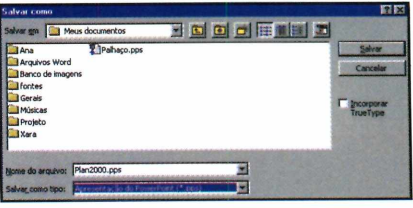

Desta forma você não precisará carregar o PowerPoint sempre que quiser executá-las.

#### Suporte

**Telefone:** (0xx11) 3038-5070 **Horário:** de segunda à sexta-feira, das 9h00 às 12h00 e das 14h00 às 17h00. Antes de entrar em contato, acesse: **[www.europanet.com.br/suaorte/index.htm](http://www.europanet.com.br/suaorte/index.htm)** €

# Fique por d

*Confira aqui os principais acontecimentos do mundo da informática. Os destaques são o novo Microsoft Office e a Internet 2, muito mais rápida*

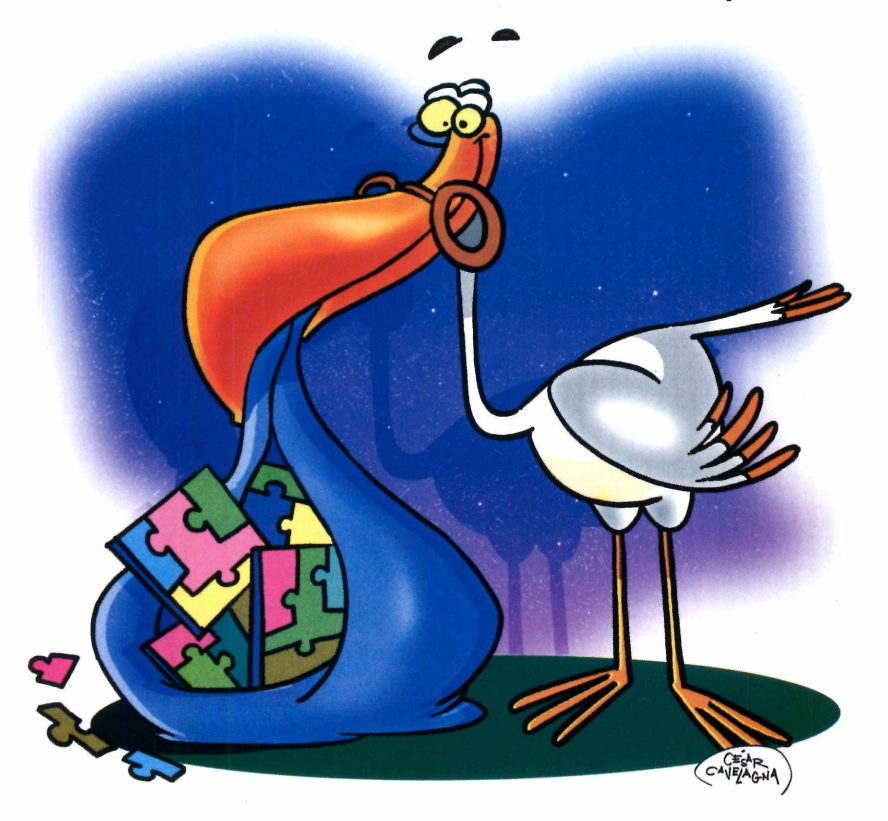

## **Microsoft revela detalhes do novo Office**

**V** ocê dita e ele escreve. Imagine usar um processador de textos ou uma planilha eletrônica com reconhecimento de voz. Pode parecer sonho, mas este recurso é a principal estrela do novo Office, o pacote de aplicativos mais usado no mundo, que tem lançamento previsto para o segundo semestre de 2001. Melhor que isso, só mesmo se funcionar direito. Por isso, a

Microsoft trabalha pesado na versão de testes, chamada de Office 10. Ela traz todos os aplicativos das versões anteriores, mas agora com novas características.

Os Smart Tags, por exemplo, são assistentes inteligentes que sugerem procedimentos ao longo do seu trabalho em qualquer um dos aplicativos do pacote. Assim, se você estiver, por exemplo, tentando copiar um texto da Web para o Word, o recurso pergunta se você quer copiar o texto no formato em que ele se encontra, incluindo imagens, formatá-lo seguindo o padrão do Word ou copiar apenas o texto, sem as fotos.

Outra verdadeira "mão na roda" é a recuperação automática de arquivos. Esse recurso, que já existia no Word, será estendido para os outros aplicativos do pacote, como o Excel, o Power Point e o Access. Caso acabe a energia elétrica antes que você tenha salvo seu trabalho, tudo bem: ao ser religado, o programa em uso recupera o seu trabalho, economizando muitas dores de cabeça.

#### **Word**

O Word é o programa do Office mais usado e, por isso, os desenvolvedores da Microsoft estão dedicando uma atenção toda especial a ele. Entre as novidades deste software, há um recurso que permitirá a cópia de trechos múltiplos de texto. O usuário só precisará selecionar uma parte do texto e pressionar a tecla *Ctrl* enquanto marca outra. Assim, os dois trechos serão copiados ao mesmo tempo.

Além disso, a nova versão do programa contará com uma barra que fará a contagem automática de palavras do documento, o que dispensará o uso do menu Ferramentas para checar estas informações.

entro

#### **Série Harry Potter vai virar jogos para PC**

**A** gora é para valer. O herói<br>Harry Potter, protagonista dos gora é para valer. O herói best-sellers de aventura da escocesa Joanne Katheleen Rowling, vai

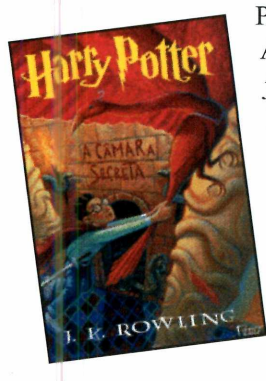

brilhar na tela do PC. A Eletronic Arts adquiriu, junto à Warner Brothers o direito de criar, publicar e distribuir jogos com roteiros basea-*\* dos nos livros *Harry* *Potter e a Pedra Filosofal*, *Harry Potter e o Quarto dos Segredos, Harry Potter e o Prisioneiro de Azkaban* e *Harry Potter e o Cálice de Fogo.*

Os programas serão desenvolvidos nos estúdios da Eletronic Arts em Chertsey, na Inglaterra, e contarão com a participação da autora. Para quem não sabe, os livros da série Harry Potter, que contam as aventuras de um garotinho inglês com poderes mágicos, são um fenômeno mundial. Eles estão presentes em 115 países – inclusive no Brasil - sempre na lista dos mais vendidos. Só nos EUA a série vendeu mais de 18,4 milhões de exemplares.

#### **Fujfilm lança câmera digital de alta qualidade**

**A** Fujfilm apresentou, durante<br>**A** a PhotoBrazil 2000, uma feia PhotoBrazil 2000, uma feira internacional de imagem realizada em São Paulo, SP, uma nova linha de câmeras digitais. O destaque foi a FinePix 4700 Zoom. Graças a um dispositivo de captura mais sensível, chamado Super CCD, o modelo captura imagens com definição de até 4,3 milhões de pontos. Segundo o fabricante, a qualidade é semelhante à de uma câmera 35mm.

Além disso, possibilita a gravação de pequenos arquivos de vídeo com áudio para envio por

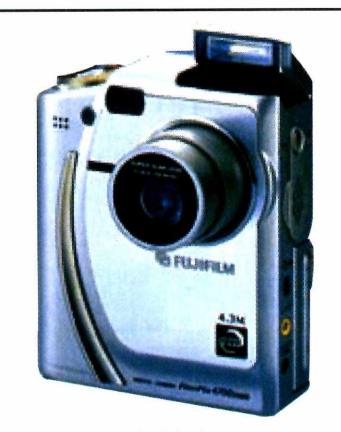

*Fuji FinePix 4700: imagens digitais com ótima qualidade*

e-mail, tem zoom óptico de 3,75x e conta com flash embutido automático. Seu preço estimado é de R\$ 3.800,00. Para mais informações ligue 0800-128600.

#### Curtas

#### **Crânio oferece informações a vestibuiandos**

Uma ótima dica de site para os vestibuiandos é o Crânio, uma página que informa as datas das provas de diferentes universidades, divulga gabaritos e apresenta comentários sobre as questões (estes escritos por professores de cursinhos e colégios). Quem quiser pode até se cadastrar para receber as informações via e-mail. O endereço do site é [www.cranio.com.br.](http://www.cranio.com.br)

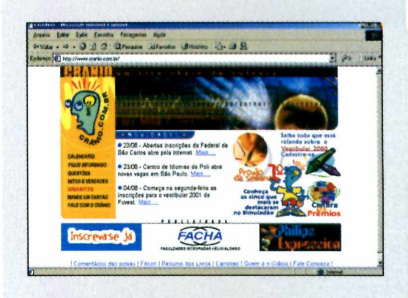

#### **Microsoft passa a cobrar por suporte técnico nos EUA**

Acabou a moleza para os usuários do Windows e do Office nos EUA. Desde o dia 14 de setembro, a Microsoft está cobrando para ajudar quem tenha dificuldades em seus programas. Cada pessoa tem direito a duas chamadas gratuitas. Depois disso, passa a pagar US\$ 35 pela consulta.

Segundo a Microsoft, o objetivo é fazer com que os usuários consultem o site da empresa antes de tirar o fone do gancho. No Brasil, a Microsoft continuará oferecendo suporte técnico sem cobrar nada.

#### **LG oferece antivírus gratuito**

A LG Eletronics está disponibilizando em seu site brasileiro um antivirus gratuito. Para fazer o download, basta entrar na página da empresa e preencher um cadastro. Mas há um inconveniente: o software, *que é* atualizado toda semana, só pode ser usado se o computador estiver conectado à Internet. O endereço do site é [www.lge.com.br](http://www.lge.com.br).

# **Notícias**

#### Curtas

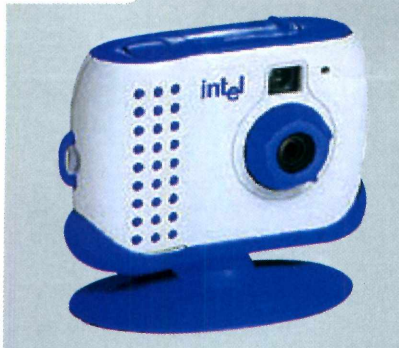

**Câmera para PC também tira fotos sem o micro**

A Intel lançou recentemente nos EUA a Pocket PC Camera, uma câmera para PC que pode<br>ser usada também como também como máquina fotográfica digital. Assim, conectada ao micro, ela permite o uso para videoconferências, enviar vídeo e-mails e criar pequenos vídeos. Mas ela também pode ser levada a qualquer lugar e usada como câmera digital. A Pocket PC Camera, que nos EUA está sendo vendida por US\$ 150, ainda não tem previsão de lançamento no Brasil.

#### **Site ajuda na compra e venda de imóveis**

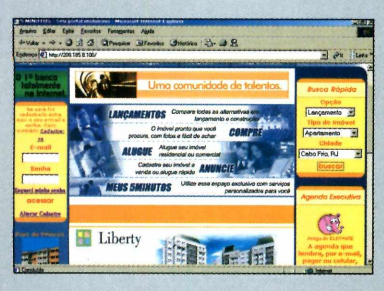

Quem está pensando em comprar ou vender um imóvel tem mais um aliado na Internet. Trata-se do 5minutos, um site que apresenta anúncios de imóveis para aluguel e venda em cidades dos estados do Rio de Janeiro, São Paulo e Minas Gerais. Basta selecionar as características do imóvel desejado para receber informações sobre as ofertas disponíveis, inclusive com foto. O endereço é [www.5minutos.com.br.](http://www.5minutos.com.br)

#### **Monitor Fashion da Samsung será produzido no Brasil**

C ores translúcidas, design mo-<br>
derno e alta resolução de ores translúcidas, design moimagem são os destaques do novo monitor de 17 polegadas da Samsung. Apresentado durante a Comdex, uma feira de informática realizada em agosto, em São Paulo, SP, o modelo SyncMaster 750ST Fashion inclui dois alto-falantes embutidos, ajudando a economizar espaço na mesa. Além disso, traz travas de fixação na parte traseira

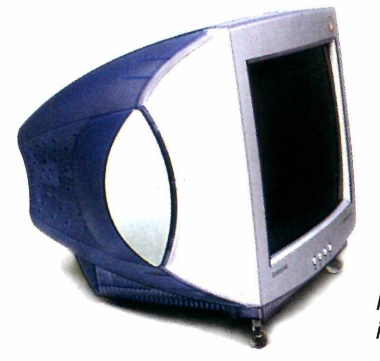

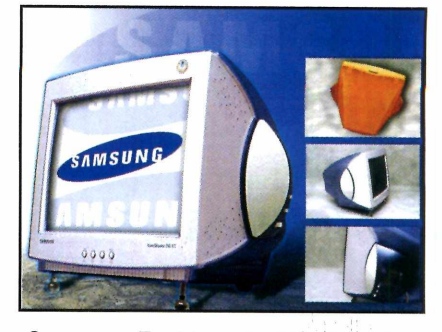

*Samsung Fashion, de 17 polegadas, está disponível nas cores translúcidas laranja, azul e verde*

para prender os fios dos alto-falantes, evitando que eles fiquem embaralhados.

Segundo a Samsung, a fábrica brasileira produzirá apenas o produto na cor aqua blue. Os monitores laranja e verde continuarão sendo importados. O monitor Fashion pode ser encontrado nas lojas do Extra e do Makro e seu preço estimado é de R\$ 890,00.

*Novo monitor traz alta resolução de imagem e alto-falantes embutidos*

#### **Logitech lança mouse que simula sensação de toque**

**P** rimeiro foram os joysticks.<br>Agora chegou a vez do mouse Agora chegou a vez do mouse simular a sensação de toque, estimulando o tato do usuário. Graças à tecnologia TouchSense, o iFeel Mouse vibra quando o cursor passa por menus, barras de

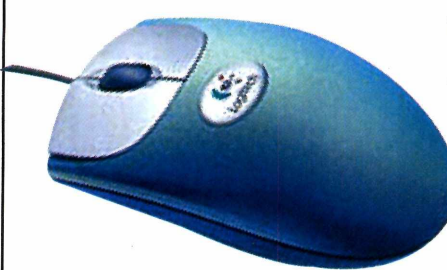

comandos e links de Internet. A novidade da Logitech foi lançada em setembro deste ano nos EUA, e conta ainda com um sensor óptico de movimento na base, mais preciso do que a tradicional bolinha dos mouses comuns.

Segundo o diretor de produto da Logitech dos EUA, Jan Edbrooke, o novo mouse deverá fazer sucesso entre os adeptos dos jogos *online.* Para o futuro, Edbrok prevê que a tecnologia possa transmitir a sensação de se tocar num tecido, por exemplo, tornando o comércio eletrônico uma experiência mais realista.

> O *iFeel Mouse Man vibra quando o cursor passa por menus, barras de comando, pastas e links*

#### **Sniffy compara preços via Internet**

 $\mathbf{N}$  o corre-corre diário, são pou-<br> $\mathbf{N}$  cas as pessoas que têm cas as pessoas que têm tempo - e paciência - para andar de loja em loja em busca do menor preço antes de comprar um produto. Por isto foi criado recentemente o Sniffy, um site que faz uma pesquisa de preços de livros, CDs, DVDs e telefones celulares vendidos via Internet.

Você pode procurar o produto por categoria ou usando a ferramenta de busca do programa, que é bastante eficiente. E se o seu pedido não for encontrado, basta preencher um cadastro para que o site o informe quando o produto estiver disponível.

Para testar o funcionamento do sistema, a Redação da Revista do CD-ROM pesquisou os preços do livro *Harry Potter e a*

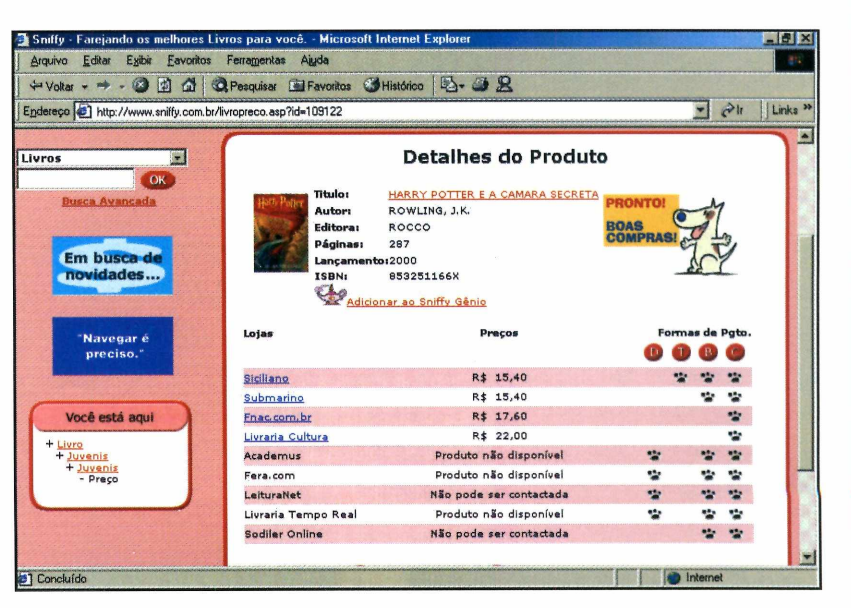

*O Sniffy procura os melhores preços de CDs, DVDs, livros e telefones celulares em lojas da Internet*

*Câmara Secreta,* que liderava a lista dos mais vendidos nas principais livrarias do país no período desta pesquisa. O resultado apresentou

preços que variavam entre R\$ 15,40 (Siciliano) e R\$ 22,00 (Livraria Cultura). O endereço do Sniffy é [www.sniffy.com.br.](http://www.sniffy.com.br)

#### **Internet 2 é atração na Comdex 2000**

**A** Internet 2 está chegando ao Brasil. O Larc - Laboratório de Arquitetura e Redes de Computadores, da Escola Politécnica da Lniversidade de São Paulo, exibiu

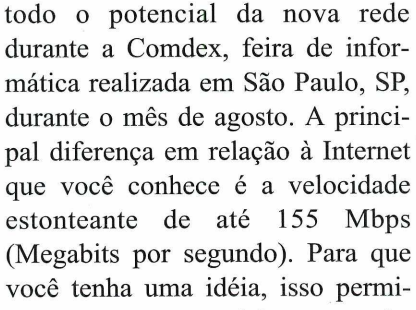

tiría a transmissão de todo o conteúdo de um CD-ROM (cerca de 650 MB) em apenas 30 segundos.

A exemplo da Internet tradicional, no início o uso será estritamente acadêmico, interligando

universidades e centros de pesquisa de todo o mundo, tomando viável a implantação de uma série de aplicações como o ensino à distância e da telemedicina. Muitas destas aplicações são idéias antigas, mas que não podiam ser colocadas em prática devido à lentidão das conexões convencionais.

A Telemedicina, por exemplo, exige a reprodução de áudio e vídeo com grande resolução para que médicos que estejam em qualquer parte do mundo possam analisar em tempo real os resultados de um exame de ultra-som ou dos sinais vitais de um paciente, por exemplo.

Grande parte da estrutura para a Internet 2 já está pronta no Brasil, mas ainda falta a criação de uma conexão de alta velocidade com os Estados Unidos, o que deve acontecer ainda este ano.

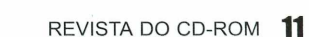

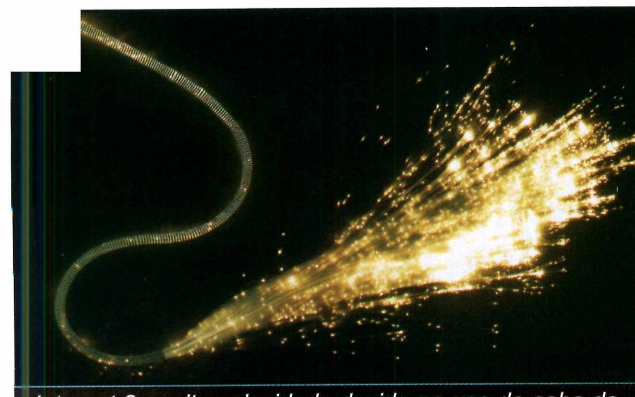

*Internet 2: muita velocidade devido ao uso de cabo de fibra ótica, mas ainda restrita às universidades*

# **CD-ROM**

# **Como funcion**

*Aqui você encontra todas as informações que precisa para acessar os 40 programas do CD-ROM. Além de ser muito fácil de usar, o disco conta com vários links para sites da Internet*

CD-ROM que acompanha a Revista traz os programas que você confere nas reportagens. A interface é simples, permitindo que você encontre rapidamente o software ou informação que está procurando. Além disso, cada assunto traz uma série de links para sites selecionados pela redação. Através deles você pode aprofundar seus conhecimentos. Para facilitar o uso, o disco está dividido em dez categorias (confira a lista na imagem ao lado). Tudo o que você tem a fazer é clicar sobre uma delas - como *Faça em Casa*, por exemplo - e seguir os passos abaixo.

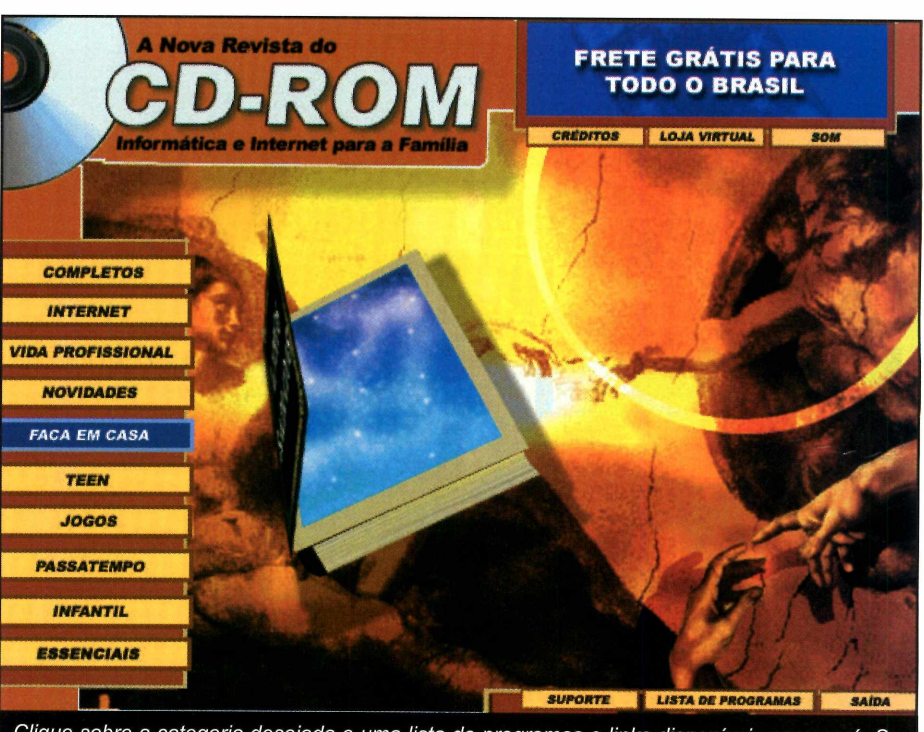

Clique sobre a categoria desejada e uma lista de programas e links disponíveis aparecerá. Se preferir, você também pode usar a Lista de Programas para acessar um software diretamente

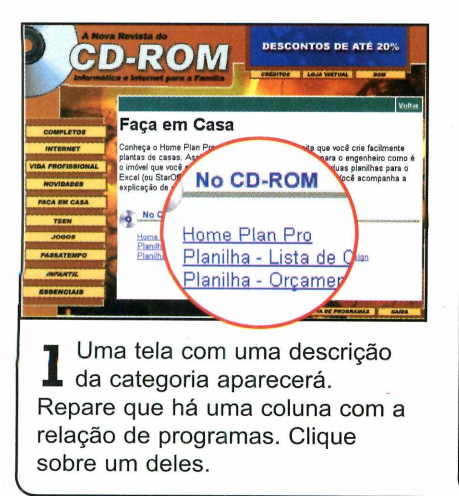

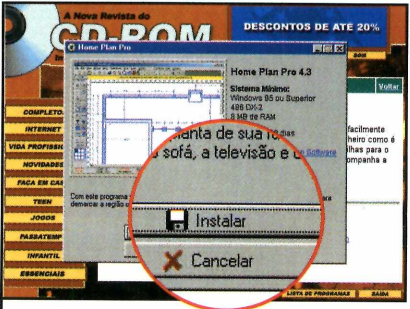

**2** Em seguida, uma descrição de programa que você escolher Em seguida, uma descrição do aparecerá. Para iniciar o processo de instalação, pressione o botão *Instalar. \* \_\_\_\_\_\_\_

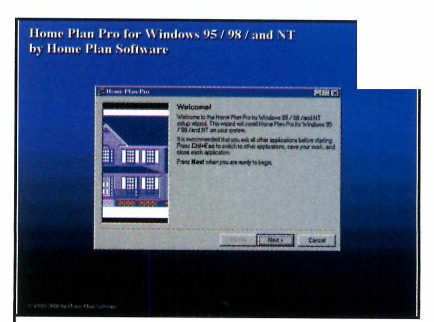

**3** A tela de instalação do<br>**3** programa aparecerá sobre a A tela de instalação do interface. Agora é só seguir o procedimento explicado em cada uma das reportagens da Revista.

# **a o CD-ROM**

#### **Interatividade**

O ponto chave deste CD-ROM é a interatividade. Na prática, significa que tudo o que você encontra no CD-ROM tem explicação na Revista impressa.

Repare que há um ícone com o desenho de um CD-ROM nas telas do disco. Procure por este mesmo símbolo na revista e pronto: você saberá que eles estão relacionados.

E o melhor é que o mesmo vale para os links da Internet, que podem ser encontrados tanto na Revista quanto no disco.

**TETTE** 

sua casa

Planeje

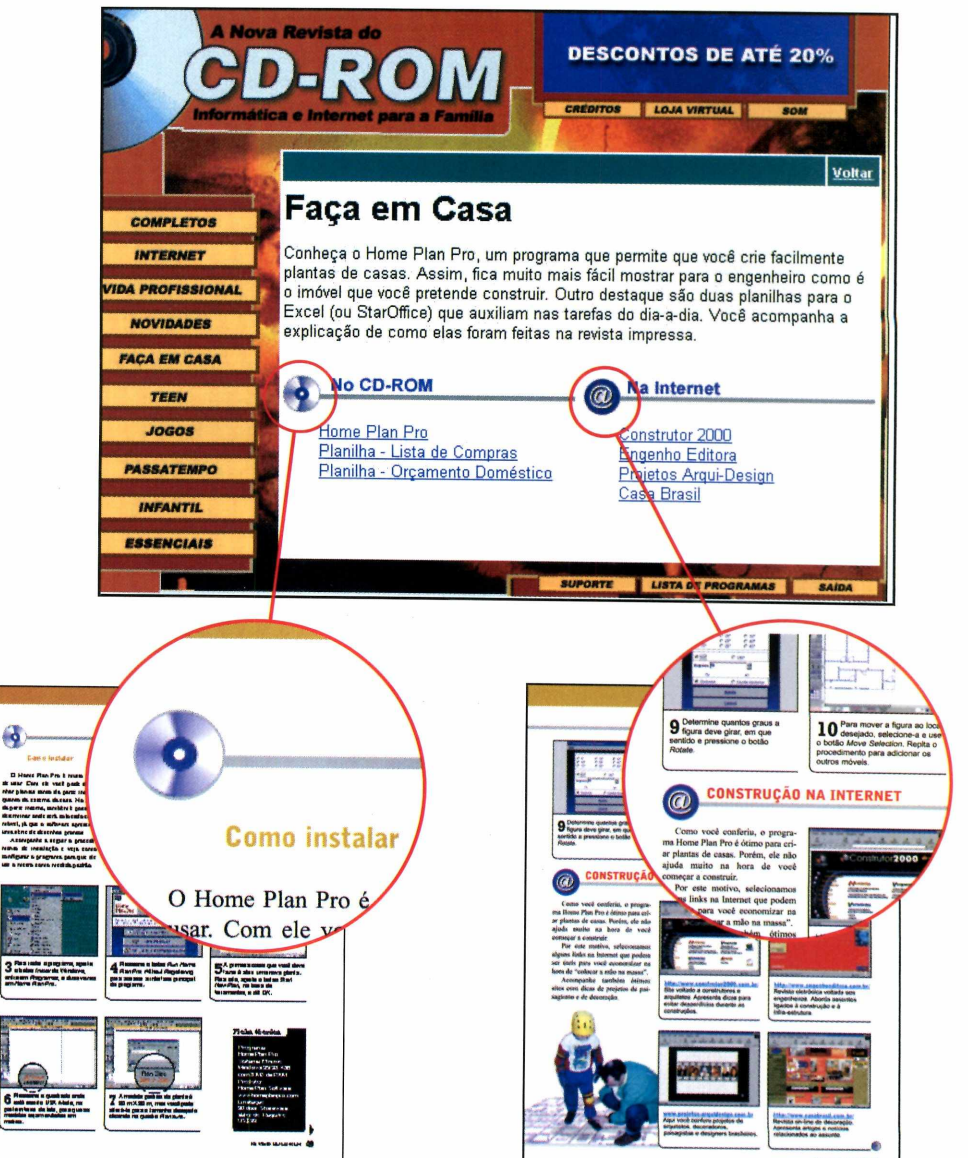

#### **Outras funções**

Além destas funções, o C D-ROM ainda oferece uma série de outras para facilitar sua vida. E ntre elas, vale destacar o índice do CD-ROM, uma ferramenta muito útil que permite que você encontre qualquer programa distribuído nas 62 edições anteriores da Revista.

Para usá-lo, entre em *Essenciais,* na interface do CD-ROM e em seguida selecione a opção *índice do CD-ROM.* Se preferir, você também pode acessar qualquer um dos programas distribuídos no disco desta edição a partir da Lista de Programas. Você só precisa clicar sobre este botão (ele fica na primeira página da *interface) para* que a lista seja exibida.

Com todos estes recursos fica muito fácil aproveitar os programas e links do seu CD-ROM.

# **Completo**

**Livros** Sagrados

*Neste programa completo você encontra cinco livros: a Bíblia Católica, a Bíblia Evangélica, o Alcorão, o Talmud e o Evangelho Segundo o Espiritismo*

ada um tem sua fé e um livro sagrado. Aquele que, se o fiel tivesse de escolher entre todos os livros do mundo, não pensaria duas vezes. E para atender às crenças dos brasileiros, esta edição traz o programa Livros Sagrados. Ele reúne, completos, a Bíblia Católica, a Evangélica, o Alcorão, o Talmud e o Evangelho Segundo o Espiritismo.

Para garantir a fidelidade de cada um deles, procuramos os representantes das diferentes religiões para que orientassem a produção do programa. No entanto, vale ressaltar que, ao incluir o programa Livros Sagrados, a Revista do CD-ROM procurou atender aos seus leitores, não pretendendo privilegiar a qualquer religião ou linha de pensamento. Mas sim ajudar a divulgar a palavra do Senhor, algo muito importante para todas as famílias, respeitando as crenças e convicções de cada um. Também, por questão de respeito, os livros estão separados.

Se, apesar de nossos cuidados, cometemos algum erro, fica aqui nosso pedido antecipado de desculpa. Nosso foco de trabalho é a informática e entendemos que o computador é uma excelente ferramenta para ajudar aos fiéis.

Confira aqui como o programa funciona. Há até uma ferramenta de busca que pesquisa um determinado assunto em todos os livros sagrados.

#### Como Rodar *J*

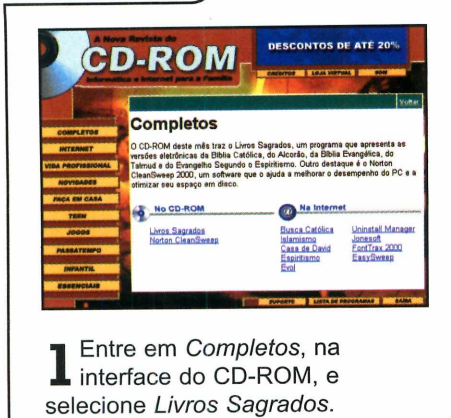

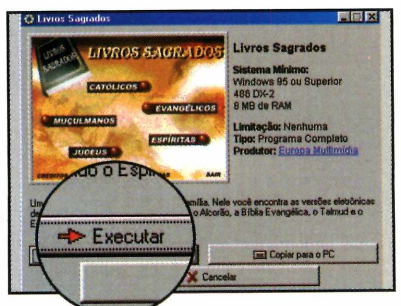

2 Para rodar o programa a partir<br>2 do CD-ROM, pressione o botão Para rodar o programa a partir *Executar.*

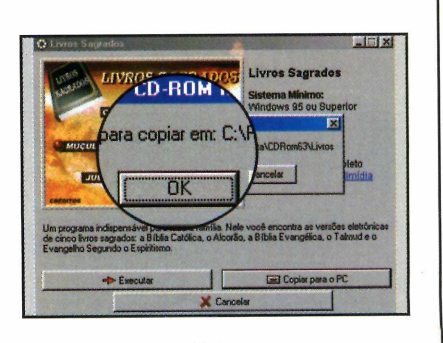

3 Já para copiá-lo para seu<br>3 computador, aperte o bota computador, aperte o botão *Copiar para o PC* e dê *OK* na tela seguinte.

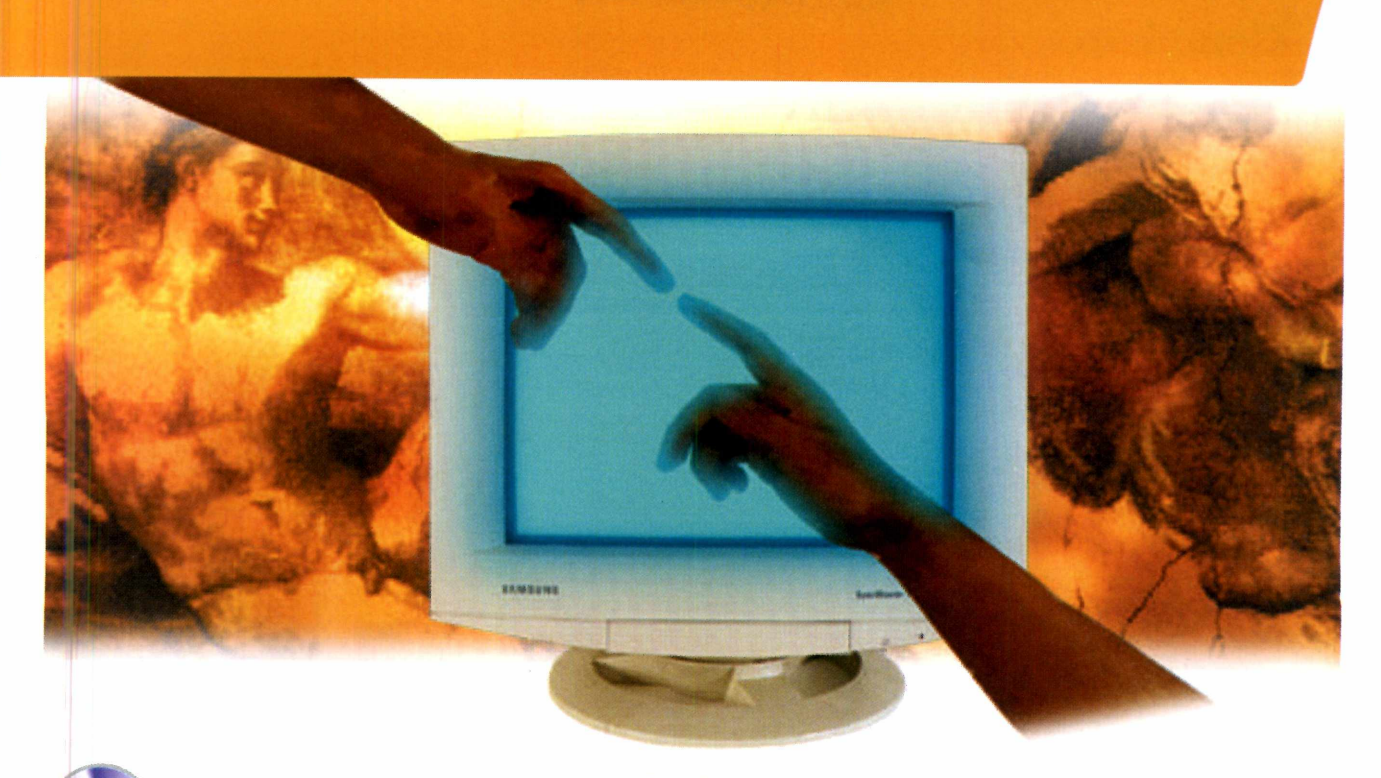

## **PROGRAMA COMPLETO NO CD-ROM**

#### **Escolhendo o livro**

A navegação pelo Livros Sagrados é muito prática. Você só precisa selecionar uma religião para que a primeira página do livro correspondente à ela seja exibida.

A interface de todos os livros é muito semelhante, de forma que aprendendo a navegar por um deles você terá condições de utilizar todos os outros. O que muda é apenas o nome das seções, variando de acordo com o Livro Sagrado escolhido. As Bíblias Católica e Evangélica e o Talmud são divididos em livros. Já o Alcorão é separado em suratas e o Evangelho Segundo o Espiritismo em capítulos.

Outra diferença (esta só pode ser encontrada na Bíblia Católica e na Bíblia Evangélica) é um campo extra na parte de cima da tela. Ele serve para que você defina qual Testamento deseja acessar.

Veja agora como usar os principais recursos da interface, inclusive o botão de impressão.

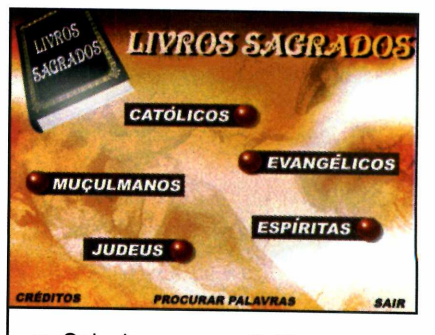

**1** Selecione uma religião n<br>interface principal do pro<br>O livro correspondente será Selecione uma religião na interface principal do programa. exibido.

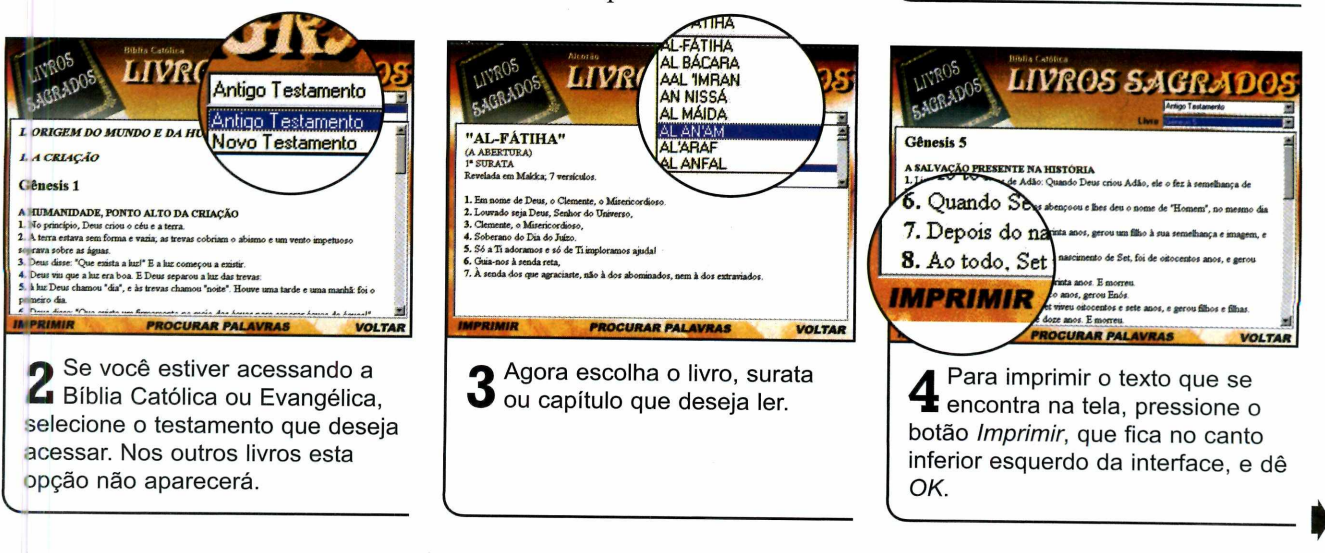

# **Completo**

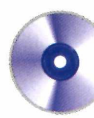

#### **a por palavras**

Uma ferramenta muito útil do Livros Sagrados é a de procura por palavras-chave. Ela pode ser usada tanto para fazer uma pesquisa em um único livro quanto para localizar uma informação em todos eles. No caso da pesquisa em um único livro, você deve selecioná-lo na interface principal e em seguida pressionar o botão *Procurar Palavras.* Já para fazer uma pesquisa em todos os livros, siga estes passos:

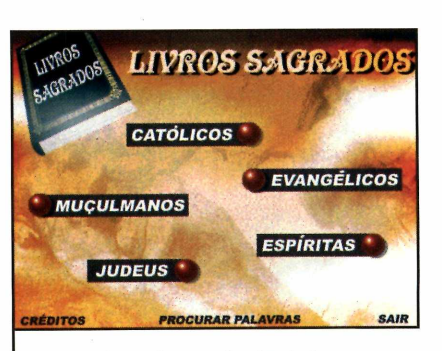

Na interface principal do  $\blacksquare$  programa, clique sobre o ícone *Procurar Palavras.*

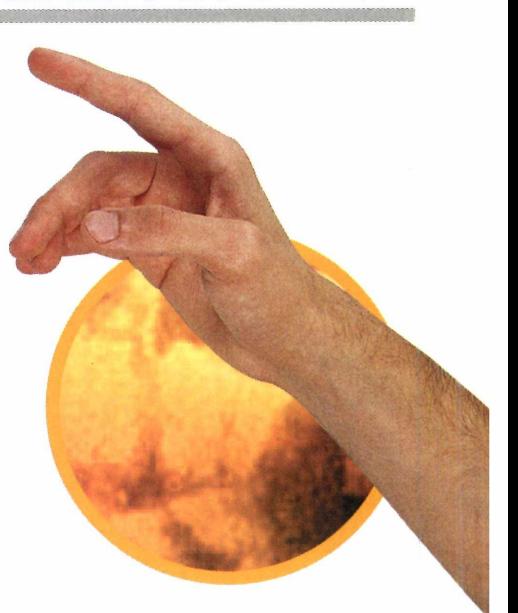

**PROGRAMA COMPLETO NO CD-ROM**

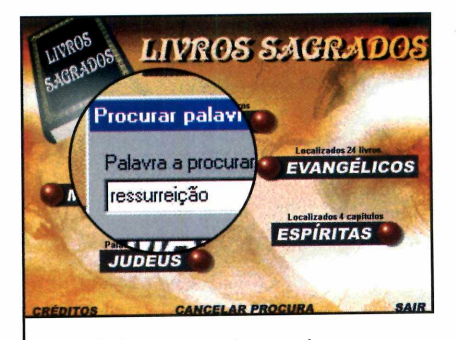

**2** pressione o botão *Procurar.* Digite uma palavra-chave e Sobre o nome de cada livro aparecerá a informação de quantas vezes a palavra foi encontrada.

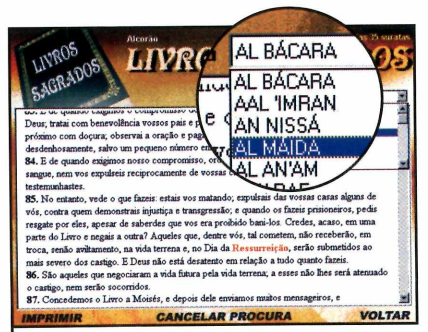

**3** Clique sobre um dos livros. A<br>**3** lista apresentará apenas as lista apresentará apenas as seções em que a palavra foi encontrada. A palavra-chave estará grafada em vermelho.

#### Ficha técnica

**Programa** Livros Sagrados **Sistema Mínimo** Windows 95/98 486 DX-2 com 8 MB de RAM **Produtor** Europa Multimedia [www.europanet.com.br](http://www.europanet.com.br) **Limitação** Nenhuma. Programa completo

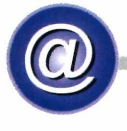

# **NA INTERNET**

Além de distribuir o Livros Sagrados, a Revista do CD-ROM está trazendo uma seleção de links com sites sobre religião. Dessa forma fica muito mais fácil obter informações sobre os cultos e crenças de cada uma delas.

Para acessar os sites, clique em *Completos,* na interface do CD-ROM, e selecione na lista da direita o link correspondente à página que você deseja visitar. Aqui você confere dois sites, mas há mais opções no CD-ROM desta edição.

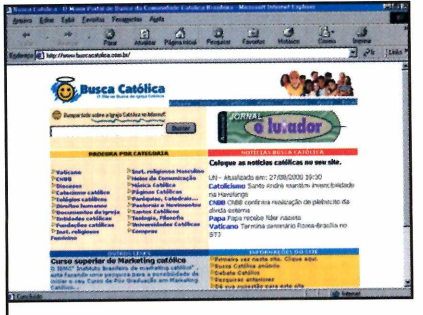

**<http://www.buscacatolica.com.br/>** Este site conta com uma ferramenta de busca que pesquisa os sites católicos existentes na Internet.

 $\overline{\phantom{a}}$ 

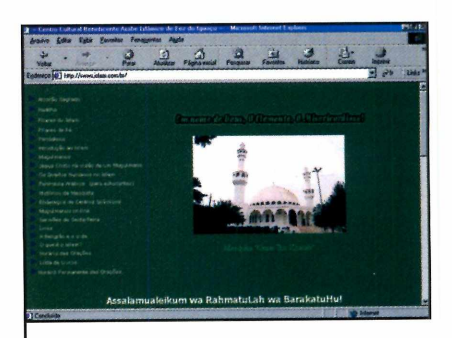

**<http://www.islam.com.br>** Aqui você encontra todo tipo de informação sobre o islamismo.

Motícias o que rola no mundo da música está aqui.

DO O QUE VOCÊ SEMPRE

**DO QUE VOCÊ SEMPRE**<br>DO QUE SOBRE MÚSICA<br>JIS SABER NUNCA DEIXO<br>JIS SABER NUNCA DEIXO

TUDO O QUE SOBRE MÚSICA<br>TUDO SABER SOBRE MÚSICA<br>QUIS SABER NUNCA DEIXOU<br>QUIS SABER NUNCA PALCO

O O BER SUBIR NO PALCO

NGUEN NO PAR

**Jogos** passatempos e diversão pra ninguém botar defeito.

Promoções participe e ganhe prêmios, prêmios e mais prêmios.

**Wideos** para agitar a sua telinha.

Fãs-clubes a gente dá a ficha do seu idolo.

E-cards com músicas exclusivas - as mais originais e divertidas da net.

Rádio uma programação que é a sua cara. Aqui o DJ é você.

Não dá pra explicar, tem que conectar.

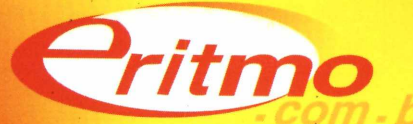

**A m elhor conexão com a sua m úsica**

### **Completo**

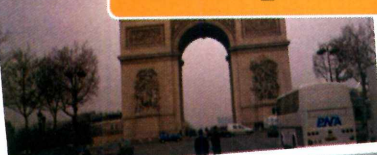

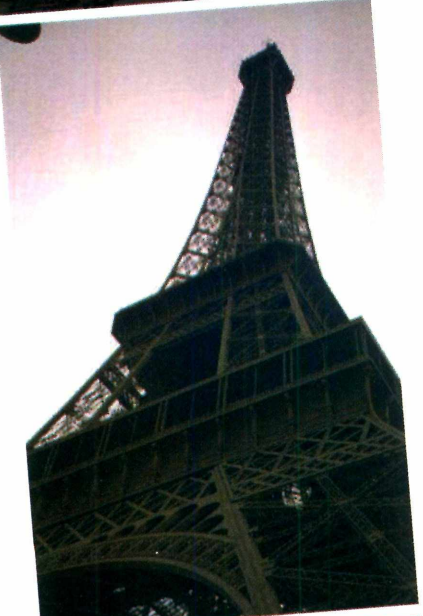

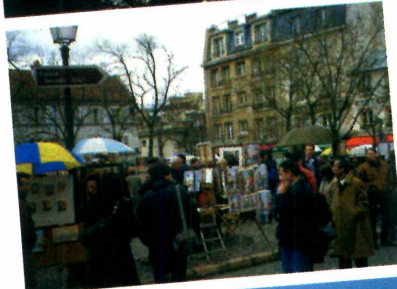

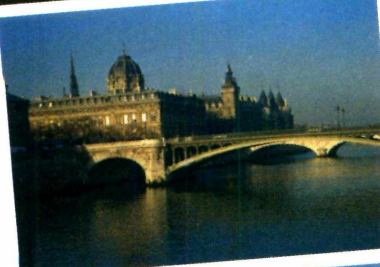

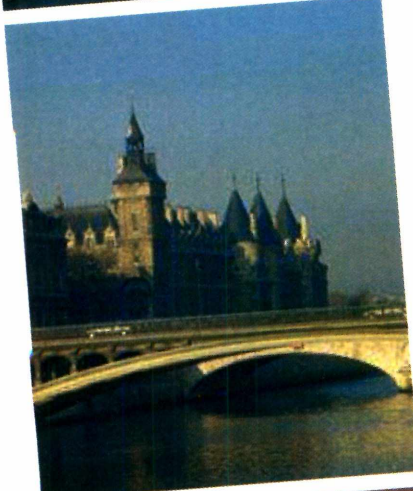

**Curso de**

M IÊ LÊ E IIIÊ E IE E IÊ E TÊ E TÊ E TÊ E IE E DERDE DERDE DERDE DERDE DERDE DERDE DE TÊ ÎÊ ÎÊ ÎÊ ÎÊ ÎÊ ÎÊ ÎÊ

*Com o Fale Já - Francês você vai aprender expressões básicas neste idioma. O programa é ideal para quem vai viajar ou está começando a estudar a língua*

e você está pensando em viajar para a França, dedique algumas horas de seu dia às aulas do Fale Já  $-$  Francês, um curso básico deste idioma que se encontra no CD-ROM. Com ele você vai aprender uma série de expressões que vão ajudá-lo a se

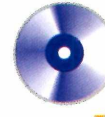

#### **Iniciando o Curso**

O Fale Já - Francês é dividido em 9 lições, cada uma abordando um tema diferente. E como o curso não tem uma seqüência predefmida, você pode escolher por onde começar. Entretanto, é recomendável que você deixe a lição de frases para o final, pois nela você deverá saber uma série de palavras aprendidas nas outras aulas. O seu objetivo é somar 1.800 pontos ao final do curso.

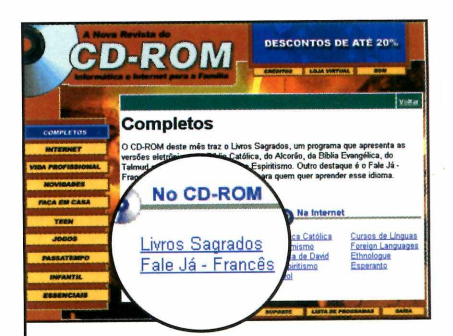

**1** Entre em *Completos*, na<br>**1** Interface do CD-ROM, e Entre em *Completos,* na selecione *Fale Já* - *Francês.* Em seguida, pressione o botão *Executar.*

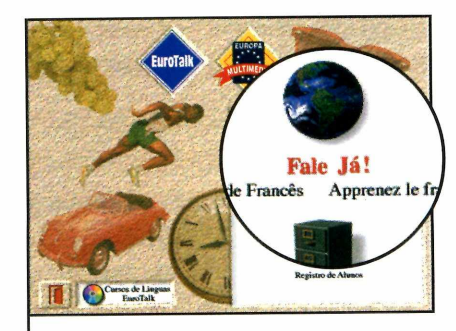

2 Clique sobre o globo terrest<br> **2** pressione a seta vermelha. Clique sobre o globo terrestre e Digite seu nome e aperte o botão azul. Clique na interrogação e em seguida na seta.

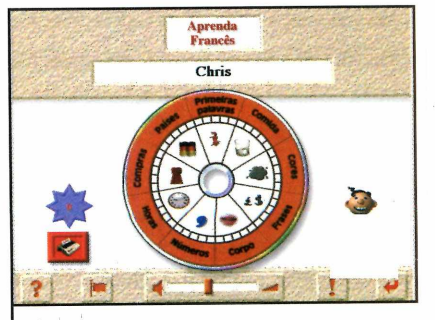

**3** Selecione um dos temas<br>**3** (Cores, por exemplo). As *(Cores,* por exemplo). As opções *Prática de Palavras, Prática Oral, Jogo Fácil, Jogo Difícil e Dicionário de Imagens* aparecerão.

**V \_\_\_\_\_\_\_\_\_\_\_\_\_\_\_\_\_\_\_\_\_\_**

**18** REVISTA DO CD-ROM

# **francês**

virar durante o período em que estiver no exterior. Afinal, quem já esteve em Paris ou em qualquer outra cidade da França sabe que os franceses costumam ser mais gentis com quem se dirige a eles no idioma local.

As aulas do Fale Já - Francês

são divididas em cinco partes. Na primeira você estuda as palavras, na segunda pratica a pronúncia e nas duas seguintes participa de jogos que ajudam a gravar o vocabulário novo. A quinta seção é um dicionário de imagens que você pode imprimir e levar para onde quiser.

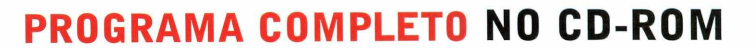

#### **Prática Oral e de Palavras**

*WÊÊKÊKÊÊKÊÊÊÊÊÊÊÊÊÊÊÊmÊÊHÊKÊmmtÊÊÊmÊÊÊKÊÊKÊÊÊmm*

Estas duas opções têm como principal objetivo fazer com que você aprenda as palavras apresentadas. Na Prática de Palavras você vai simplesmente ouvir as palavras enquanto acompanha na tela sua grafia em francês e em português.

Já na Prática Oral (requer um microfone) você terá de repetir as palavras apresentadas para aprimorar sua pronúncia. Veja a seguir como usar essas duas seções:

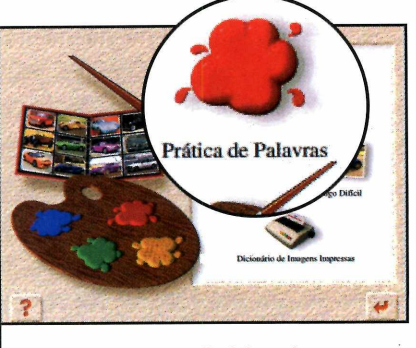

**1** *Palavras* e pressione o botão Clique sobre *Prática de Play.* Sua primeira lição são as cores, que serão exibidas com a grafia em francês e a tradução.

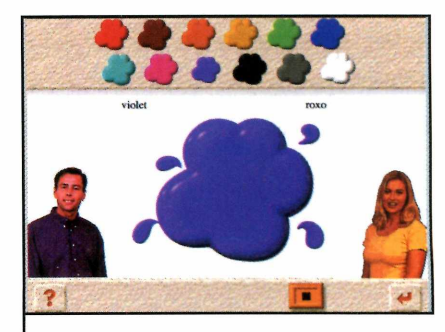

**2** cores, aperte o botão *Stop* e Depois de estudar todas as clique sobre a seta para retornar ao menu.

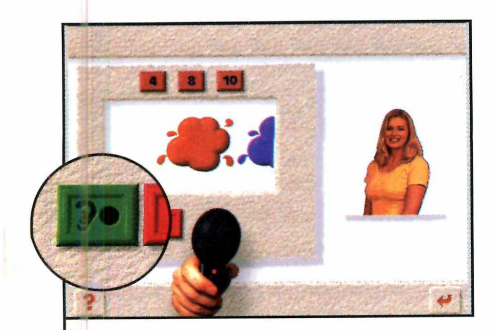

Selecione agora a *Prática Oral* 3 de la contra de você precisa de um microfone). Escolha o número cores que deseja praticar *(4, 8 12)* e pressione o botão verde.

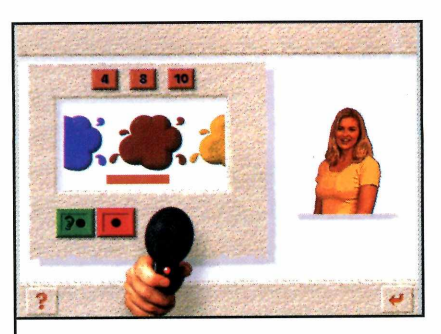

**4** Aguarde que um dos<br>**4** apresentadores fale o non apresentadores fale o nome de uma das cores e repita em seguida para que sua voz seja gravada.

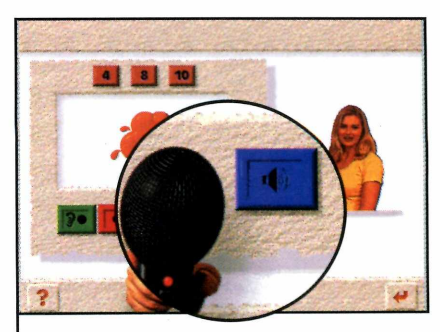

**5** Depois de repetir o processo<br>**5** com todas as palavras, com todas as palavras, pressione o botão azul para conferir a gravação.

### **Completo**

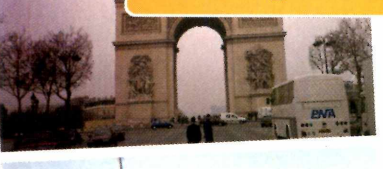

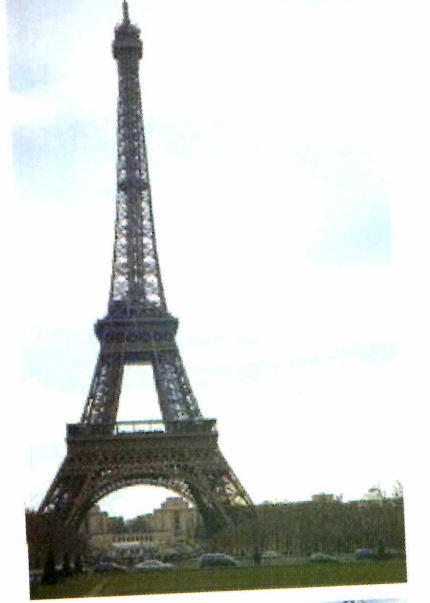

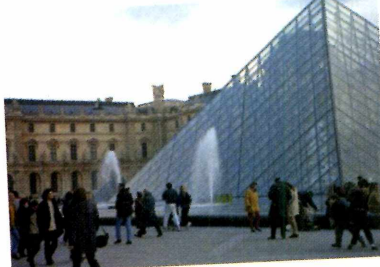

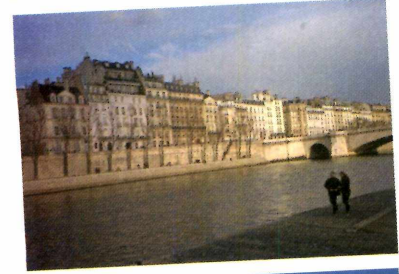

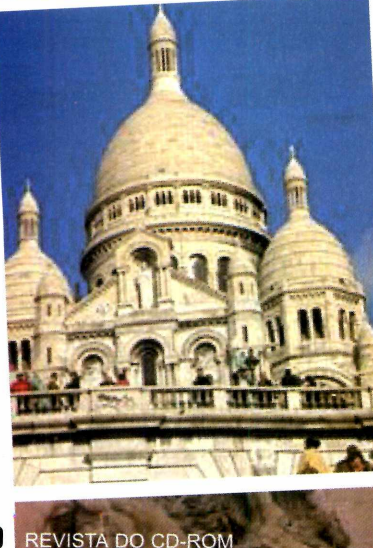

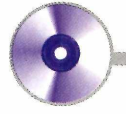

#### **Jogos**

Cada aula de curso de Francês apresenta um jogo fácil e outro difícil. E neles que você vai somar pontos para atingir o objetivo do curso (1.800 pontos). No Jogo Fácil, quatro elementos são apresentados e, em seguida, o apresentador pede que você clique com o mouse sobre um deles. Já no Jogo Difícil, o apresentador apenas pede que você clique sobre um elemento, sem apresentá-los na tela.

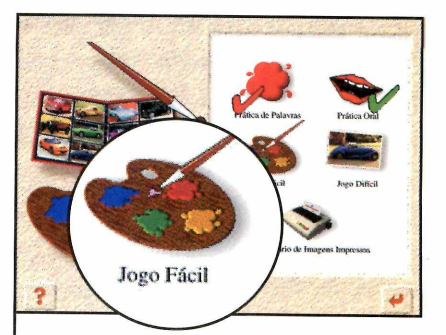

**Home** Hand Hand

**I** Para acessar o Jogo F<br>clique sobre este ícone<br>que as quatro cores forem Para acessar o Jogo Fácil, clique sobre este ícone. Depois apresentadas, clique com o mouse sobre a correspondente em francês

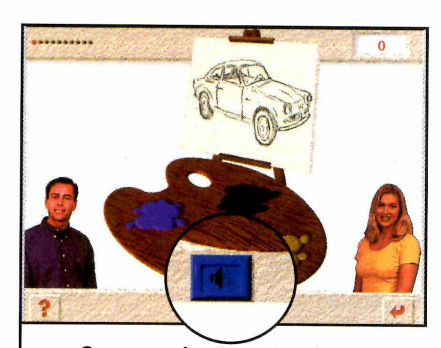

Caso você não entenda a **▲** pergunta, pressione o botão azul para ouvi-la novamente. Depois de concluir o Jogo Fácil, clique sobre o ícone *Jogo Difícil.*

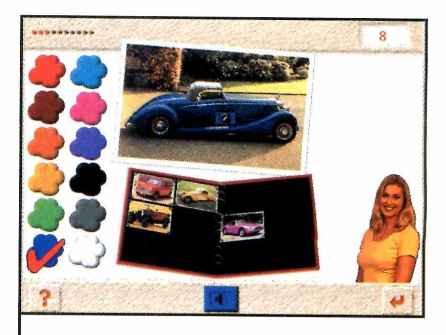

**3** Você deve selecionar a cor que<br>**3** o apresentador solicitar. Para Você deve selecionar a cor que ouvir a pergunta mais uma vez, aperte o botão azul.

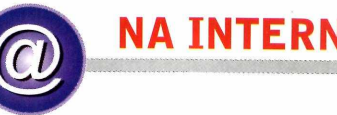

**NA INTERNET** 

Se além do francês você tem interesse em aprender outros idiomas, pode usar a Internet como um aliado nesta tarefa. Afinal, a Rede Mundial está cheia de sites com informações sobre línguas estrangeiras. Tem até uma página que oferece cursos básicos de mais de 70 idiomas.

No CD-ROM desta edição você encontra uma seleção bem diversificada. Para acessar um dos sites, conecte-se à Internet e clique sobre o link referente à ele.

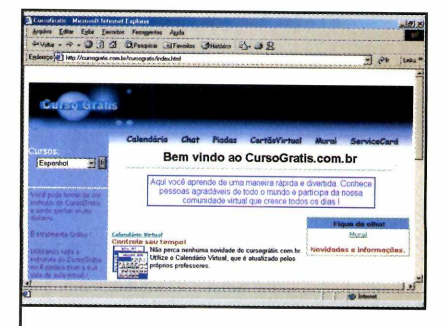

cursoqratis.com.br/cursoaratis/ind ex.html Aqui você encontra uma série de cursos, entre os quais de espanhol, italiano e português.

## **PROGRAMA COMPLETO NO CD-ROM**

#### **Jogos Extra**

Além dos jogos de cada aula, o Fale Já - Francês apresenta uma seção extra com games onde você vai somar os pontos que faltam para concluir seu objetivo. Você pode escolher entre o Jogo Fácil e o Difícil.

No Fácil, as cartas são colocadas sobre a mesa e você precisa clicar sobre a que for solicitada. Já o difícil funciona como um jogo da memória.

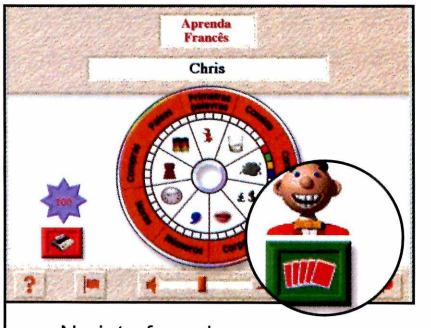

**I** Na interface do programa,<br>La clique sobre o botão com o Na interface do programa, desenho das cartas (ele fica no lado direito da tela) e selecione *Jogo Fácil* ou *Jogo Difícil.*

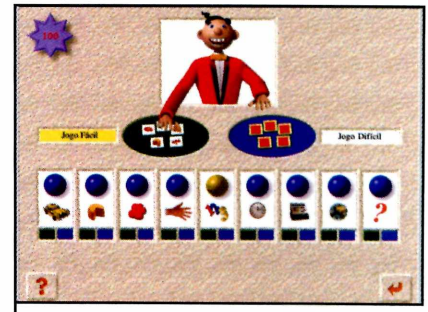

2 Clique na bolinha referente à<br>2 uma categoria (como números, Clique na bolinha referente à por exemplo). O apresentador colocará duas cartas na mesa e você deve clicar sobre uma delas.

#### Dicionário de Imagens impressas

**C** *nário de Imagens Impres*licando sobre o ícone *Diciosas,* você imprimirá um dicionário com todas as palavras aprendidas naquela lição. Ele apresenta um desenho associado a cada vocábulo, sua grafia em francês e a tradução para o português. A impressão do dicionário é uma ótima alternativa para quem vai viajar e precisa ter as palavras básicas do francês sempre à mão.

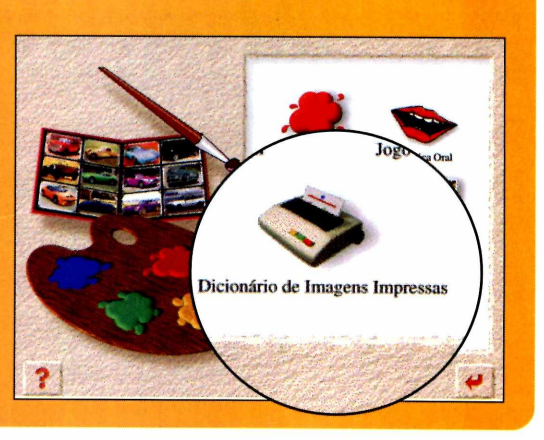

#### Ficha técnica

**Programa** Fale Já - Francês **Sistema Mínimo** Windows 95/98, 486 DX com 8 MB de RAM **Produtor** Europa Multimedia [www.europanet.com.br](http://www.europanet.com.br)  **Limitação** Nenhuma. Programa completo

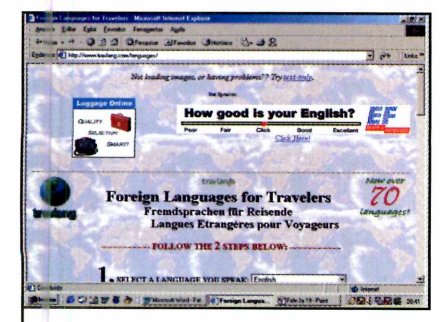

**■vww.travlana.com/lanquaaes/** Neste site você encontra aulas de mais de 70 idiomas. Elas são /oltadas para quem precisa viajar e não fala o idioma local.  $\cup$  . The state of the state of the state of the state of the state of the state of the state of the state of the state of the state of the state of the state of the state of the state of the state of the state of the st

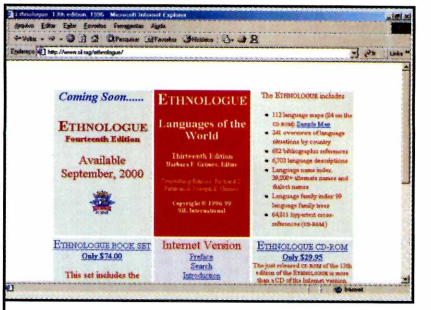

**<http://www.sil.org/ethnoloque/>** Página com uma série de informações sobre idiomas. Você pode descobrir, por exemplo, quais são os mais populares.

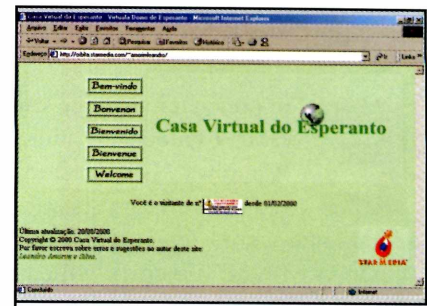

**<http://orbita.starmedia.com/~amor> imleandro/** Informações sobre o esperanto, o idioma criado para ser a segunda língua de todos os **países do mundo.** 

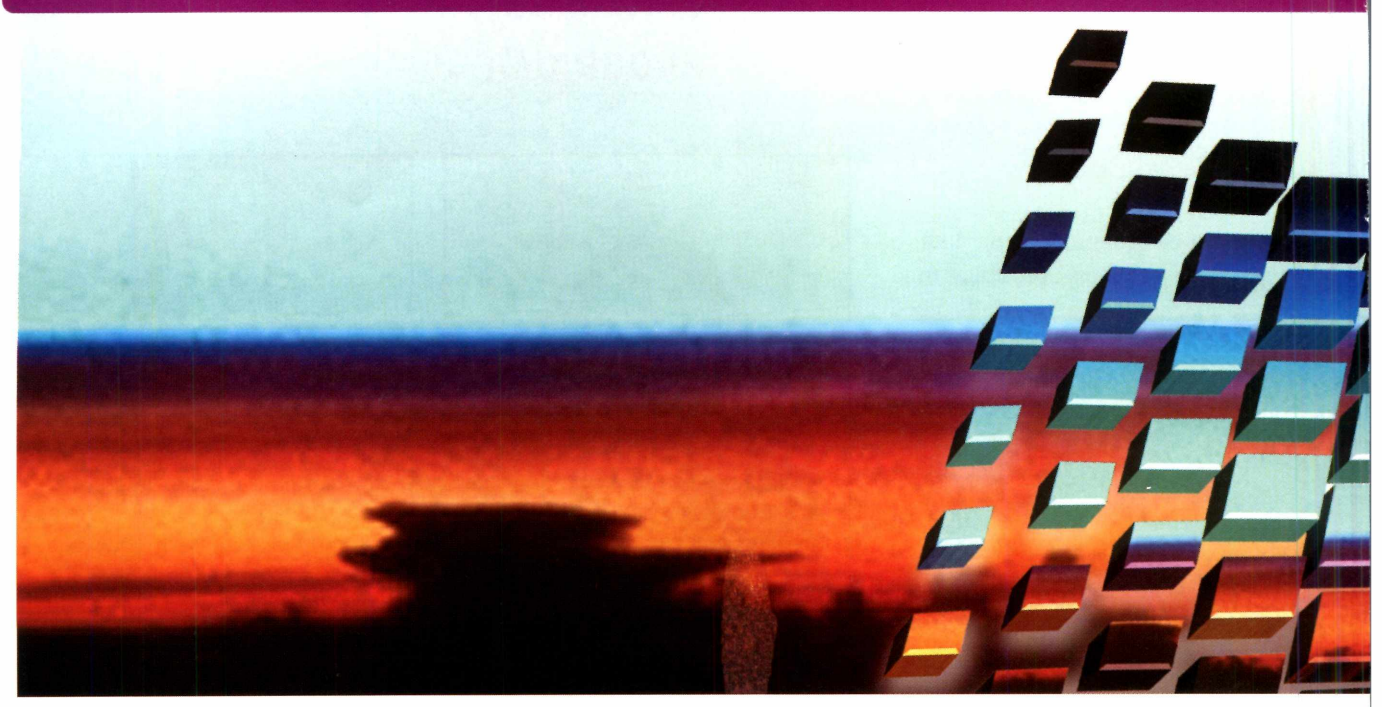

# **Conheça o Windows** llennum

#### *Veja o que há de novo no Windows ME, o sistema que chega para substituir o Windows 98*

#### *Por Toni Cavalheiro*

**EXAMPLE PRODUCE CONSIDERATIVE SET USING CONSIDERATION**<br> **EXAMPLE SET USING CONSIDERATION**<br>
SET USING CONSISTENT AND REVIOUS SESTING OPERACION OF THE OPERATOR OF THE OPERATOR OF THE OPERATOR OF THE OPERATOR OF THE ORDER OF m pouco tempo você vai estar usando um novo Windows. Isto mesmo, seu bom e velho sistema Windows ME, ou Windows Millennium Edition (Edição do Milênio) para quem gosta de usar o nome completo. E o principal objetivo deste lançamento é facilitar a vida do usuário doméstico. Prova disto é o fato de ele trazer novas ferramentas para a área de multimídia e entretenimento. Entre suas inovações estão:

- 11 jogos. Alguns deles permitem disputas via Internet;
- •Recuperação em caso de pane;
- •Proteção automática para arquivos do sistema;
- •Assistentes que ajudam a criar uma rede de computadores em casa; •B ana de ferramentas com melhor visualização;
- •Painel de controle simplificado;
- •Novo Windows Media Player 7;
- •Programa para criação de vídeos.

Acompanhe nesta reportagem os principais recursos do Windows ME e analise se vale a pena atualizar seu sistema operacional para este lançamento.

Mas caso você ainda não pretenda atualizar seu PC para o Windows ME, veja – também nesta reportagem - a função de cada um dos pacotes oficiais de atualização do Windows 98 que estão no CD-ROM desta edição.

#### **Multimídia mais fácil**

Tudo em um. Este é o melhor conceito para definir o novo Windows Media Player, uma das principais novidades do Windows ME. Neste programa você pode ouvir músicas em MP3, assistir a vídeos de diversos formatos e até ouvir estações de rádio de muitos lugares

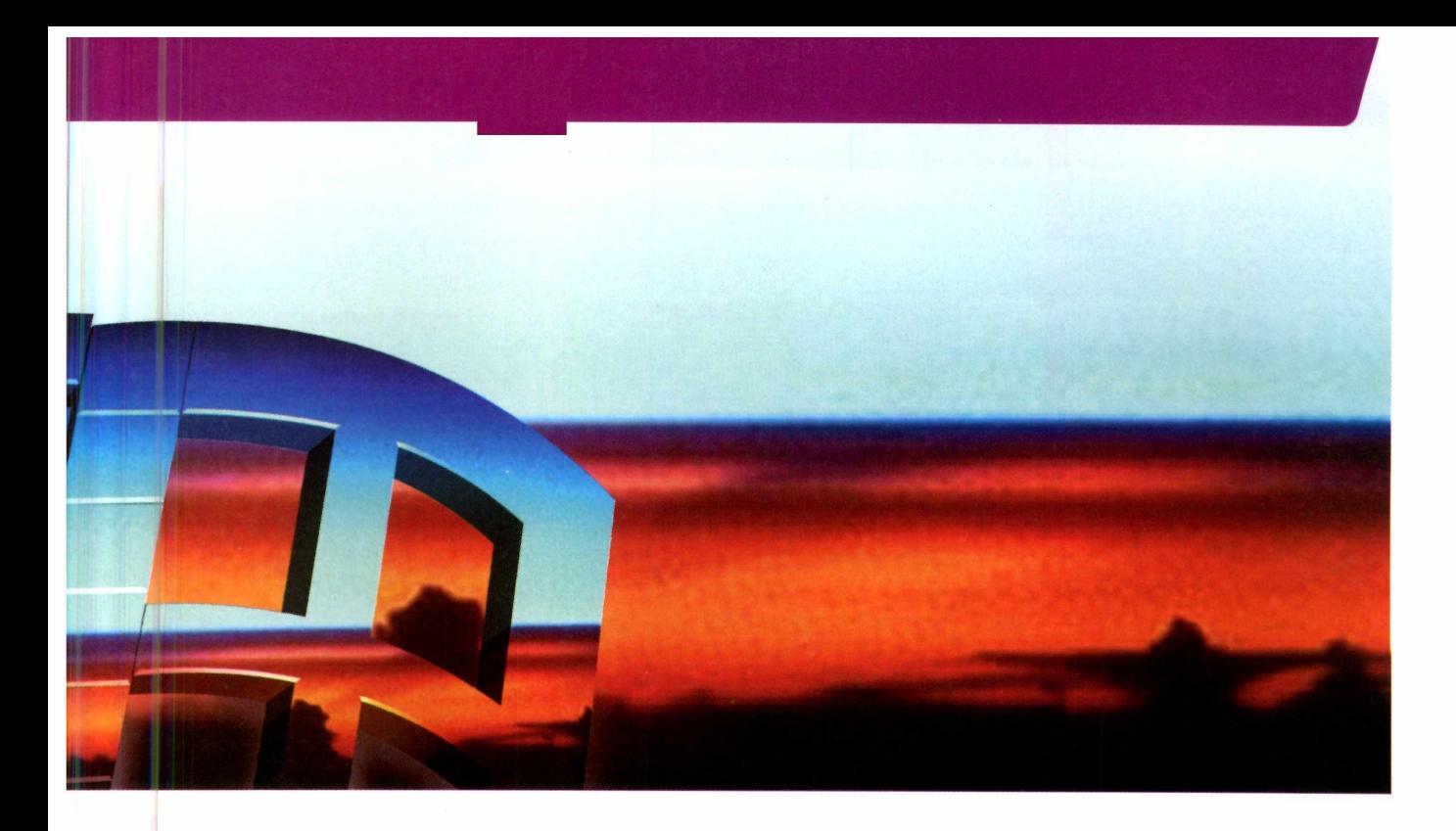

do mundo. E tudo isso através de uma interface bastante fácil de usar.

Outra importante função deste programa é a capacidade de copiar CDs de áudio inteiros para o computador. Neste caso, tudo o que você tem a fazer é colocar o disco no drive, clicar sobre as músicas que deseja copiar e aguardar alguns instantes até que a gravação seja finalizada (o formato utilizado é o WMA, um tipo de arquivo que se parece com o popular MP3).

diversos problemas em nossos testes. O principal deles é a velocidade, que chega a se tomar um inconveniente em computadores um pouco mais antigos. Em um Pentium 166 com 32 MB de RAM, por exemplo, as músicas MP3 ficam falhando e os vídeos também não são exibidos com boa qualidade.

#### **Recuperação em caso de pane**

Porém, este software apresentou

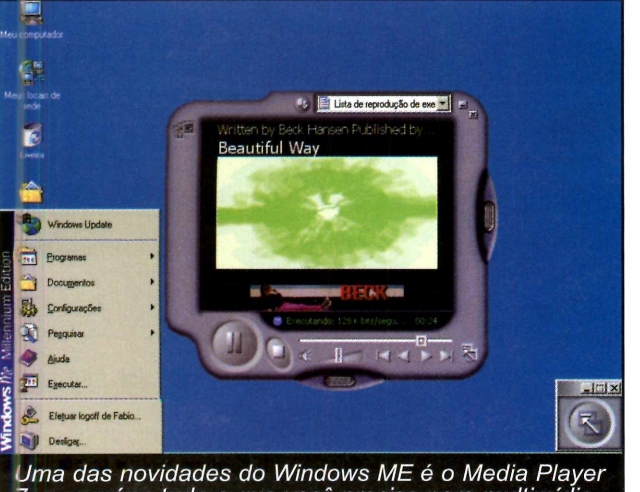

que reúne tudo o que você precisa para multimídia

Se você tem filhos pequenos, é

provável que já tenha ficado receoso na hora de deixá-los usar o computador. Afinal, não é nada difícil acontecer um acidente e informações importantes serem apagadas por engano. Para evitar que isso aconteça, o Windows Millennium conta com um recurso chamado Res-

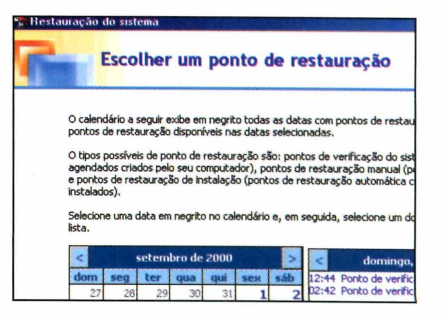

tauração do Sistema. Funciona assim: quando seu computador estiver operando corretamente, você abre este programa e cria o chamado Ponto de Restauração. Caso ocorra algum problema no futuro, basta carregar o software novamente e solicitar uma restauração das configurações anteriores do Windows.

Em nossos testes este sistema funcionou bem, mesmo quando instalamos dezenas de programas no mesmo computador antes de fazer a restauração.

Porém, pudemos perceber que o software não removeu todos os arquivos que foram adicionados por alguns jogos e aplicativos. Neste caso, você precisará usar uma ferramenta mais poderosa - como por exemplo o Norton CleanSweep, que está disponível nas lojas

# **Novidades**

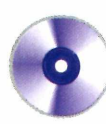

#### **Jogos para todos os gostos**

Não houve exceções: todas as pessoas daqui da redação que instalaram o Windows ME ficaram um bom tempo brincando com o novo pacote de jogos. Agora, além dos tradicionais jogo de paciência e campo minado, você conta com novas opções de jogos de cartas e até mesmo com um divertido pinball. Mas o principal destaque vai para o Damas, uma versão especial do popular jogo de tabuleiro. Neste

#### Ficha técnica

**Programa** Windows ME **Sistema Mínimo** Pentium 150 com 32 MB de RAM e 300 MB de HD **Produtor Microsoft** [www.microsoft.com/](http://www.microsoft.com/) brasil **Preço estimado** R\$ 439,00 (completo) R\$ 199,00 (atualização)

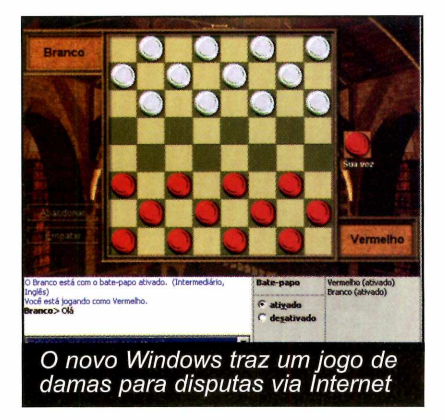

game você participa de disputas via Internet, sempre contra adversários que são escolhidos aleatoriamente por um servidor da Microsoft.

#### Vídeo do Windows ME

**O** CD-ROM desta edição traz o<br>primeira vez que você instala este<br>primeira vez que você instala este CD-ROM desta edição traz o vídeo oficial que aparece na sistema operacional.

Para exibi-lo, clique sobre a opção *Novidades,* na interface do CD-ROM, e escolha Vídeo do Windows Millennium.

O único requisito é que você tenha o Windows Media Player 7 instalado, um software que está

O jogo é muito divertido, mas as regras utilizadas são um pouco diferentes das usadas no Brasil. Quando você faz uma dama, por exemplo, ela não poderá se mover por várias casas de uma única vez. Em vez disso, a única vantagem desta pedra é a capacidade de se movimentar para trás.

Como você conferiu, o novo Windows ME realmente está repleto de novidades. Sem dúvida tratase do melhor Windows doméstico já lançado até hoje, que certamente justifica uma atualização do seu antigo sistema operacional.

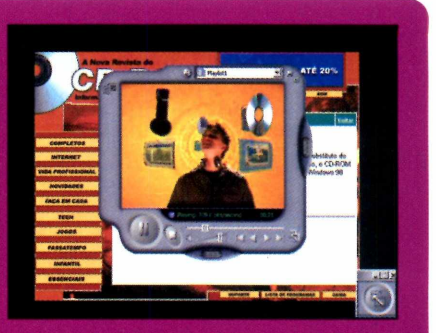

disponível na seção Essenciais do CD-ROM desta edição.

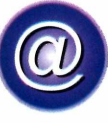

# **WINDOWS ME NA INTERNET**

Se você achou que o Windows ME é realmente inovador, não deixe de visitar estes dois sites que selecionamos na Internet.

O primeiro deles é o site oficial da Microsoft Brasil. Lá você encontra informações sobre o lançamento do produto e, futuramente, será neste endereço que serão disponibilizadas as atualizações deste sistema operacional.

No outro site você confere diversos artigos comentando o que há de novo no Windows ME.

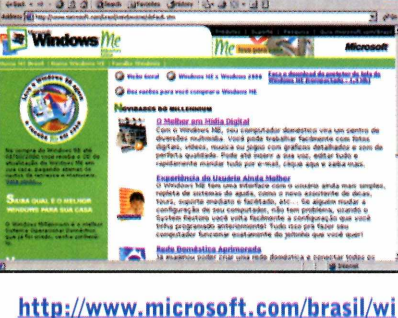

ndowsme/default.stm Site oficial do Windows Millennium

em português. Contém muitas informações sobre o lançamento.

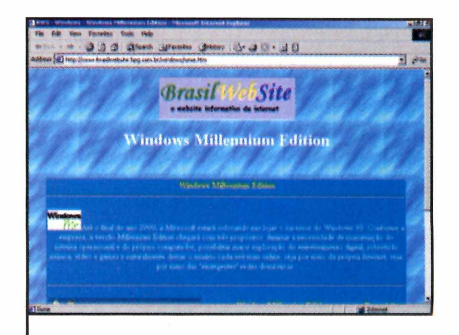

http;//www,brasilwehsite.hpg.com. br/windows/wme.htm Site que traz vários artigos em português sobre o Windows ME.

# **ATUALIZAÇÕES NO CD-ROM**

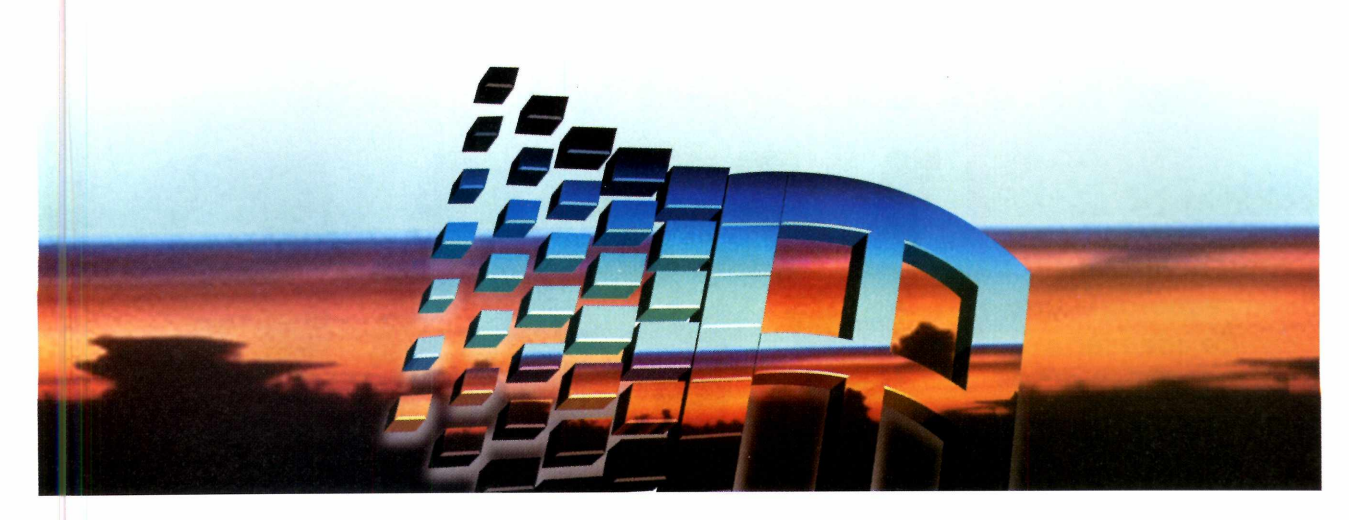

# **Melhore seu Windows 98**

Mesmo que você ainda não pretenda trocar seu sistema operacional pelo novo Windows ME, é muito importante deixar seu computador atualizado. Por este motivo, selecionamos diversas atualizações — todas oficiais da Microsoft — que corrigem falhas do Windows 98.

É importante ressaltar que existem pacotes de atualização de diferentes versões deste sistema operacional. Se você usar o Windows 98 comum (aquele que mostra apenas o nome Windows 98 na tela de

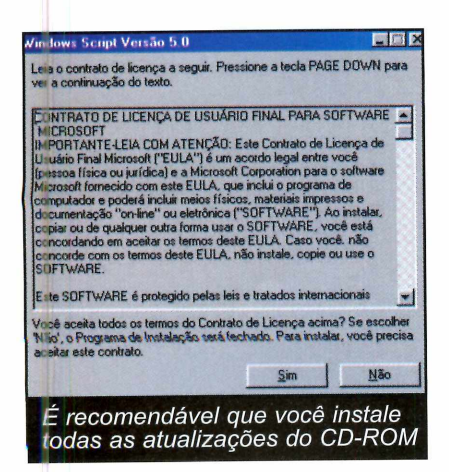

apresentação), os pacotes de atualização estão na opção Correções para o Windows 98, do CD-ROM.

Já para a versão mais atual deste sistema operacional (aquele que exibe a frase Windows 98 Segunda Edição durante a inicialização), os pacotes estão disponíveis em Correções para o Windows 98 SE.

Mas não se preocupe: se você não tiver certeza de qual Windows está sendo usado, uma mensagem aparecerá quando você tentar instalar uma atualização em uma versão incompatível do Windows.

#### **Como atualizar**

É muito fácil instalar os pacotes de atualização. Tudo o que você tem a fazer é clicar em *Novidades,* na interface do CD-ROM, e escolher a opção *Correções para o Windows 98* ou *Correções para o Windows 98 SE* (dependendo da versão do seu sistema operacional).

Agora é só clicar sobre a atualização desejada e, em seguida, pressionar o botão *Instalar* e aguardar o término do processo. Lembre-se apenas de que seu computador deve ser reiniciado após a instalação de cada um dos pacotes.

#### **Conheça as atualizações**

Veja para que servem as atualizações que estão no CD-ROM:

**DOS Device in Path Name:** Impede que o micro trave no DOS.

File Access URL: Corrige um erro de segurança durante o acesso à Web.

**High Encryption:** Permite o acesso a sites altamente seguros.

**Java VM:** Possibilita o acesso a sites que utilizam Java.

**Legacy Credential Caching:** Impede que hackers obtenham senhas do seu Windows.

**DHTML Edit Control:** Impede que hackers leiam arquivos de seu computador pela Web.

**Security Update, May 19, 2000:** Melhora o fluxo de dados.

**Shutdown:** Faz com que o Windows não trave quando você tenta sair do sistema operacional.

**Storage Issues:** Atualiza drivers de armazenamento.

**Windows Script Support:** Permite a criação de roteiros para a automatização de tarefas.

# **Internet**

# **Simulador de** VAP  $\bigvee$ *Experimente no PC a nova tecnologia que permite acessar a Internet usando telefones celulares*

AP. Você provavelmente já ouviu esta sigla. Se ainda não entendeu direito como funciona, não se preocupe, pois AR Você provavelmente já ouviu esta sigla. Se ainda não entendeu direito conesta reportagem descobrirá do que se trata e poderá instalar um programa que simula esta tecnologia.

A sigla WAP significa Wireless Aplication Protocol, ou Protocolo de Aplicação sem Fio. É o sistema

que permite acessar a Internet através de telefones celulares.

Isto mesmo, agora já é possível navegar pela Web a partir destes pequenos aparelhos. Mas não adianta pegar seu telefone, discar o número de seu provedor e digitar o endereço de sua homepage, pois ela com certeza não será exibida. É que com o WAP você só pode acessar páginas que tenham sido criadas

especialmente para celulares. Além disso, você precisa de um aparelho especial - eles custam de R\$ 400,00 a R\$ 1.400,00 - e que sua companhia telefônica ofereça este serviço.

Para que você possa testar este sistema sem gastar tanto dinheiro, a Revista do CD-ROM está distribuindo o M3 Gate, um browser que simula a navegação WAP.

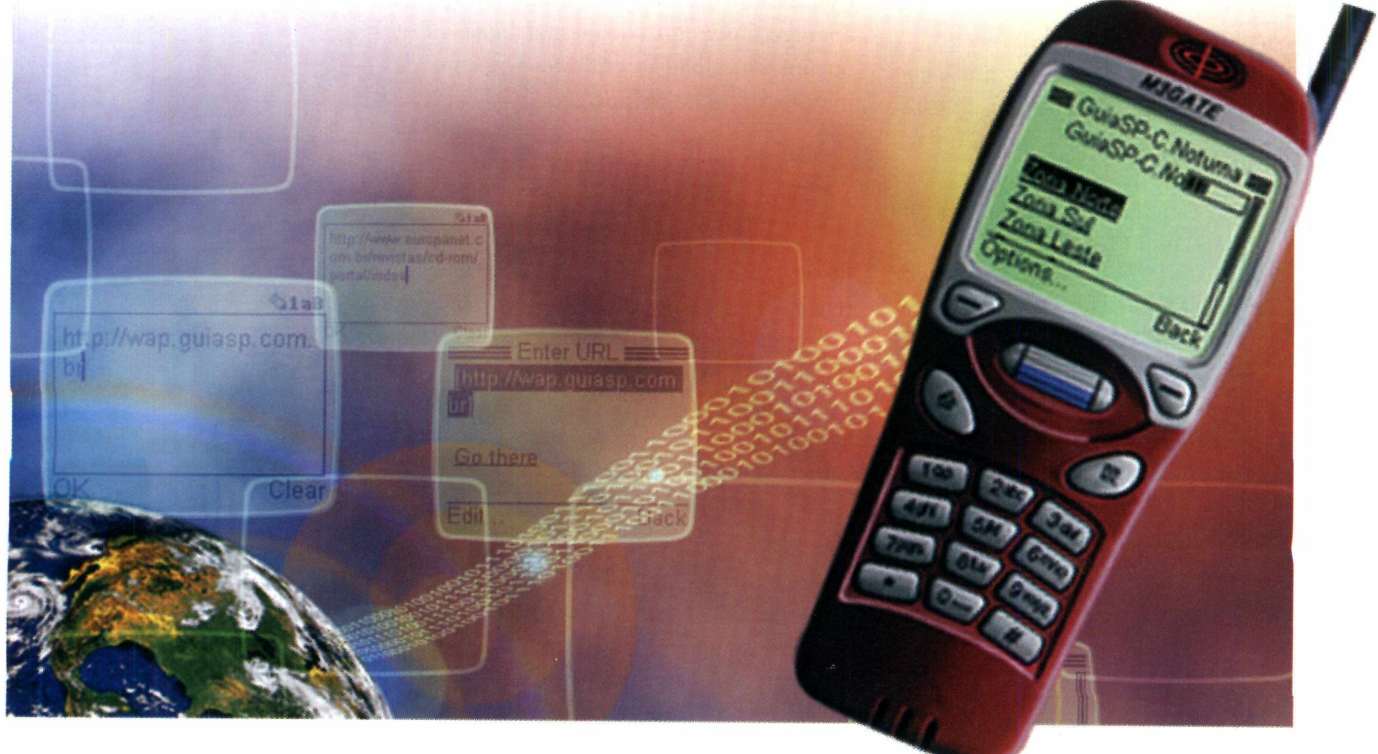

# **PROGRAMA COMPLETO NO CD-ROM**

#### **Instalação**

**O** programa M3Gate tem uma<br>**O** interface muito parecida programa M3Gate tem uma com a de um celular WAP. A exibição das páginas da Internet acontece no visor, o que permite que você tenha uma idéia exata de como funcionam os aparelhos de verdade. A única diferença é que você terá que usar o mouse para apertar os botões. Acompanhe este passo-a-passo para fazer a instalação.

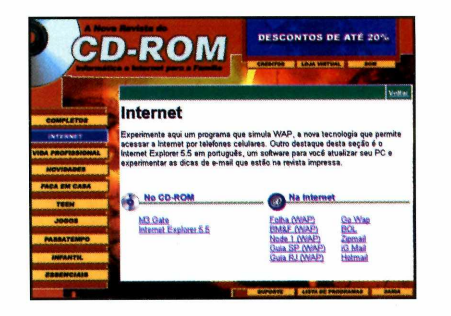

**1** Entre em *Internet*, na interface<br>1 do CD-ROM, e selecione o link<br>*M3Gate.* Aperte o botão *Instalar* e Entre em *Internet,* na interface do CD-ROM, e selecione o link dê *Next* na tela seguinte.

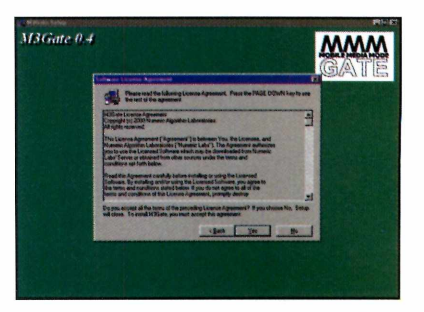

**2** Pressione o botão Yes e<br>**2** nas próximas duas telas. Pressione o botão *Yes* e dê *Next* Escolha *Finish* para concluir a instalação.

#### **Acessando sites WAP**

 $\cup$ 

Para que o simulador de WAP funcione corretamente, você precisará manter uma janela do Internet Explorer aberta enquanto o usa. Ela aparentemente não servirá para nada, mas o programa exige que ela esteja aberta por motivos técnicos.

Além disso, é importante lembrar que você deve ter uma conexão à Internet funcionando corretamente. Ela será usada pelo simulador na hora de acessar os sites WAP. Veja como navegar.

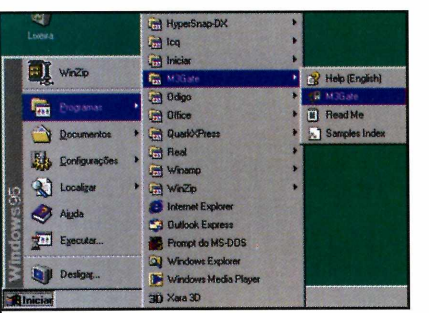

**1** Antes de mais nada, conecte-<br>se à Internet. Depois aperte o Antes de mais nada, conectebotão *Iniciar* do Windows, entre em *Programas,* em *M3Gate e* novamente em *M3Gate.*

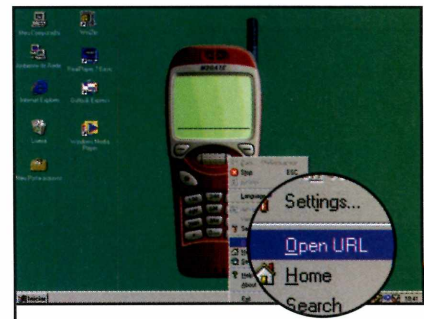

**2** Clique com o mouse sobre o<br>**2** botão com o desenho de uma Clique com o mouse sobre o folha de papel, no lado direito do telefone, e selecione no menu a opção *Open URL.*

ŵ. đ.

**3** Clique com o mouse sobre o<br>**3** http:// e digite o endereço de u *http://* e digite o endereço de um site WAP (você encontra alguns na seção de links). Pressione o botão esquerdo do telefone para dar *OK.*

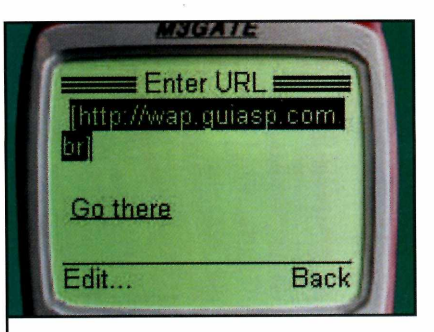

**4** Clique com o mouse sobre a<br>**4** opção *Go There* para que o opção *Go There* para que o site seja carregado.

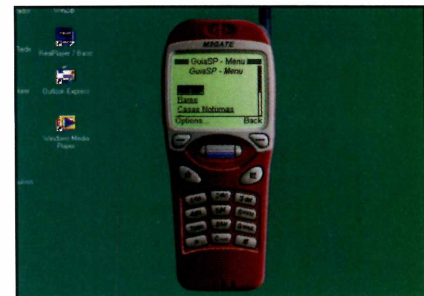

**5** Agora é só clicar sobre os links<br>5 desejados. Para rolar a página, desejados. Para rolar a página, use os dois botões na parte superior central do telefone.

**----------------------------------1**

# **Internet**

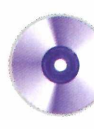

#### Funções dos botões Aparelhos WAP *J* M3Gate tem as funções de navegação de um e depois de testar a navegação WAP você **O** S e depois de testar a navegação WAP você<br>S decidir que realmente vale a pena comtelefone celular. Veja quando usar cada uma delas: prar um celular deste tipo, confira alguns modelos disponíveis no Brasil: Para acessar **Nokia 6180 Motorola** um link exibido R\$ 400,00 V.8160 no visor basta **M3GATE** R\$ 1.400,00 clicar sobre ele Pressione para **LG Joy WAP** com o mouse GuiaSP-C.Noturna acessar a GuiaSP-C.Noll R\$ 450,00 **Motorola** opção que aparece no **Timeport** Cona Norte **Motorola V.2260 P8160** Zona Sul lado direito Zona Leste R\$ 500,00 R\$ 800,00 Options. Back **Samsung Talkabout** Clique aqui **Voicer Slim** T8160 para acessar a R\$ 700,00 R\$ 850,00 opção listada Pressione no lado **Motorola LG Imotion Duo** esquerdo do estes botões Startac 7860W R\$ 1.300,00 para rolar a visor R\$ 700,00 página Ficha técnica **Programa Produtor**<br>M3Gate **Mumeric Alumeric A** Apertando Clique aqui Numeric Algorithim<br>Laboratories este botão você para acionar o **Sistema Mínimo**<br>Windows 95/98 menu principal visita a página [www.numeric.ru/](http://www.numeric.ru/)<br>Limitação do produtor do do programa Pentium com 16 MB<br>de RAM programa Nenhuma. Freeware —\_\_\_\_\_\_\_\_\_\_\_\_\_\_\_\_\_\_\_\_*á*

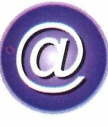

## **W AP NA IN TE R N E T**

Como você acompanhou nesta reportagem, não é qualquer site que pode ser visitado através da Internet via celular. Por isto, a Revista do CD-ROM preparou uma seleção de links WAP. São páginas onde você confere as últimas notícias, as cotações da Bolsa de Valores, a previsão do tempo e até mesmo as opções de entretenimento na sua cidade. Você também vai conhecer o GoWap, um site da Web que apresenta links para inúmeras páginas WAP brasileiras.

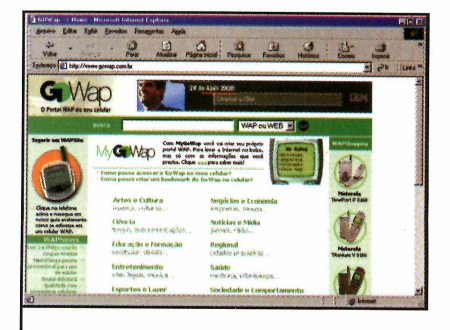

www.gowap.com.br Nesta página da Web você encontra links para inúmeros sites WAP brasileiros.

#### Sites WAP

tempo real.

#### www.bmfwap.com.br

Versão WAP do site da Bolsa Mercantil de Futuros. Permite que você acompanhe a cotação das ações.

#### Wap.nodel.com.br/tempo

Previsão do tempo no Brasil e no mundo.

 $\bullet$  )

wap.quiasp.com.br Guia de entretenimento da cidade de São Paulo. www.folhawap.com.br Site de notícias atualizado em

# RESPONDA O TESTE **ABAIXO** E NÃO ERRE MAIS NA **HORA** DE ESCOLHER SUA REVISTA

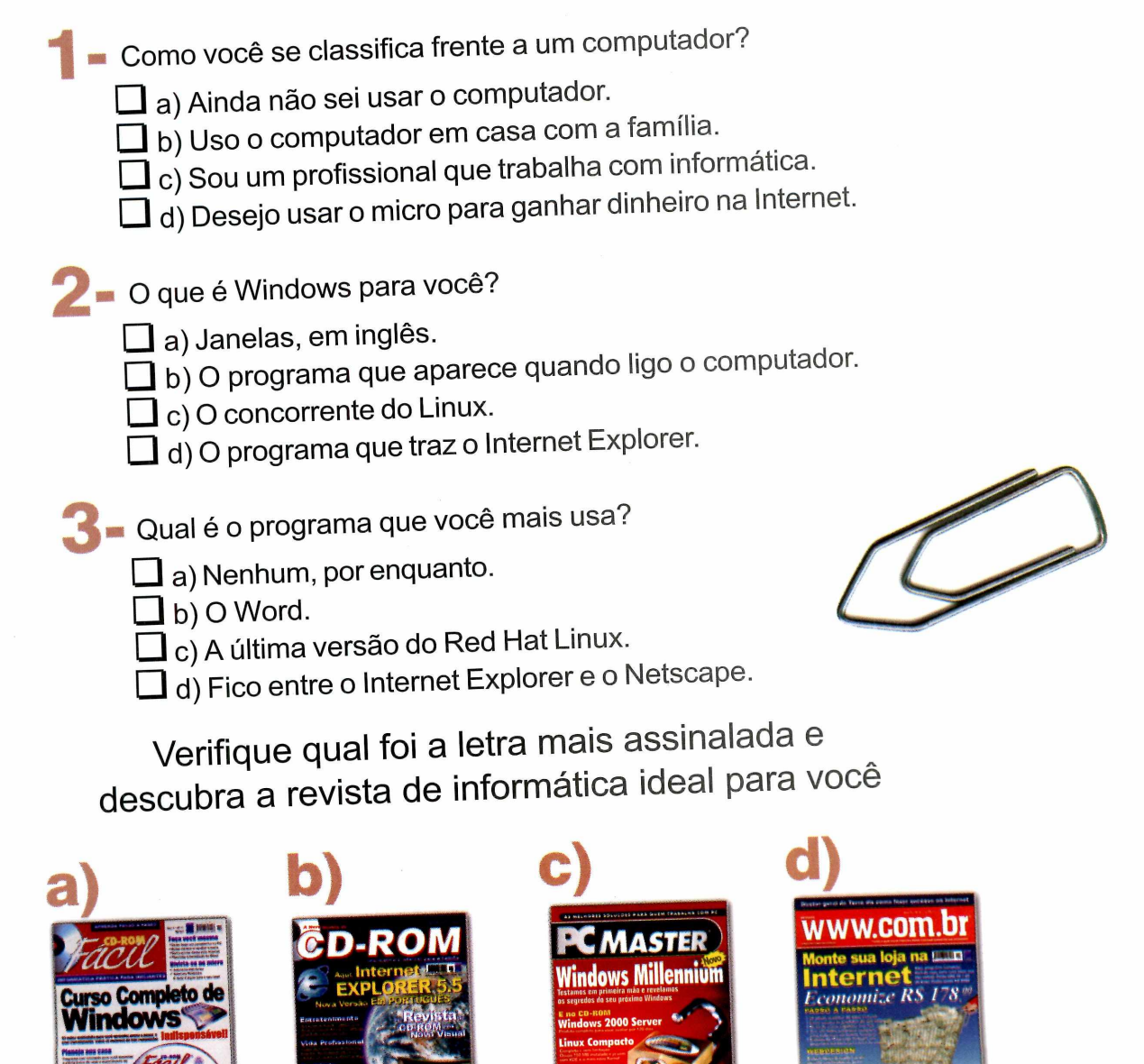

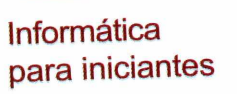

**Informática para a família**

**Informática Informática para profissionais para a Internet**

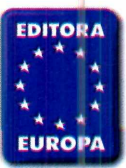

Nas bancas • Pelo telefone 3038-5050 • Em nosso site [www.europ](http://www.euro)anet.com.br

**AS MELHORES REVISTAS DE INFORMÁTICA**

# Aproveite melhor **o** Dutlook **Express**

■■■■■■■■MNMNMNNMNNBMMHMMMi

Aqui uma seleção de dicas para enviar e-mails personalizados e até mesmo economizar tempo no Outlook Express

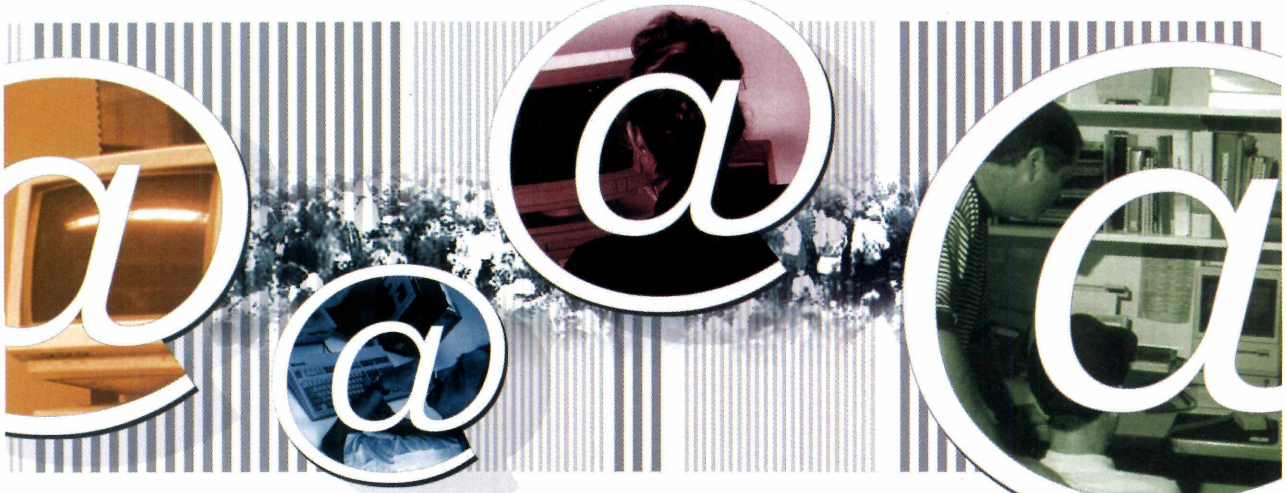

Ilustração: Welby Dantas

#### Ficha técnica

**Programa** Internet Explorer 5.5 / Outlook Express **Sistema Mínimo** Windows 95/98, Pentium, com 16 MB de RAM **Produtor Microsoft** [www.microsoft.com](http://www.microsoft.com) **Limitação** Nenhuma. Programa completo

nviar um e-mail é fácil:<br>basta se conectar à Internet, abrir o Outlook<br>Express, selecionar o<br>destinatário, digitar a mensagem desejada e clicar no botão *Enviar*. selecionou algumas dicas úteis para

exemplo, enviar o mesmo e-mail deste programa. para várias pessoas sem revelar a Basta acompanhar os passos lista dos destinatários? Ou, quem desta reportagem. Confira também sabe, solicitar uma confirmação de alguns links de Internet onde você recebimento para saber se a men- pode conseguir um endereço de sagem chegou ao destino? e-mail gratuitamente.

Estas e muitas outras funções estão disponíveis no Outlook Express, embora a maioria das pessoas não saiba como utilizá-las. Por este motivo, a Revista do CD-ROM Mas você saberia como, por você aproveitar melhor os recursos

# **PROGRAMA COMPLETO NO CD-ROM**

#### **Pré-requisitos**

Antes de mais nada, é importante que você tenha uma versão atualizada do Outlook Express em seu computador. Este software faz parte do Internet Explorer 5.5, que você encontra completo e sem limitações no CD-ROM desta edição.

Acompanhe os passos a seguir para instalá-lo. Ao final do processo, seu micro deverá ser reiniciado para que as configurações sejam atualizadas.

#### **Cópias de mensagens**

Uma dica muito útil é o envio de mensagens para múltiplos destinatários. Suponha que você queira mandar um convite de aniversário a todos os seus amigos. Para que você não tenha de fazer e-mails individuais para cada um deles e perder um tempão conectado até que todas as mensagens sejam enviadas, o Outlook conta com um recurso chamado Cópia Carbono (CC). Veja como usá-lo no passo-apasso a seguir.

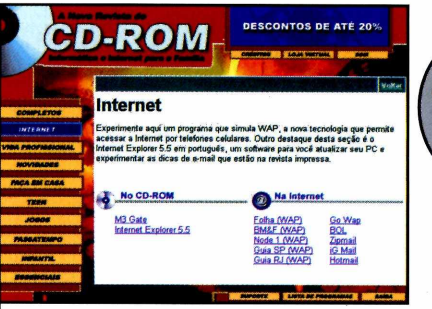

**I** *Explorer 5.5.* Na janela que Na Interface do CD-ROM, clique em *Internet* e em *Internet* aparece, pressione o botão *Instalar.*

 $\overbrace{\phantom{xxxxx}}$ 

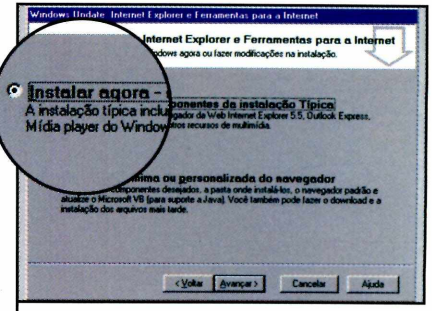

**2** *Contrato* e clique em *Avançar.* Marque a opção *Aceito o* Pressione *Instalar Agora Componentes de Instalação Típica,* dê *Avançar* e *Concluir.*

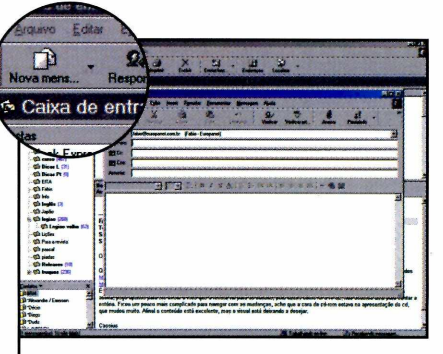

**1** Outlook Express, clique em Conecte-se à Internet, abra o *Nova Mensagem* e digite o texto desejado ( neste caso o convite de aniversário).

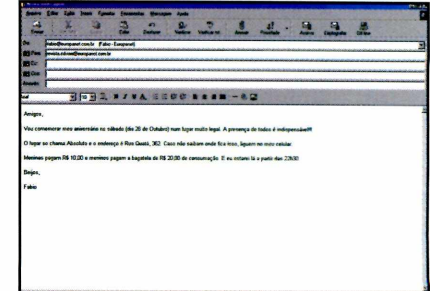

**2** preencha o campo *Para* com o Após terminar a mensagem, e-mail de um dos destinatários (se preferir, você pode digitar seu próprio e-mail neste local).

. . . fabio vicente@euro **1** Para: revista.cd-rom@europa **BEI** Co: atendimento@europane **BEI** Coo: ntrus **3** No campo *CC*, digite os<br>**3** e-mails de todos os e-mails de todos os convidados. Utilize o

> ponto-e-vírgula para fazer a separação entre os nomes.

 $\leftharpoonup$ 

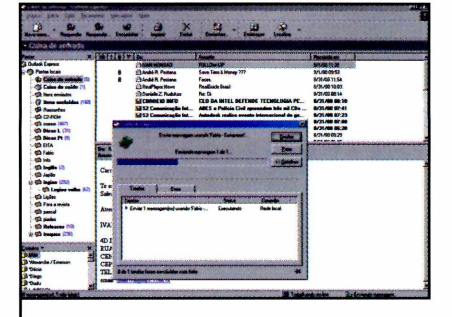

**4** Agora clique no botão *Enviar*<br>• aguarde enquanto o Outlook Agora clique no botão *Enviar* e Express manda a mensagem para os convidados.

#### Cópias ocultas

**Q** uando você envia Cópias<br>pessoas, todos têm acesso à uando você envia Cópias Carbono para diversas lista de destinatários. Porém, existe uma maneira de enviar um e-mail sem revelar esta lista. Basta usar um recurso chamado CCO (Cópia Carbono Oculta). Para ativá-lo, clique em *Exibir e* escolha *Exibir Todos os Cabeçalhos.* Agora digite os endereços neste novo campo, separados por ponto-e-vírgula.

# **Internet**

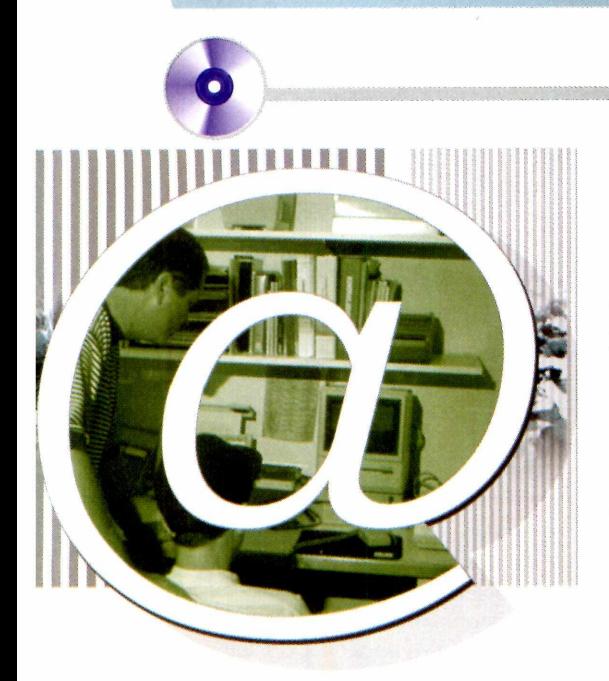

#### **Catálogo de endereços**

Você também pode usar o Outlook Express como uma agenda, já que ele permite gravar o nome completo, telefone e e-mail de todos os seus contatos. A vantagem de fazer isso é que você não vai mais precisar ficar digitando os endereços de seus amigos na hora de enviar uma mensagem.

Confira este procedimento para armazenar seus contatos no Catálogo de Endereços:

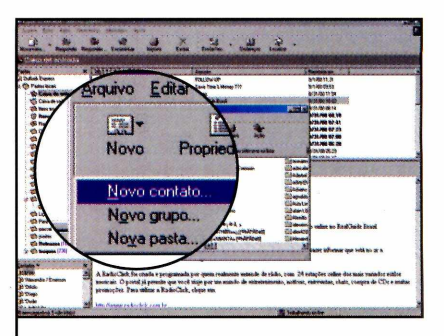

Clique em Ferramentas e selecione Catálogo de Enderecos. Em seguida, pressione Novo e escolha a opção Novo Contato.

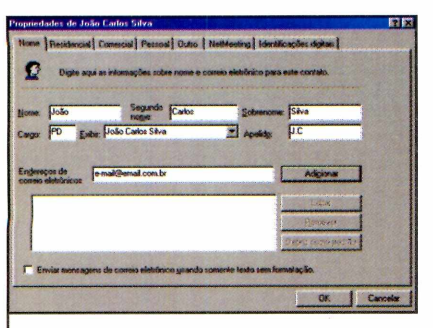

Na próxima tela, digite os dados solicitados (não se esqueça de utilizar as abas superiores para visualizar mais opções) e clique em *OK.*

**V\_\_\_\_\_\_\_\_\_\_\_\_\_\_\_\_ .\_\_\_\_\_\_\_\_\_\_\_\_\_\_\_\_\_\_\_\_\_**

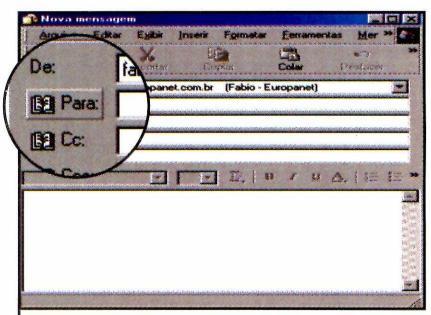

**3** Agora você já pode enviar uma mensagem para o contato que criou. Inicie um novo e-mail e clique no ícone com o desenho de um livro (ao lado do campo *Para).*

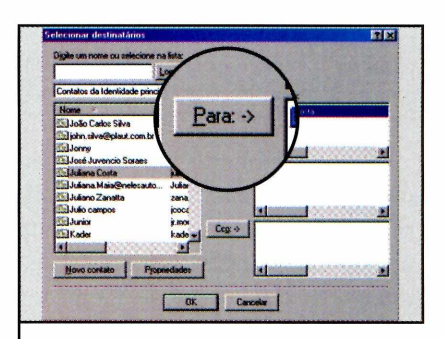

**4** Uma lista com os nomes<br>**4** cadastrados aparecerá. Uma lista com os nomes Selecione o nome desejado e clique em *Para.* Agora é só dar *OK* e pressionar *Enviar.*

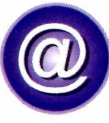

# **E-MAIL NA INTERNET**

Os e-mails do tipo pop (aqueles que precisam do Outlook Express para receber e enviar as mensagens) são a melhor opção para quem acessa a Internet de casa, do trabalho ou escritório. Mas para quem costuma viajar muito ou precisa baixar os e-mails cada dia em um computador diferente, a melhor alternativa são os webmails, as contas que você acessa a partir de um site da Internet. Confira a seguir uma lista de sites onde você pode criar sua conta de webmail.

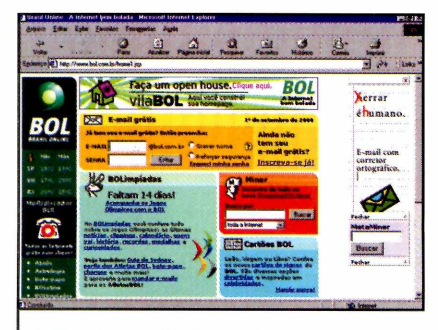

**<http://www.bol.com.br>** Aqui você cria sua conta de webmail, confere as últimas notícias, dicas de sites e uma série de outras atrações.

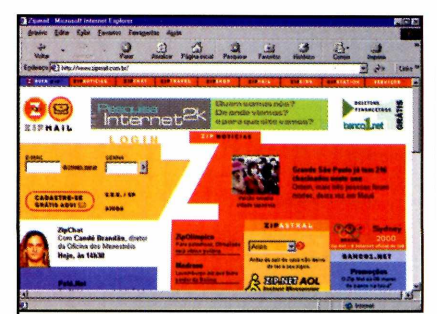

**<http://www.zipmail.com.br/>** Neste site, além de criar sua conta de webmail, você confere notícias e outras atrações, como horóscopo e dicas de viagens.

# **PROGRAMA COMPLETO NO CD-ROM**

#### **Personalize um e-mail**

Uma boa dica para você impressionar seus amigos é preparar e-mails personalizados. Com o Outlook Express você pode colocar imagens diretamente no corpo da mensagem, mudar o tamanho da fonte e até mesmo escolher um tipo de letra diferente.

Siga o procedimento a seguir para aprender a usar estes recursos. Depois é só usar a criatividade para criar mensagens originais.

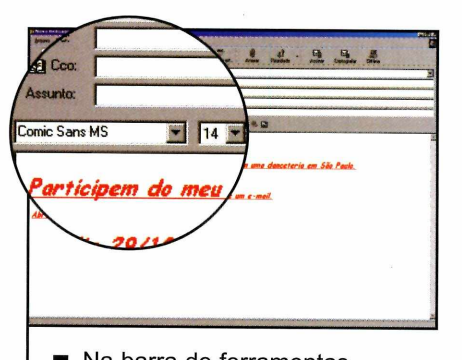

**I** Na barra de ferramentas,<br>selecione o tipo e o tama selecione o tipo e o tamanho da fonte que deseja utilizar, e escolha o formato (*negrito*, *itálico* ou *sublinhado).* Agora digite o texto.

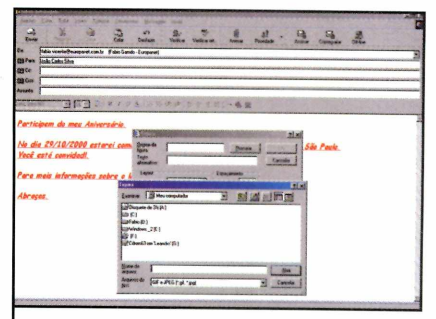

Para inserir uma figura no e-mail, clique sobre o ícone Inserir Figura e clique no botão Procurar. Na próxima tela. selecione a imagem desejada.

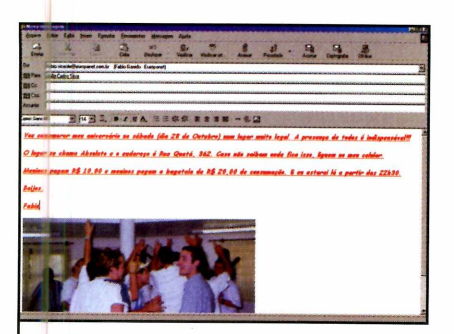

Clique no botão Abrir e escolha 3 Clique no botao Aprir e esco exibida diretamente no corpo do e-mail.

#### Confirmação de recebimento

**U** ma dúvida muito comum na<br>saber se o destinatário realmente ma dúvida muito comum na hora de enviar e-mails é irá receber a mensagem. Para pedir uma confirmação de recebimento, clique no menu *Ferramentas* e em *Solicitar Confirmação de Leitura.* Assim, no momento que o destinatário ler a mensagem, aparecerá uma tela perguntando se ele deseja enviar um outro e-mail automático indicando que tudo correu bem.

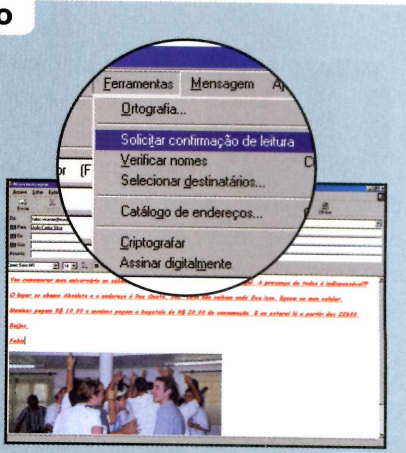

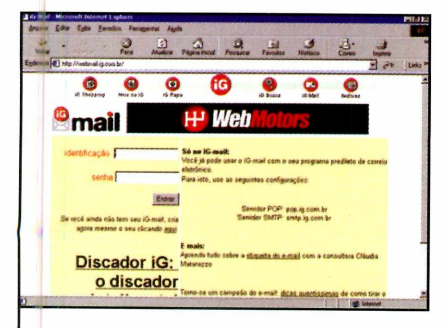

**<http://webmail.ia.com.br/>** Acessando este site você cria sua conta de webmail no iG, um dos maiores provedores gratuitos do país.

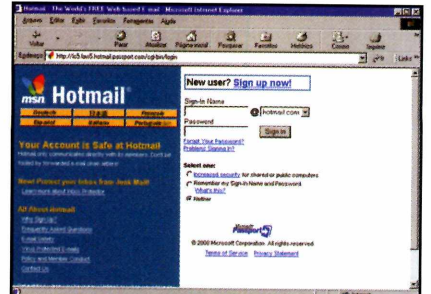

**<http://www.hotmail.com>** Um dos servidores de webmail mais conhecidos do mundo. As instruções estão todas em inglês.

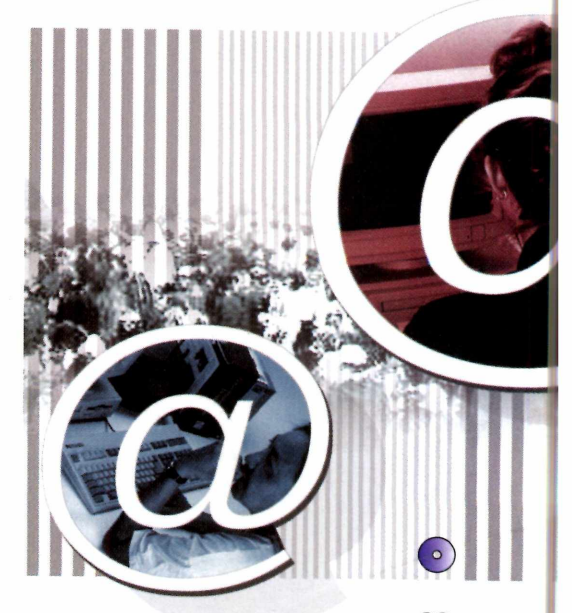

# **Organize seus Processos**

*Conheça o Processus*, *um programa especial para advogados que ajuda a controlar melhor todas as atividades de um escritório de advocacia*

rio de advocacia. Afi-<br>
nal, o esquecimento de<br>
uma audiência ou a perda de um rganização é fundamental em qualquer escritório de advocacia. Afinal, o esquecimento de prazo pode representar prejuízos enormes, tanto para o cliente quanto para o advogado.

Para que você possa manter as atividades de seu escritório sob controle, a Revista do CD-ROM está distribuindo nesta edição o Processus, um programa que permite que você reúna em um único lugar suas listas de clientes, processos e jurisprudências e sua agenda de compromissos. O software é em português e pode ser usado sem qualquer limitação até o dia 30 de junho de 2001. Após este período os dados cadastrados não serão perdidos, mas você precisará adquirir a versão completa do programa para continuar usando-o.

E como a legislação é uma ferramenta de trabalho essencial para

—

qualquer advogado, você também encontra no CD-ROM desta edição o Textus Trabalhistas, um programa que reúne uma série de leis trabalhistas, entre as quais a CLT.

Já na seção de Internet, acompanhe uma seleção de links para sites que apresentam Constituição e outros códigos importantes, como o Civil e o Penal.

HpjQi

#### Ficha técnica

**Programas** Processus e Textus Trabalhistas **Sistema Mínimo** Windows 95/98, 486 com 16 MB de RAM **Produtor** Kader Sistemas (0xx61)345-7105 **Limitação** Funciona até 30/06/2001 **Shareware Valor do Registro** Processus: R\$ 190,00 Textus Trabalhistas: R\$ 29,00

## **PROGRAMA NO CD-ROM**

#### **Instalação**

O processo de instalação do Processus e do Textus Trabalhistas é rdêntico. Por isso, para instalar qualquer um dos programas em seu computador, você só precisa seguir este passo-a-passo.

Na seqüência desta reportagem você confere a explicação de como usar o Processus. Já as instruções para o uso do Textus Trabalhistas um programa muito fácil de usar estão no quadro da página 38.

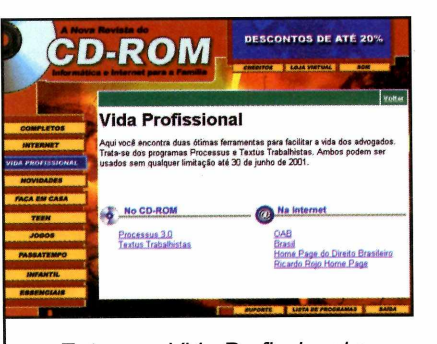

**1** Entre em *Vida Profissional*<br>1 selecione o link referente a<br>programa que deseja instalar Entre em *Vida Profissional* e selecione o link referente ao *(Processus 3.0* ou *Textus Trabalhistas). <del>△*  $\frac{1}{2}$   $\frac{1}{2}$   $\frac{1}{$ 

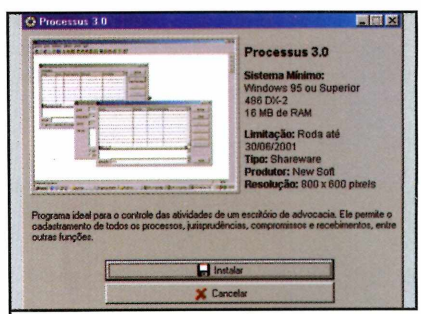

Pressione o botão Instalar e escolha Continuar na tela sequinte. Digite seu nome e o de sua empresa e dê OK três vezes.

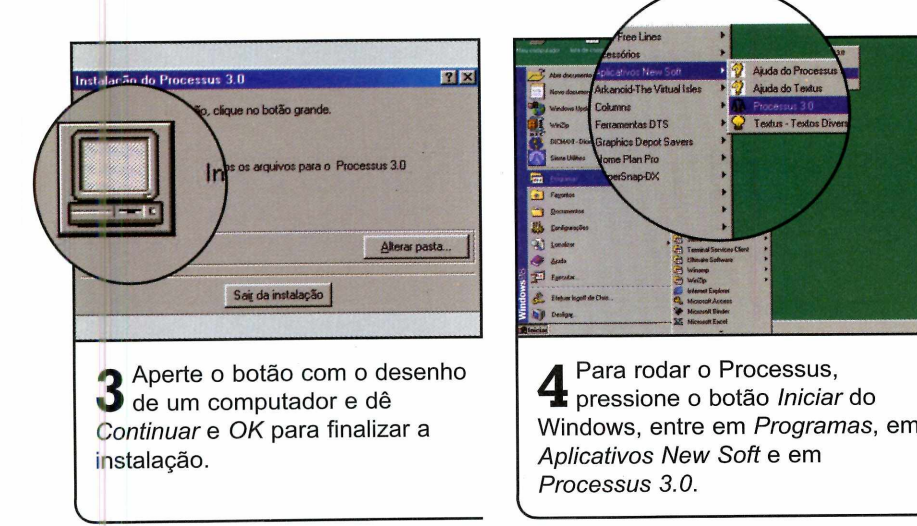

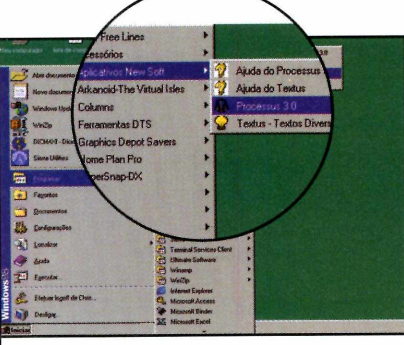

**4** pressione o botão *Iniciar* do Para rodar o Processus, Windows, entre em *Programas,* em *Aplicativos New Soft* e em *Processus 3.0.*

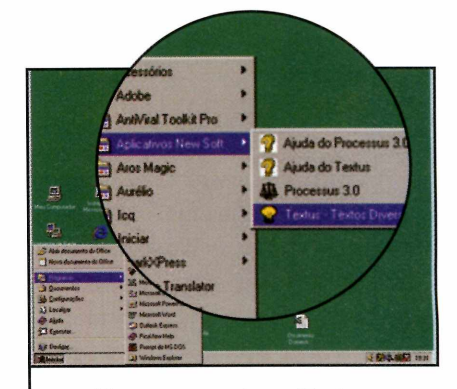

**5** Já para executar o *Textus Trabalhistas,* aperte o botão *Iniciar,* entre em *Programas,* em *Aplicativos New Soft* e em *Textus - Textos Diversos.*

 $\overline{\phantom{a}}$ 

#### **Usando o Processus**

Depois que você instala o Processus, a primeira coisa que tem a fazer é cadastrar seus clientes, processos e jurisprudências.

É claro que este trabalho não pode ser todo realizado em um único dia. Por isso, para não perder tempo à toa, é recomendável que você cadastre apenas alguns casos para um teste. Depois, se você achar que o programa realmente vai melhorar sua vida, você vai cadastrando as outras informações aos poucos.

O sistema de cadastro de dados do programa é muito parecido em todas as seções. Por isto, nesta reportagem você vai aprender apenas o procedimento para registrar as partes. Depois, basta seguir a mesma seqüência para cadastrar os outros itens.

Acompanhe aqui o procedimento necessário para cadastrar as informações de seu escritório de advocacia.

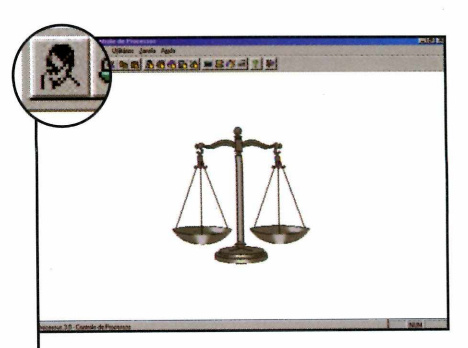

**1** Quando você rodar o progra<br>Lefeche todas as janelas que Quando você rodar o programa, aparecerem até que você possa visualizar a interface principal. Em seguida, pressione o botão *Partes.*

# **Vida Profissional**

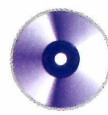

# **PROGRAMA NO CD-ROM**

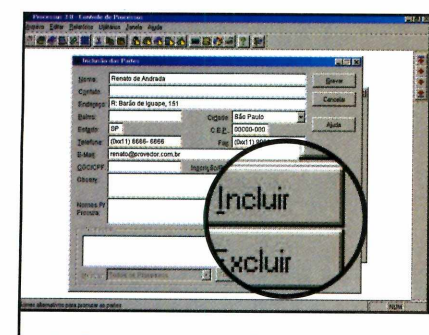

Pressione o botão Incluir, preencha todos os campos com as informações solicitadas e aperte o botão Gravar.

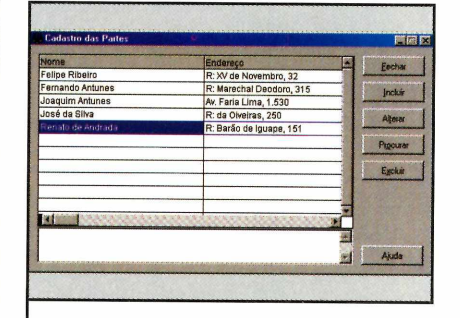

3 Repita o procedimento com<br>**3** outras partes. Na hora que Repita o procedimento com as você precisar obter informações sobre uma parte, pressione o botão *Procurar.*

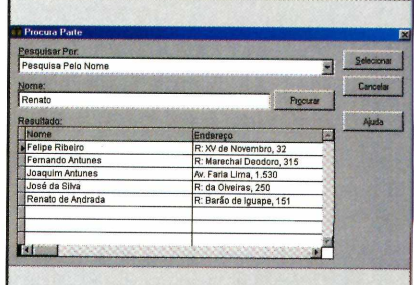

**4** Selecione o tipo de pesquis<br>digite uma palavra e aperte Selecione o tipo de pesquisa, *Procurar* novamente. O resultado da pesquisa aparecerá em destaque.

#### Imprima relatórios

Com o Processus você também pode emitir e imprimir relatórios de todos os dados cadastrados. Esta função é ideal para quem, por exemplo, precisa viajar para uma audiência e quer levar consigo todos os dados do caso. Acompanhe no passo-a-passo a seguir o procedimento para a emissão de relatórios. O processo é o mesmo. independente da seção escolhida.

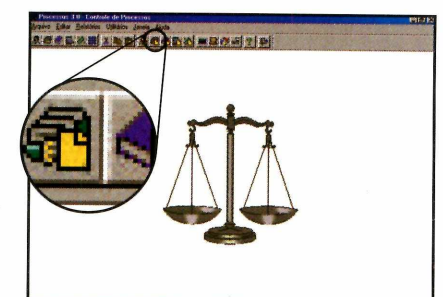

Aperte o botão referente ao relatório que você deseja imprimir (Relatório de Processos, por exemplo).

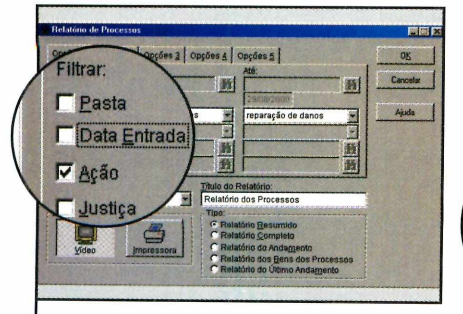

Selecione um sistema de filtro (neste caso Ação) e digite no campo ao lado a informação solicitada (neste exemplo o tipo da ação).

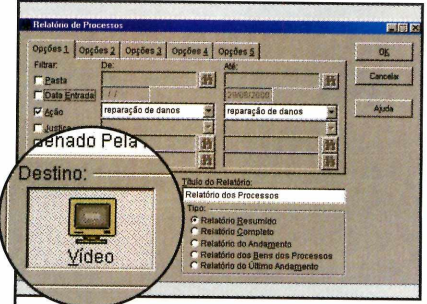

3 Escolha Vídeo, para ver o<br>3 relatório na tela, ou *Impressora*, para que ele seja impresso, e dê OK.

#### Textus Trabalhistas j

**O** Textus Trabalhistas é um<br>programa que visa facilitar<br>o dia-a-dia dos advogados que Textus Trabalhistas é um programa que visa facilitar atendem este tipo de caso. Ele apresenta a Consolidação das Leis Trabalhistas e os diferentes tipos de contratos de trabalho. Depois de rodar o software, dê *OK* na primeira tela e pressione o botão *Informações Gerais.* Uma lista com os textos disponíveis será exibida. Escolha uma das opções para que o texto apareça na parte inferior da janela. Se quiser, você também pode incluir outros textos no programa. Para isto, basta apertar os botões *Informações Gerais* e *Incluir.* Digite o texto e em seguida dê *OK* para finalizar.

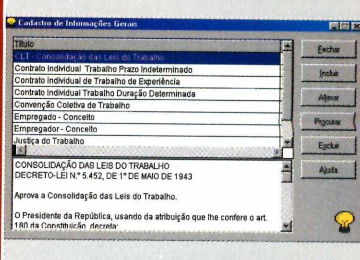
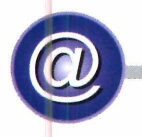

# **NA INTERNET**

Para que você, advogado, não precise ficar folheando livros enormes toda vez que precisar obter informações sobre uma determinada lei, a Revista do CD-ROM preparou uma seleção de sites onde você encontra a Constituição Federal e os Códigos Trabalhista, Civil e Penal, entre outros. Para acessá-los, basta entrar em *Vida Profissional,* na interface do CD-ROM, e dar um clique sobre o link escolhido.

Entre os sites listados, os destaques vão para o da Ordem dos Advogados do Brasil de São Paulo e um voltado para os alunos de Direito. Neste site, além de algumas leis, os estudantes encontram informações sobre o mercado de trabalho.

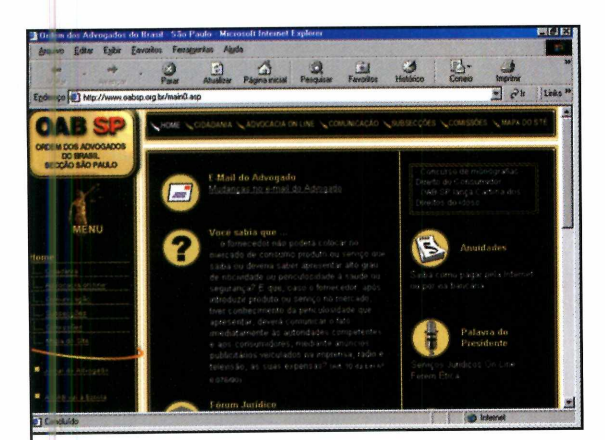

### **htto:/[/www.oabsp.orq.br/](http://www.oabsp.orq.br/)**

Site da OAB em São Paulo. Traz informações sobre a entidade e um fórum de discussões.

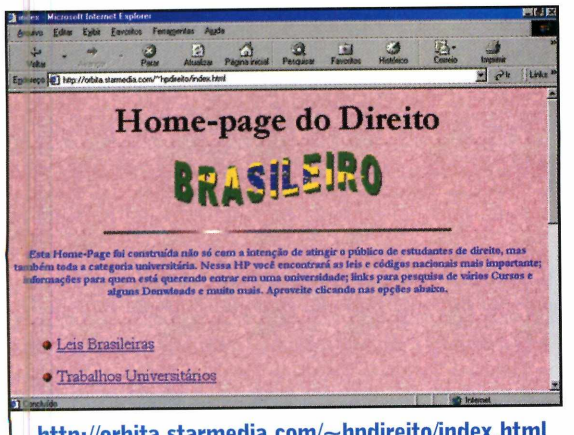

**<http://orbita.starmedia.com/~hpdireito/index.html>** Página dedicada aos estudantes de Direito. Tem informações sobre o mercado de trabalho.

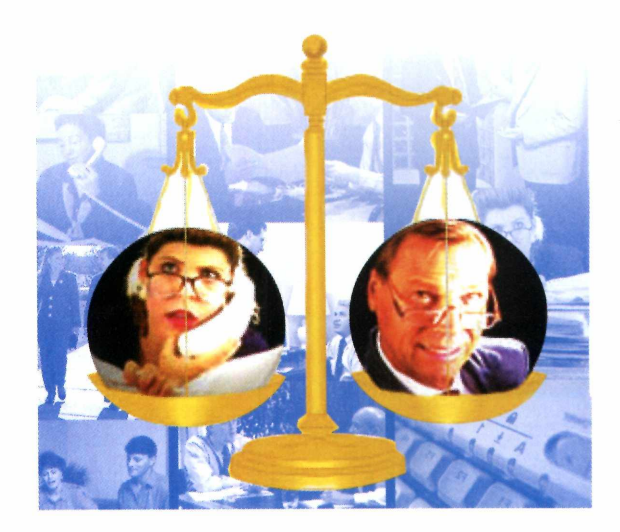

H

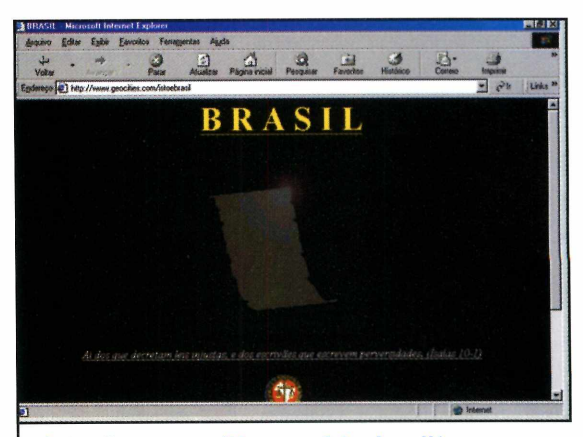

**<http://www.aeocities.com/istoebrasil/>** Aqui você encontra a Constituição Federal, os Códigos Civil, Penal, de Trânsito, entre outros.

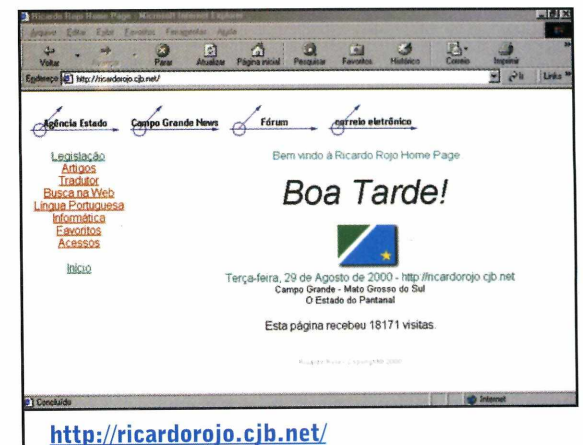

Disponibiliza as principais leis brasileiras para download. Todas estão em arquivos do Word.

# Faça em casa

*Com o programa Home Plan Pro você pode criar facilmente a planta da sua futura casa. Dá até para colocar um esboço dos móveis no interior*

Plane east ma mansão, um pequetornar esta tarefa mais fácil chegar a hora de construir sua casa,

ma mansão, um peque-<br>
no chalé no campo ou<br>
quem sabe um aparta-<br>
mento de frente para o<br>
mar. Independente de como seja a no chalé no campo ou quem sabe um apartamento de frente para o casa de seus sonhos, o importante é que ela tenho sido construída do jeitinho que você imaginou. E para

recomendamos o programa Home Plan Pro, que está no CD-ROM desta edição.

Este software oferece ferramentas para você esboçar uma planta de casa. Tem de tudo, incluindo portas, janelas e móveis. Assim, quando ficará muito mais fácil mostrar para o engenheiro quais são suas idéias.

A versão que está no CD-ROM é válida por 30 dias. Porém, não há nenhuma limitação nas funções. Você pode até mesmo imprimir as plantas que foram criadas.

# **PROGRAMA NO CD-ROM**

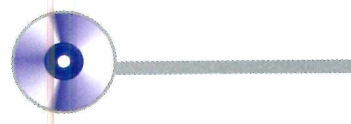

# **Como instalar**

O Home Plan Pro é muito fácil de usar. Com ele você pode desenhar plantas tanto da parte interna quanto da externa da casa. No caso da parte interna, também é possível determinar onde será colocado cada móvel, já que o software apresenta uma série de desenhos prontos.

Acompanhe a seguir o procedimento de instalação e veja como configurar o programa para que ele use o metro como medida padrão.

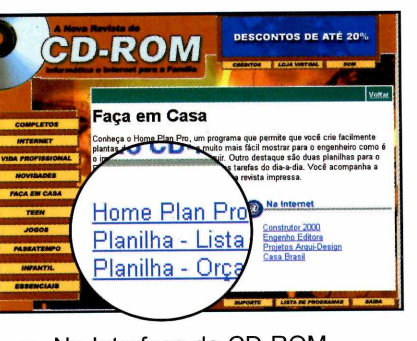

**I** *Casa* e selecione *Home Plan Pro.* Na Interface do CD-ROM, pressione o botão *Faça em*

 $\overline{\phantom{0}}$ 

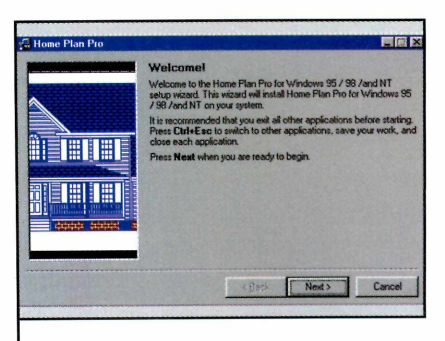

**2** Aperte o botão *Instalar e* vá  $\triangle$  dando *Next* em todas as telas. Escolha *Close* para finalizar a instalação.

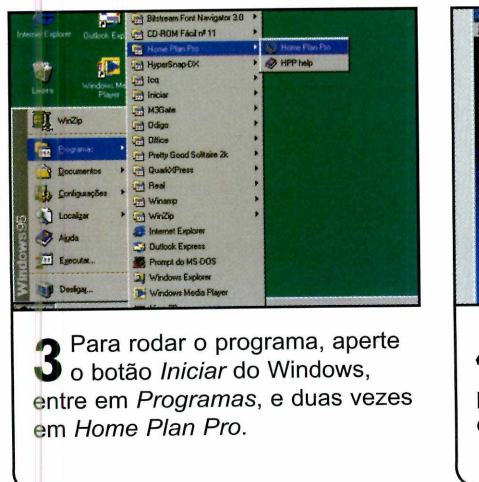

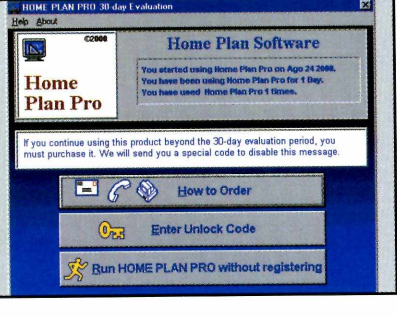

**4** *Plan Pro Without Registering* Pressione o botão *Run Home* para acessar a interface principal do programa.

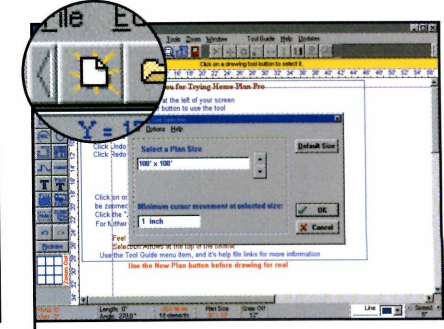

**5** A primeira coisa que você dev<br>**5** fazer é abrir uma nova planta. A primeira coisa que você deve Para isto, aperte o botão *Start New Plan,* na barra de ferramentas, e dê *OK.*

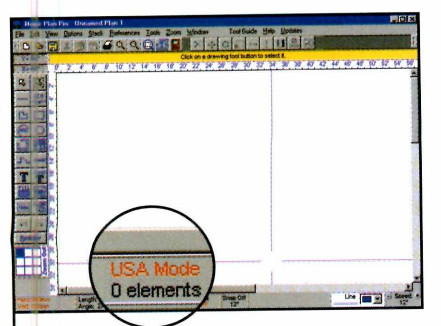

**6** Pressione o quadrado onde<br>**6** está escrito USA Mode, na está escrito *USA Mode,* na parte inferior da tela, para que as medidas sejam exibidas em metros.

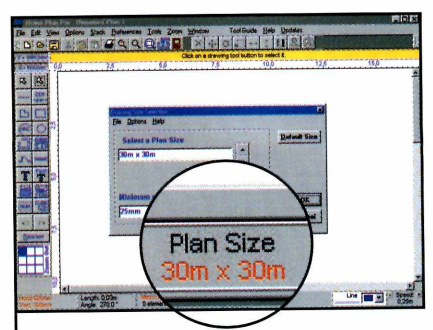

**7** A medida padrão da planta é 30 m X 30 m, mas você pode alterá-la para o tamanho desejado clicando no quadro *Plan size.*

# Ficha técnica

**Programa** Home Plan Pro **Sistema Mínimo** Windows 95/98, 486 com 8 MB de RAM **Produtor** Home Plan *Software* [www.homeplanpro.com](http://www.homeplanpro.com) **Limitação** 30 dias. Shareware **Valor do Registro** US\$ 39

# Faça em casa

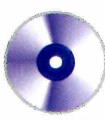

# **Criando uma planta**

Tudo o que você precisa para criar uma planta de casa é de criatividade. Afinal, as ferramentas são todas muito fáceis de usar e você não terá o menor problema para se familiarizar.

Nesta reportagem você vai aprender todos os procedimentos para criar uma planta interna de casa. O método para a confecção da planta externa é semelhante. Você só precisa selecionar as ferramentas adequadas.

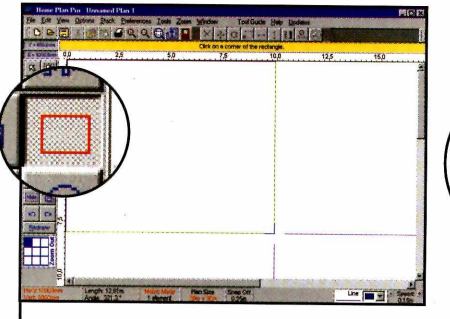

**1** Selecione a ferramenta *Draw*<br>1 *Rectangles* e desenhe um retân-<br>gulo de 6 m x 10 m para demarcar a Selecione a ferramenta *Draw Rectangles e* desenhe um retânárea total da construção.

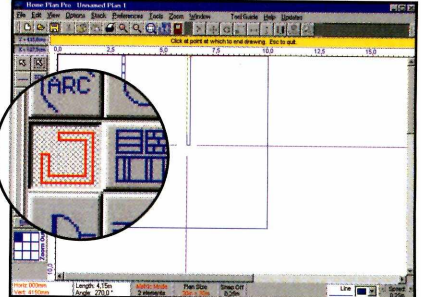

**2** desenhe as paredes que Com a ferramenta *Draw Walls,* delimitam cada cômodo. Para isto, clique com o mouse sobre o ponto onde inicia a parede e arraste-o até o local onde ela termina.

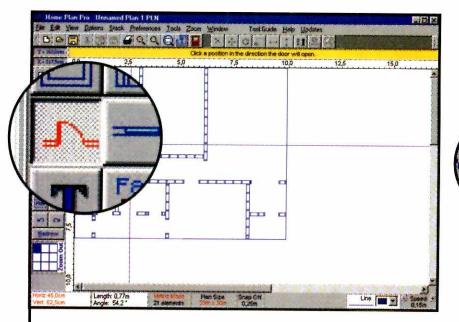

**3** Selecione a ferramenta *Insert doors* e desenhe as portas. Clique sobre o ponto onde inicia a porta, sobre o local onde ela termina e finalmente sobre um ponto interno para fazer a abertura.

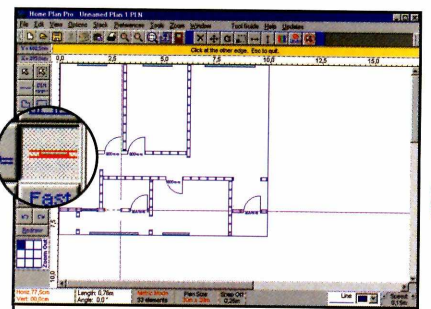

 $\overbrace{\phantom{aaaaa}}$ 

**4** *dows,* desenhe as janelas. Com a ferramenta *Insert Win-*Você deve clicar com o mouse sobre o ponto onde começa a janela e em seguida sobre o ponto onde ela termina.  $\overline{\phantom{a}}$ 

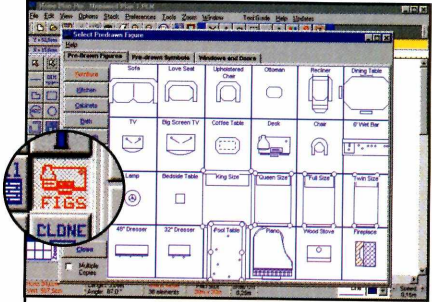

 ${\bf 5}$  <sup>Agora</sup> que a estrutura bás<br> ${\bf 5}$  da casa já está montada, Agora que a estrutura básica chegou a hora de inserir os móveis. Para isto, clique sobre o botão *Pre-drawn figures e* selecione a aba de mesmo nome.

 $\overline{\phantom{a}}$ 

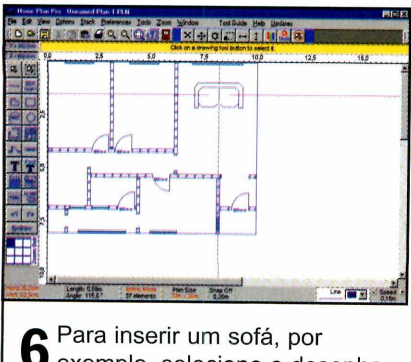

**6** Para inserir um sofá, por<br>**6** exemplo, selecione o desenho correspondente e coloque-o no local *desejado.*

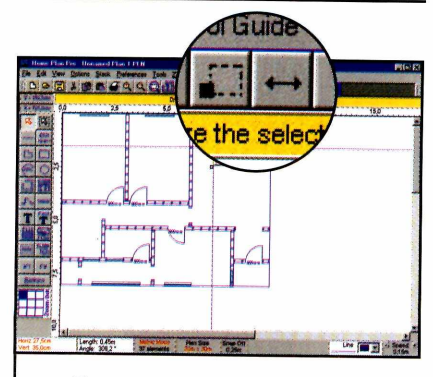

**7** Para aumentar ou diminuir o<br>tamanho da figura, selecione-a Para aumentar ou diminuir o e aperte o botão *Resize Selection.*

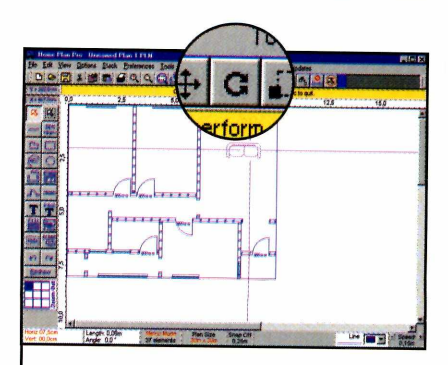

**8** Para alterar a posição da<br>**8** figura, selecione-a com a Para alterar a posição *da* ferramenta *Select Drawing Element* e em seguida aperte o botão *Rotate Selection.*

V

# **PROGRAMA NO CD-ROM**

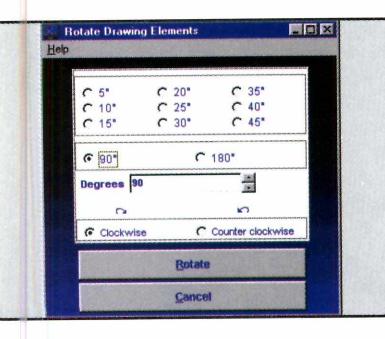

**9** Determine quantos graus a<br>**9** figura deve girar, em que figura deve girar, em que sentido e pressione o botão *Rotate.*

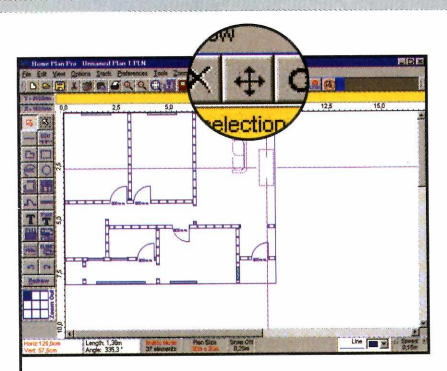

**1 O** Para mover a figura ao local  $\blacksquare\bigcup$  desejado, selecione-a e use o botão *Move Selection.* Repita o procedimento para adicionar os .<br>outros móveis.

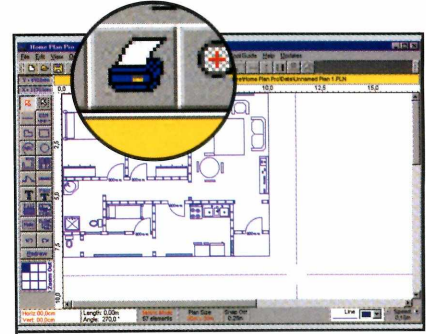

**n** Pronto. Sua planta está terminada. Basta agora pressionar o botão da impressora para imprimi-la.

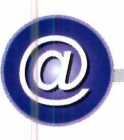

# **CONSTRUÇÃO NA INTERNET**

Como você conferiu, o programa Home Plan Pro é ótimo para criar plantas de casas. Porém, ele não ajuda muito na hora de você começar a construir.

Por este motivo, selecionamos alguns links na Internet que podem ser úteis para você economizar na hora de "colocar a mão na massa".

Acompanhe também ótimos sites com dicas de projetos de paisagismo e de decoração.

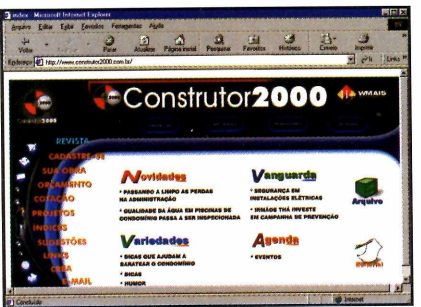

<http://www.construtor2000.com.br/> Site voltado a construtores e arquitetos. Apresenta dicas para evitar desperdícios durante as construções.

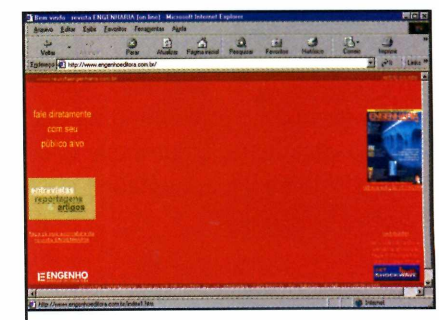

<http://www.enaenhoeditora.com.br/> Revista eletrônica voltada aos engenheiros. Aborda assuntos ligados à construção e à infra-estrutura.  $\overline{\phantom{a}}$ 

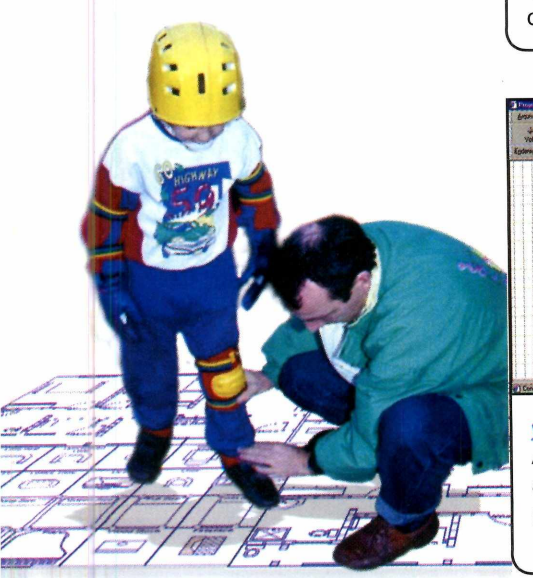

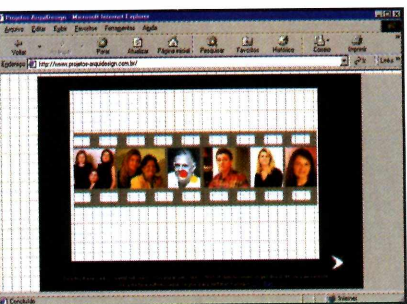

[www.proietos-arauidesiqn.com.br](http://www.proietos-arauidesiqn.com.br) Aqui você confere projetos de arquitetos, decoradores, paisagistas e designers brasileiros.

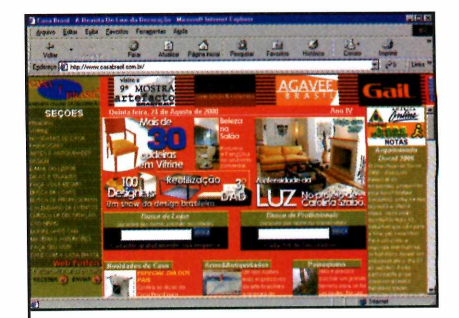

<http://www.casabrasil.com.br/> Revista on-line de decoração. Apresenta artigos e notícias relacionados ao assunto.

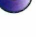

# Personalize suas Planilhas

**T** odo mundo tem, ou tenta ter, uma "fórmula mágica" para controlar o orçamento doméstico. Pode ser através de anotações na agenda, de um rigoroso controle dos extratos bancários ou até mesmo com a ajuda do PC. Se você pretente aderir a esta última opção, preparamos duas planilhas ideais para este tipo de trabalho: uma que faz seu orçamento e outra que controla a lista do supermercado.

# *No CD-ROM você encontra duas planilhas para o Excel ou StarOffice que podem ser personalizadas facilmente de acordo com as suas necessidades.*

Ambas estão disponíveis no CD-ROM desta edição, em versões para o Excel e para o StarOffice (que foi distribuído na edição 61 da Revista). A vantagem é que você pode personalizá-las de acordo com as suas necessidades, acrescentando novos itens e até mesmo gerando gráficos.

Além disso, você também encontra no CD-ROM uma seleção de links da Internet com outras planilhas para download. Tem até uma planilha "reciclável" que também pode ser ajustada facilmente.

Ilustração: Welby Dantas

WII

# Como usar as planilhas

 $\boldsymbol{V}$ ocê precisa ter o StarOffice ou o Excel 95 (ou superior) instalados em seu PC para abrir as planilhas desta reportagem. Eles não estão disponíveis no CD-ROM. Carregar as planilhas é fácil: clique sobre a opção *Faça em Casa,* na interface do CD-ROM, e selecione *Planilha* - *Orçamento Doméstico* ou, se quiser abrir o outro arquivo. *Planilha - Lista de Compras.* Em seguida, escolha a versão cor-

respondente ao seu programa (Excel ou StarOffice) e clique em Copiar para o PC. As planilhas serão copiadas para a pasta *C:\Revista\CDRom63\Orcamento Domestico* ou, no caso da outra planilha, *C:\Revista\CDRom63\Lis ta de Compras.*

Agora dê um duplo clique sobre os arquivos para carregá-los. Eles levam os nomes de *Orçamento Domestico* e *Lista de Compras.*

# **PLANILHA NO CD-ROM**

# **Como as planilhas funcionam**

*á l* «ò *m*

Tanto a planilha de Orçamento Doméstico quanto a de Lista de Compras tem um funcionamento muito semelhante. Sendo assim,

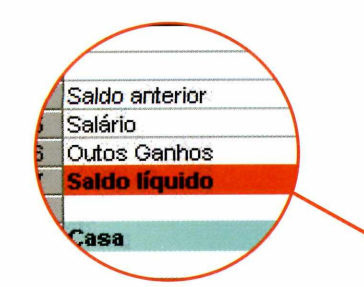

Seu dinheiro: utilize estes campos para cadastrar seu saldo bancário e o salário mensal que você recebe (incluindo outras fontes de renda).

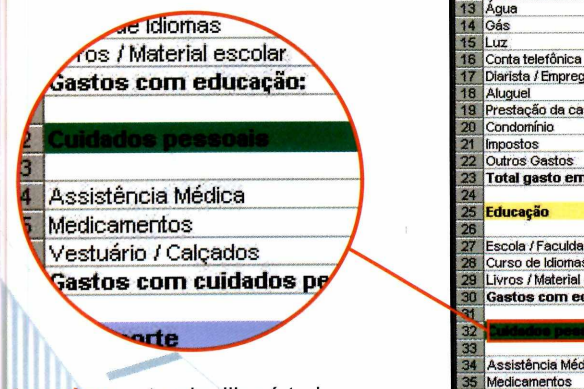

Categorias: esta planilha é toda dividida em várias categorias, cada uma referente a um tipo de despesa Isto facilita a visualização dos dados.

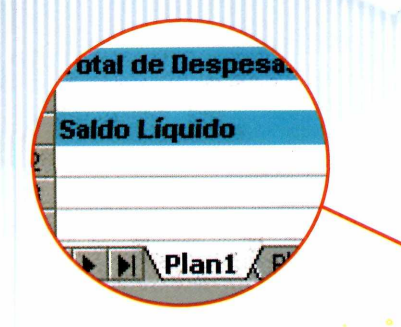

Total de Despesas: no final de cada categoria, a planilha exibe uma valor parcial de suas despesas do mês.

basta que você aprenda a usar uma delas e certamente não terá problemas para entender a outra.

O primeiro passo é abrir o arquivo *Orçamento Doméstico.* Como você verá abaixo, uma relação de categorias aparece na lista da esquerda. Clique sobre o campo ao lado de cada item e digite o valor correspondente a ele e dê *Enter.* Repare que as somas parcial e total serão calculadas, e um gráfico do seu orçamento aparecerá na parte inferior da planilha. Confira.

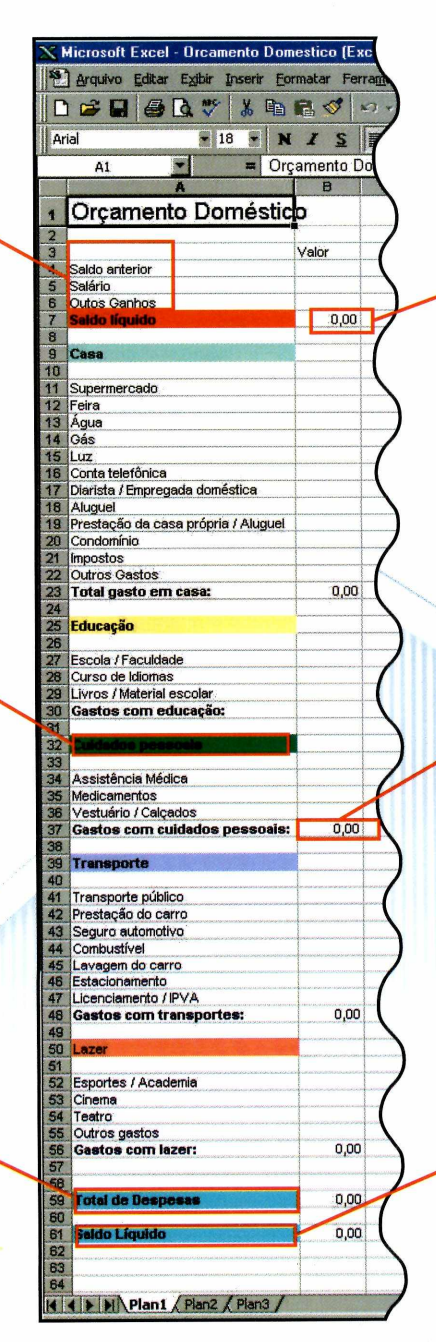

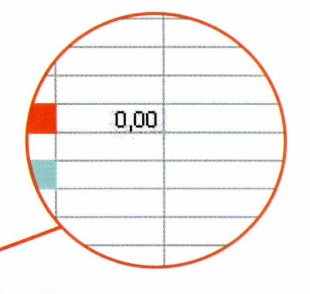

Saldo líquido: este campo mostra seu saldo mensal. Ele consiste na soma do saldo anterior, do salário do mês e de outras rendas.

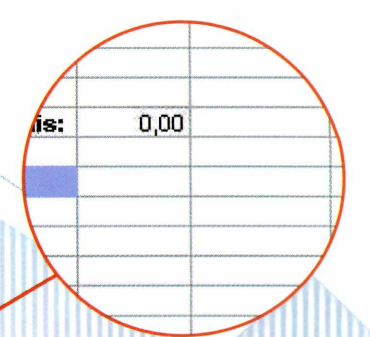

Gasto Parcial: a planilha mostra valores parciais das categorias. Este recurso é útil para que você saiba em que está gastando mais.

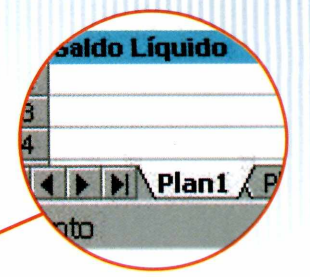

Saldo Total: confira aqui o seu saldo total, já descontando todos os valores que você cadastrou na planilha. **I**

# Faça em casa

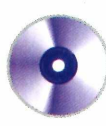

# **Antes de usar**

Por motivos técnicos, a fórmula de cálculo de valor parcial da seção Gastos com Educação está faltando. Sendo assim, você precisará fazer uma pequena correção antes de usar a versão para Excel da planilha de orçamento doméstico.

Acompanhe neste passo-a-passo o procedimento necessário para corrigir o erro. Após fazer isso sua planilha passará a exibir todos os valores corretamente.

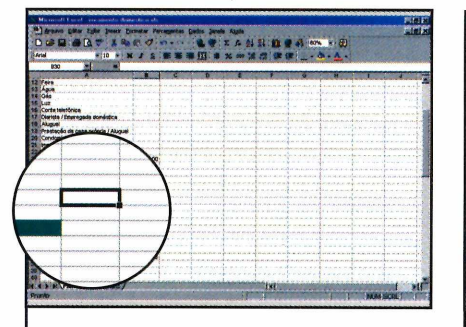

**]** Abra a planilha *Orçamento*<br>*Doméstico* no Excel. Em<br>seguida, posicione o cursor sobre Abra a planilha *Orçamento Doméstico* no Excel. Em a célula *B30 (é a célula que fica ao lado do campo Gastos com educação).*

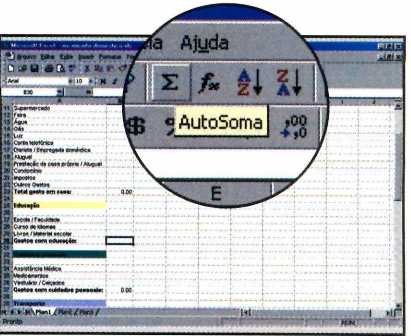

**2** Pressione o botão de soma e<br>**2** posicione o cursor do mouse Pressione o botão de soma e sobre a célula B27 (ao lado do campo *Escola / Faculdade).* Clique e mantenha o botão esquerdo do mouse pressionado.

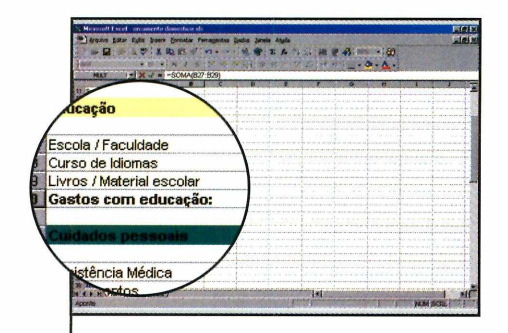

**3** Arraste o cursor até a célula<br>3 B29 (que fica ao lado de *Livro* B29 (que fica ao lado de *Livros/ Material Escolar)* e solte o botão esquerdo do mouse. Dê Enter. Pronto. Sua planilha está corrigida. Agora é só salvar o arquivo.

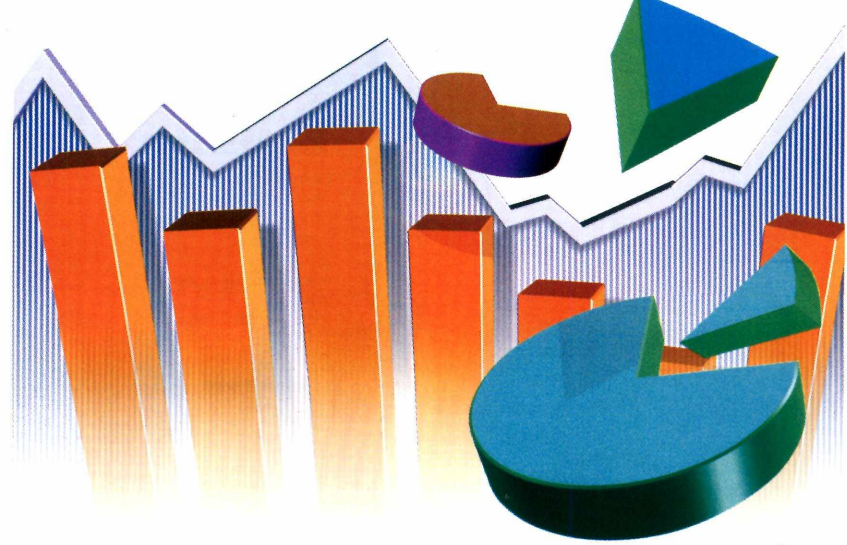

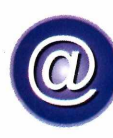

# **PLANILHAS NA INTERNET**

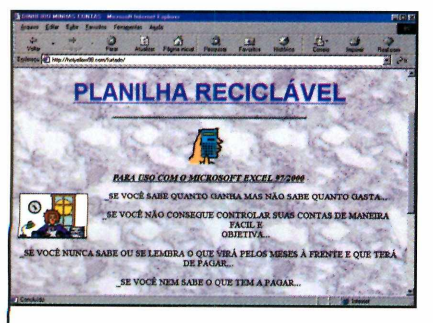

**<http://hotvellow98.com/furtado/>** Neste site você faz o download de uma planilha de cálculos que ajuda a controlar suas finanças.

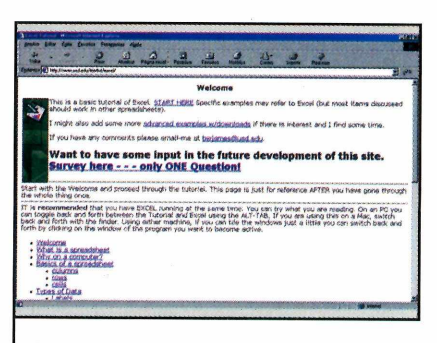

http://www.usd.edu/trio/tut/excel/ Com este tutorial você aprende a usar o Excel e a criar diversos tipos de fórmulas.

# Mais sites

## http://www.geocities.com/Silicon-Valley/Bridge/2790/

Apresenta um tutorial que ensina a usar o Microsoft Excel e oferece alguns modelos de planilhas para download.

## http://www.geocities.com/Wall-Street/Bank/7150/

Aqui você pode copiar planilhas para cálculos de matemática financeira.

# *■ mmmm* **PLANILHA NO CD-ROM**

# **Personalizando a planilha**

A planilha de Orçamento Doméstico que você encontra no CD-ROM traz as despesas mais comuns na maioria das residências.

Mas, ainda assim, é conveniente que você a adapte de acordo com suas necessidades. Neste exemplo você verá como adicionar o campo TV a cabo usando o Excel.

No StarOffice o procedimento é um pouco diferente, mas se você entender o conceito básico não terá problemas para fazer a adaptação.

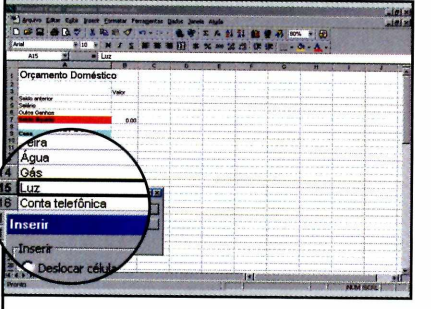

**I** Abra a planilha usando o Exco<br>La Clique com o botão direito do<br>———————————————————— Abra a planilha usando o Excel. mouse sobre qualquer item da categoria Casa (sobre o item Luz, por exemplo). Escolha a opção *Inserir* e, em seguida, *Linha Inteira* V.

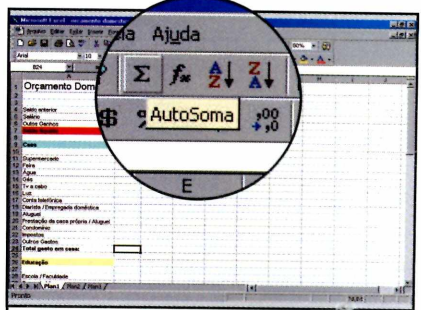

Uma nova linha aparecerá na planilha. Digite o nome no novo campo (no nosso caso, TV a cabo) e dê *Enter.* Em seguida, coloque o cursor sobre a célula que fica logo à direita e preencha o valor.

 $\overline{\phantom{a}}$ 

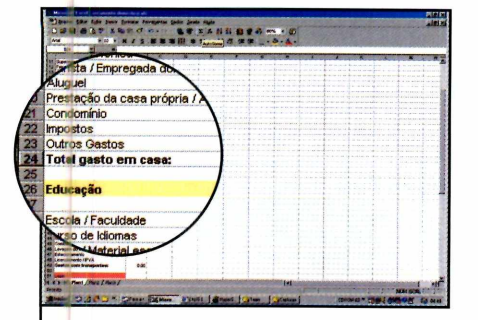

**3** Agora você precisa acertar as<br>3 fórmulas. Clique sobre a célula Agora você precisa acertar as que fica à direita do *Total Gasto em Casa* e aperte o botão de soma.

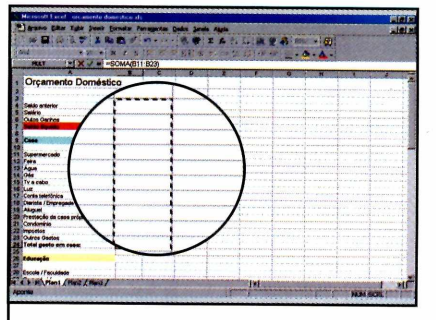

**4** Clique sobre a célula à direita<br>do primeiro item da categoria, Clique sobre a célula à direita mantenha o botão esquerdo do mouse pressionado e arraste o cursor até a célula do último item. Dê *Enter* para ver a soma parcial.

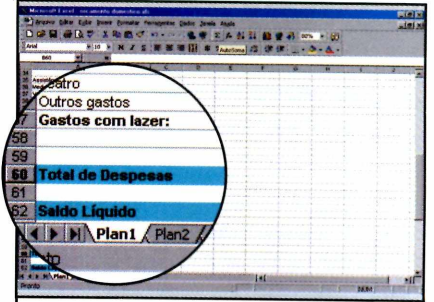

**5** Agora você precisa mudar a<br>**5** fórmula da soma total. Clique fórmula da soma total. Clique sobre a célula ao lado de *Total de Despesas e* pressione o botão de soma novamente.

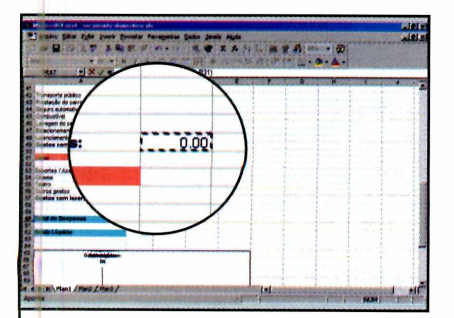

Mantenha a tecla *CTRL* da **6** resquerda pressionada e, em seguida, clique sobre todos os totais parciais da planilha, como indicado na imagem. Pronto. Um novo item acaba de ser adicionado.

# Ficha técnica

**Planilhas** Orçamento Doméstico e Lista de Compras **Sistema Mínimo** Windows 95/98. Requer StarOffice ou Excel 95 (ou superior) **Produtor** Europa Multimedia [www.europanet.com.br](http://www.europanet.com.br) **Limitação** Nenhuma

# Gráfico instantâneo

U **ma das vantagens da planilha de orçamento doméstico é que ela gera um gráfico em forma de pizza. Tudo o que você tem a fazer é digitar os valores na planilha e o gráfico vai sendo alterado automaticamente.**

**©**

# **Teen**

*Aprenda, passo a passo, a criar sua primeira homepage e a publicá-la de graça na Internet*

**Faça sua**

## Você vai aprender

**- Criar sua página sem o uso de códigos; - Inserir imagens, textos c links; - Obter um endereço gratuito na Internet; - Publicar sua página em um servidor da Internet.**

La la provincia de la conseguida de la conseguida de la conseguida de la conseguida de la conseguida de la con<br>La conseguida de la conseguida de la conseguida de la conseguida de la conseguida de la conseguida de la conse

**A** chance de dividir seus conhecimentos com gente do mundo inteiro é, no mínimo, fascinante. E, o que antes era quase impossível, agora ficou muito fácil graças à Internet. Por isso, se você e seus amigos curtem jogos de PC, o som da mesma banda ou não perdem um jogo de futebol de seu time do coração, uma boa idéia é reunir

**Homepage**

a galera e criar uma homepage.

Assim, você e a sua "tribo" poderão trocar informações com pessoas que tenham as mesmas afinidades. Mas o melhor é que o mais difícil será mesmo produzir o conteúdo. Porque o trabalho de criar a página e publicá-la em um servidor gratuito, a Revista do CD-ROM já resolveu para você. Acompanhe.

# **Criando a página**

Para que você possa criar sua homepage, a Revista do CD-ROM está distribuindo o CoffeeCup Free Html 5.0. Trata-se de um programa que permite a montagem de páginas Web sem o uso de códigos complicados, o que o toma ideal para quem está começando a se aventurar neste ramo. Você só precisa seguir o passo-a-passo. No final do processo sua página estará pronta para ser publicada em um servidor.

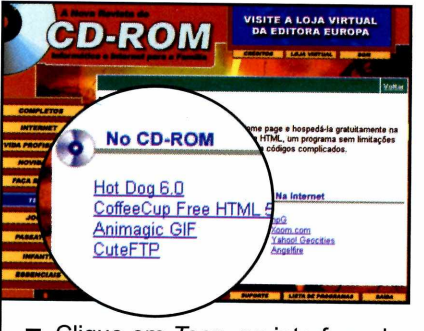

**]** Clique em *Teen*, na interface do<br>■ CD-ROM e selecione o link<br>○ **ffor ○ □ □** □ □ □ □ □ □ □ □ CD-ROM e selecione o link *CoffeeCup Free Html 5.0.*

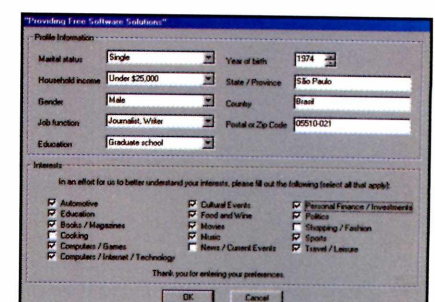

**PROGRAMA NO CD-ROM** 

**2** Pressione *Instalar*, dê OK e<br>**2** preencha o formulário. Aperte Pressione *Instalar,* dê *OK* e *OK* mais duas vezes e dê *Next e Yes* nas janelas seguintes. Clique em *Finish* para iniciar o programa.

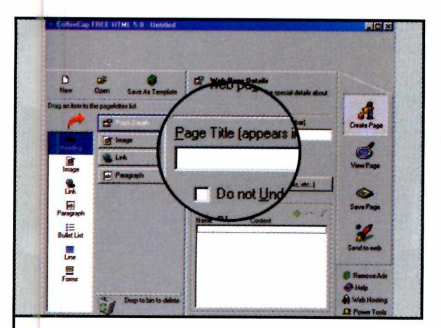

4 Clique com o mouse sobre o<br>4 campo Page Title e digite um título para sua página. Ele poderá ser visualizado na parte superior do navegador.

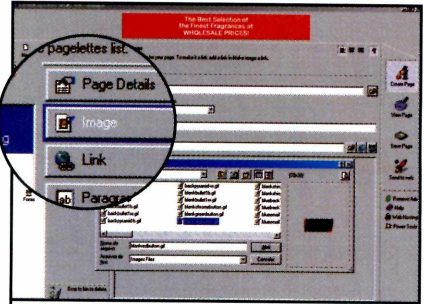

**5** Aperte o botão *Image,* clique no ícone com uma pasta amarela e selecione a imagem que deseja colocar em seu site. Anote o nome dela em um papel.

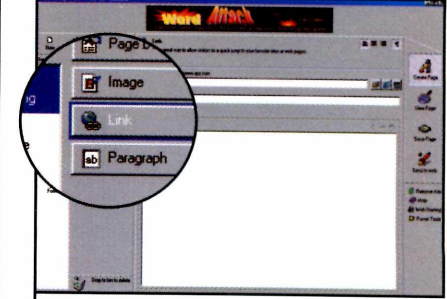

**6** Para criar um link entre sua<br>**6** página e um outro site, aperte Para criar um link entre sua o botão *Link,* digite o endereço do outro site em *Link Address* e o nome do site em *Link Text.*

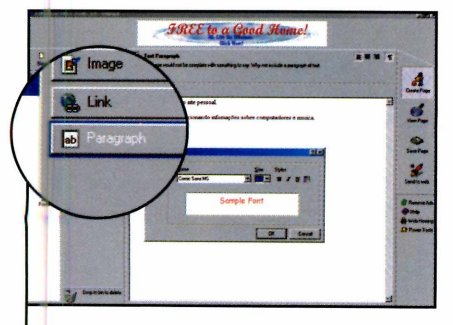

**7** Aperte o botão *Paragraph* e<br>**7** digite ou cole na janela que se Aperte o botão *Paragraph* e abre o texto de sua homepage. Para mudar o tipo da letra, pressione o botão *Aa.*

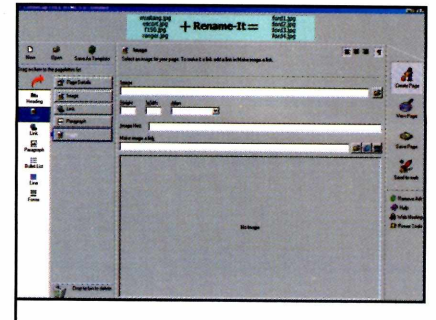

**8** Caso você queira adicionar<br>**8** mais uma imagem ou texto e mais uma imagem ou texto em sua página, clique sobre o ícone referente a este objeto e arraste-o para a lista ao lado.

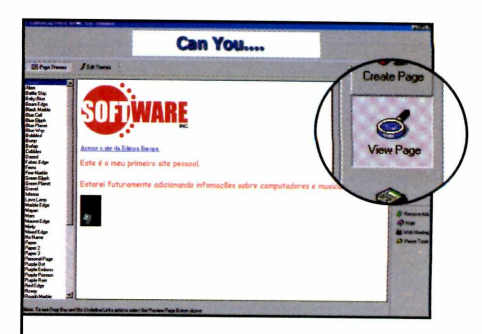

**9** Clique em *View Page* para visualizar a página e em seguida em *Save Page.* Dê a ela o nome de *Index* e clique em *Salvar.*

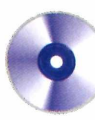

# **Como publicar a página**

Agora que sua homepage já está pronta, é preciso que você a publique em um servidor para que seus amigos e outras pessoas interessadas no assunto possam acessála. Existem inúmeros sites que oferecem este serviço, mas dois fatores fizeram com que a Revista do CD-ROM recomendasse o uso do hpG: ele não cobra nada para abrigar sua página e é totalmente em português. Veja a seguir como registrar sua página no hpG:

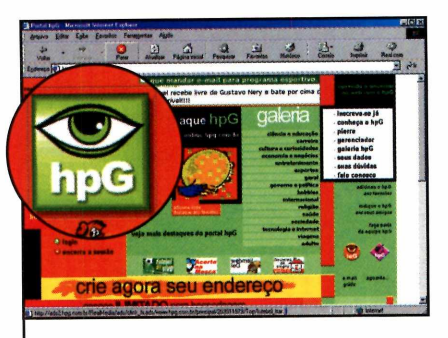

**1** *[www.hpg.com.br](http://www.hpg.com.br)* em seu Digite o endereço browser e clique no ícone grande com o desenho de um olho.

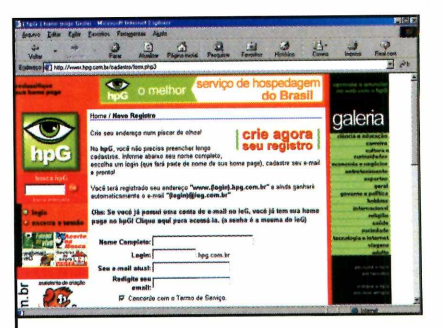

**2** Preencha os campos com se<br>dados e clique em *Registrar*. Preencha os campos com seus No campo Login, um dos dados que será solicitado, é que você escolhe o endereço da sua homepage. **V\_\_\_\_\_\_\_\_\_\_\_\_\_\_\_\_\_\_\_\_\_\_\_**

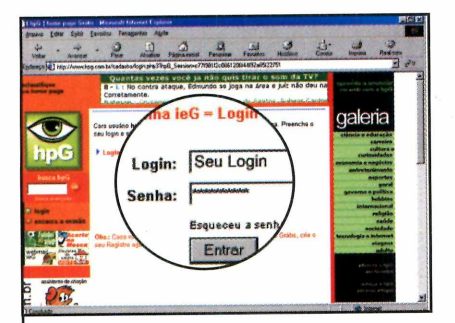

**3** Você receberá uma senha de acesso por e-mail. Depois clique em *Login,* no lado esquerdo da página, preencha o formulário e selecione *Entrar.*

 $\overline{\phantom{a}}$ 

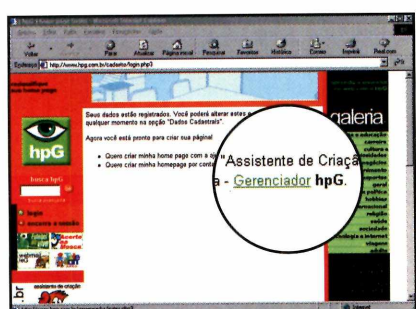

*4 Preencha* mais um formulário, clique em *Continuar e* em seguida em *Gerenciador.*

V

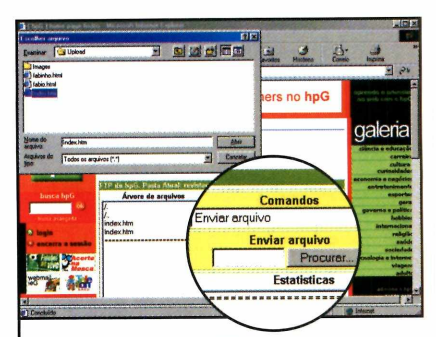

**5** *Comandos,* selecione *Enviar* Clique em *FTP do hpG.* Em *Arquivo,* pressione o botão *Procurar e* entre na pasta *C:\Arquivos de Programas\CoffeeCup* Software\FREE HTML 5.0\Upload. **V\_\_\_\_\_\_\_\_\_\_\_\_\_\_\_\_\_\_\_\_\_\_\_\_**

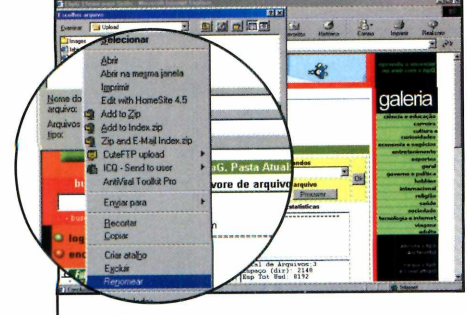

**6** Clique com o botão dire<br>
mouse sobre o arquivo Clique com o botão direito do *lndex.html,* selecione *Renomear* e mude o nome para *index.htm.* Selecione o arquivo renomeado e pressione *Abrir.*

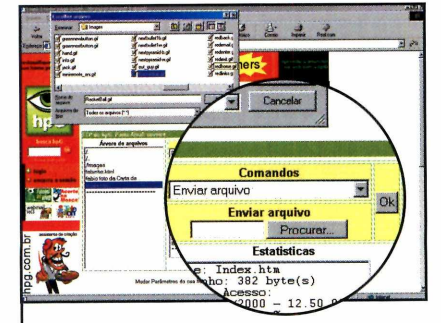

Escolha Enviar Arquivo e dê OK. Envie as imagens (elas estão na pasta Image e possuem os nomes que você anotou no papel).

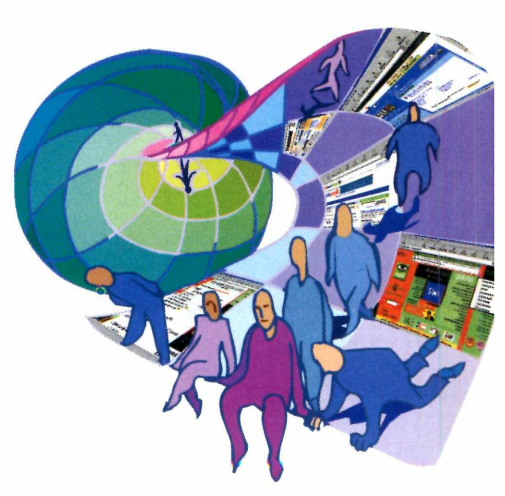

# **PROGRAMA NO CD-ROM**

# **Navegando em sua página**

Depois de disponibilizar sua página na Internet, chegou o momento de divulgá-la e convidar os amigos para uma visita. A melhor maneira de fazer isto é via e-mail, pois assim você não corre o risco de eles errarem o endereço - que terá o nome que você digitou no login do passo 2 de *Como P iblicar sua Página.* Veja a seguir o procedimento que você e seus amigos devem adotar para acessar a homepage:

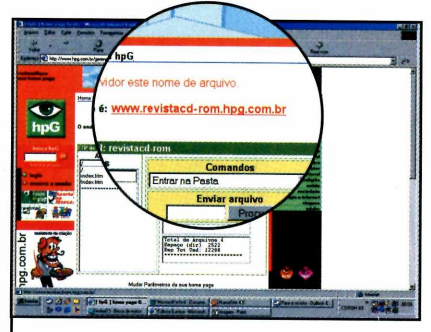

**I** Abra seu navegador de Inte<br>Le digite o endereço de sua Abra seu navegador de Internet homepage (algo como [www.seusite.hpg.com.br\)](http://www.seusite.hpg.com.br).

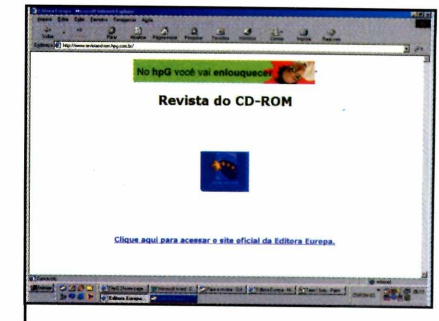

2 Pronto, sua página será<br>2 exibida na tela como mostra a figura acima.

# Dicas Avançadas

**O** CoffeeCup Free Html é um<br>
excelente programa para CoffeeCup Free Html é um quem está começando a aprender a criar páginas para a Internet. Mas se você já tem alguma experiência, pode usar outros três programas que se encontram no CD-ROM para aprimorar um pouco mais sua homepage.

O primeiro é o Animagic GIF Animator, um software que permite que você crie gifs animados

passo a passo. Tem também o Cute FTP 4.0, para você se conectar ao servidor onde se encontra sua página e enviar arquivos, e o HotDog 6 Professional, um dos mais completos programas para a elaboração de sites de Internet.

Para instalar qualquer um deles, entre em *Teen,* na inteface do CD-ROM e selecione o link correspondente.

# Ficha técnica

**Programa** CoffeeCup Free Html **Sistema Mínimo** Windows 95/98, Pentium com 16 MB de RAM e acesso à Internet **Produtor** CoffeeCup Software www.coffeecup.com **Limitação** Nenhuma. Freeware

# **SERVIDORES NA INTERNET**

Nesta reportagem você aprendeu todo o procedimento para disponibilizar seu site no hpG. Mas como a Internet conta com uma série de outros servidores, a Revista do CD-ROM preparou uma seleção de links com endereços onde você pode publicar sua página.

Em alguns deles, além de poder disponibilizar sua página, você encontra ferramentas para aprimorar ainda mais sua criação. Para acessálos, entre em *Teen,* na interface do CD-ROM e clique em um dos links.

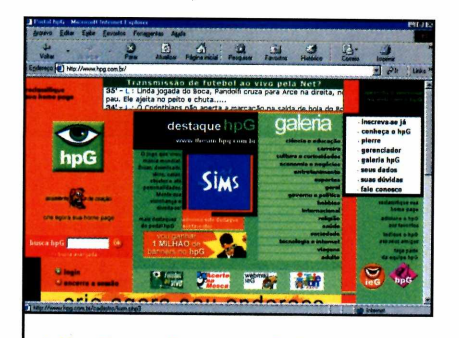

**<http://www.hpq.com.br/>** Neste site você registra seu domínio e usa um assistente para criar sua homepage com texto, fotos e contador de acessos.

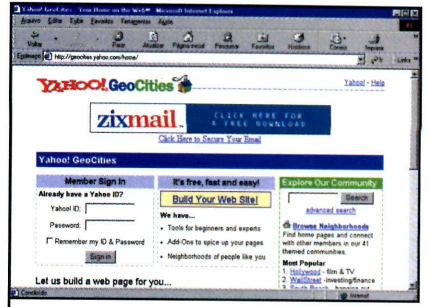

**<http://geocities.vahoo.com/home/>** Aqui você encontra ferramentas para construir sua homepage. A única desvantagem é que o serviço é todo em inglês.

# **Jogos**

# **Manobras Radi**

*No jogo Tony Hawk's Pro Skater 2 você escolhe entre dois dos melhores skatistas dos Estados Unidos e participa de um campeonato*

# Ficha técnica

**Programa** Tony Hawk's Pro Skater 2 **Sistema Mínimo** Windows 95/98, Pentium com 16 MB de RAM **Produtor** Activision [www.activision.com](http://www.activision.com)  **Limitação** Uma fase. Demo **Preço Médio** Não disponível

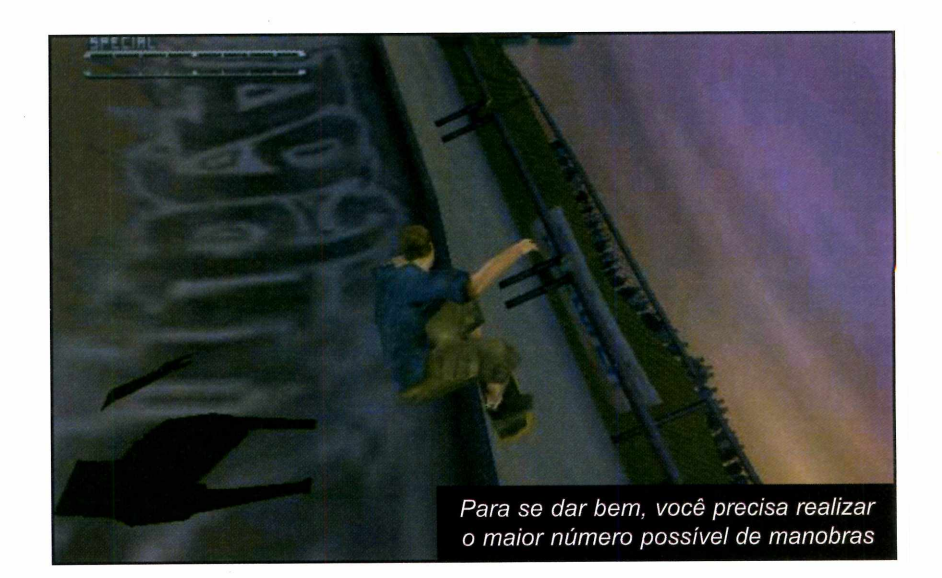

altar rampas, deslizar por corrimões e descer escadas num skate é para poucos. Além de muito treino, você deve estar preparado para conviver com os tombos. Já no jogo Tony Hawk's Pro Skater 2 Demo, incluído no CD-ROM, a tarefa é bem menos dolorosa - mas não por isso pouco emocionante.

Você escolhe entre dois skatistas profissionais dos EUA e participa de um campeonato de manobras radicais. Veja como se dar bem.

# Como Instalar *J*

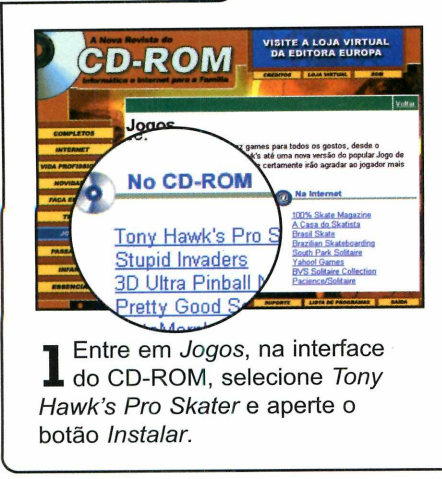

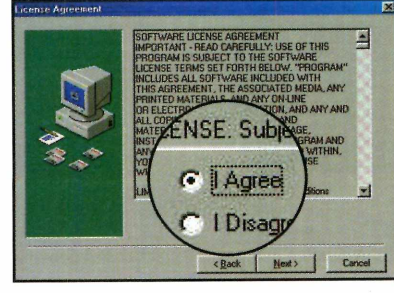

2 Pressione Next na primeira tela<br>2 e escolha *I Agree* na seguinte. Pressione *Next* na primeira tela Dê *Next* nas próximas telas e pressione *Finish* para concluir.

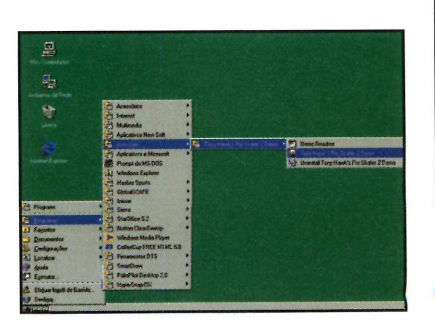

**3** Para rodar o programa, aperte o botão *Iniciar,* entre em *Programas,* em Activision e em *Tony Hawk's Pro Skater 2 Demo.*

# **NO CD-ROM**

rais

Neste jogo você tem a chance de escolher dois dos melhores skatistas dos Estados Unidos: Tony Hawk e Kareem Campbell. Para quem não sabe, eles são os criadores de inúmeras manobras

**Escolhendo o jogador**

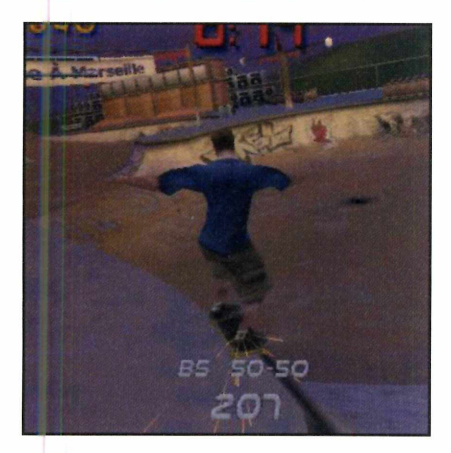

radicais. Para selecionar com qual deles jogar, clique em *Single Session* e escolha uma das opções pressionando *Select.* Em

seguida, clique em *Accept, Continue, Accept* novamente e *Play.*

A competição consiste em uma apresentação radical em que você deve realizar o maior número possível de manobras em 2 minutos. Por isto, tire proveito de todos os obstáculos que se encontram espalhados pela pista como os bancos e corrimões. Os comandos para a realização das manobras você encontra no quadro ao lado.

Mas aqui vai uma dica extra: para deslizar por plataformas com a parte traseira do skate, pressione a

tecla *V* após subir uma rampa e utilize as setas de direção. Agora é só mostrar que você é bom no skate.

# **Comandos**

## **V** - Slide

**Barra de espaço - Pular/Ollie** 

- **C**  Batida
- **B**  Agarrar/Pegar
- $\rightarrow$  Movimenta o personagem para a direita
- ← Movimenta o personagem para a esquerda

# **INTERNET**

Se você é fã do skate ou quer conhecer melhor este esporte, não deixe de visitar os sites selecionados pela redação da Revista do CD-ROM. São páginas de revistas especializadas e criadas por fãs do esporte. Elas apresentam notícias do mundo do skate, fotos, dicas de manobras e muito mais.

Para acessar um dos sites, entre em *Jogos*, na interface do C D-ROM, e selecione um dos links que se encontram no lado direito da janela.

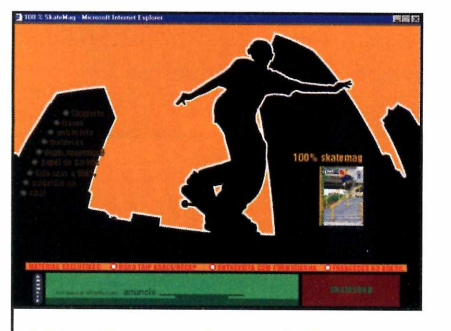

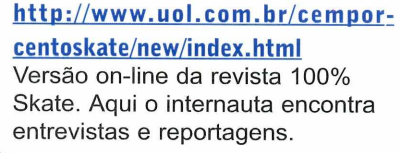

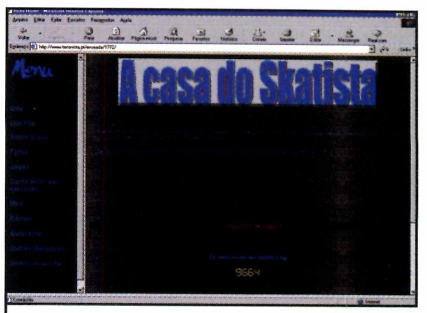

**[http://www.terravista.pt/ensea](http://www.terravista.pt/ensea-)da/1772/** Nesta página você encontra dicas de manobras, fotos e músicas MP3.

 $\overline{\phantom{a}}$ 

**Jogos** 

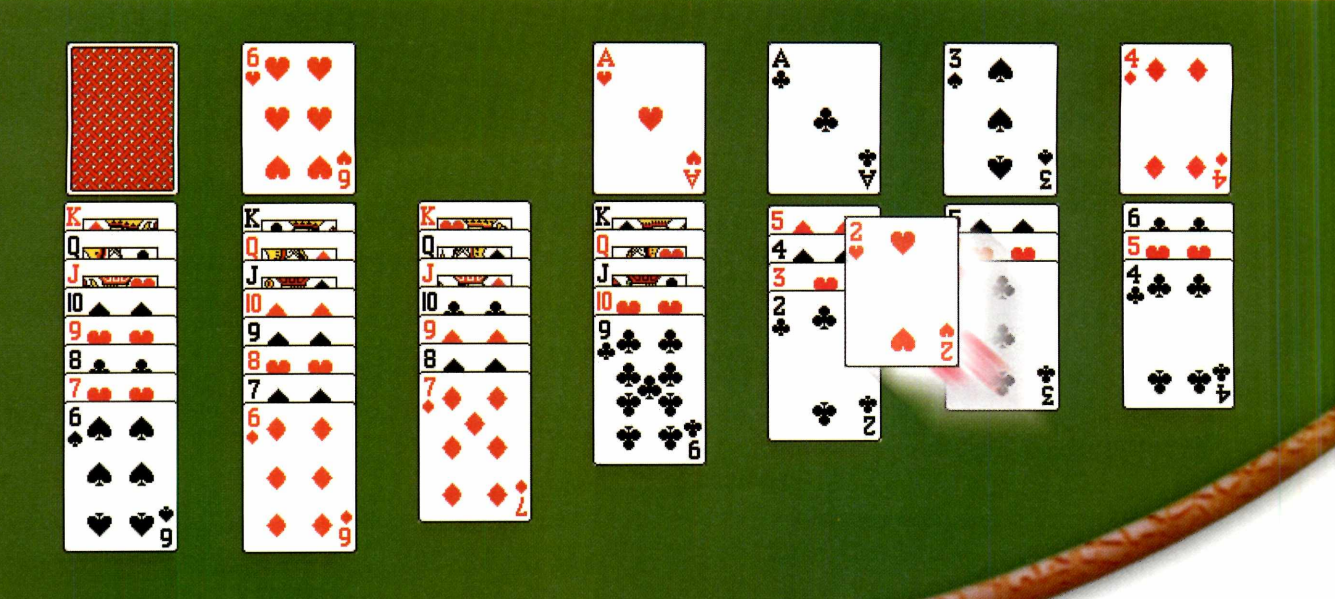

# No **imite da Paciência**

*São nada mais nada menos que 330 variações do jogo que vem com o Windows*

stá faltando Paciência? Então experimente o programa Pretty Good Solitaire 2000, que oferece 330 variações deste famoso jogo de cartas do Windows.

Todas as versões seguem exata-

# mente o mesmo princípio que você já conhece, ou seja, agrupar as cartas até usar todo o baralho. Mas a diferença está nas regras. No Pirâmide, por exemplo, você precisará somar duas cartas e obter o valor 13 para eliminá-las.

# Instalação

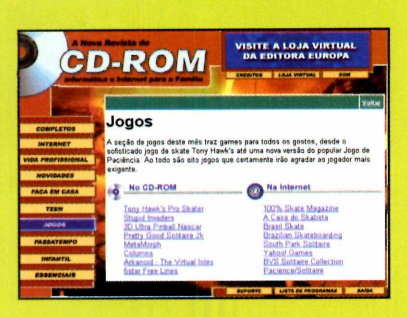

**1** *Pretty Good Solitaire 2k.* Entre em *Jogos* e clique em

Aperte o botão *Instalar* e dê *Next* nas telas seguintes. Pressione *Finish* para concluir.

**3** *Iniciar,* entre em Programas e Para rodá-lo, aperte o botão duas vezes em Pretty Good Solitaire 2k .

Nesta reportagem você vai aprender a usar o Pretty Good Solitaire 2000 e conhecer alguns sites onde pode encontrar outros jogos para download. Em um deles há uma versão personalizada com personagens do desenho South Park.

# Ficha técnica

**Programa** Pretty Good Solitaire 2k **Sistema Mínimo** Windows 95/98, 486 DX-2 com 8 MB de RAM **Produtor** Ultisoft [www.goodsol.com](http://www.goodsol.com) **Limitação** 30 dias. Shareware **Valor do registro** US\$ 24

# **PROGRAMA NO CD-ROM**

# **Escolhendo o jogo**

 $\mathcal{L}$ 

É claro que você não espera que os 330 jogos de paciência deste programa sejam divertidos. Sendo assim, o jeito é experimentar algumas variações até encontrar uma que o agrade. Para facilitar esta tarefa, o Pretty Good Solitaire conta com um mecanismo de seleção. Com ele você pode visualizar uma lista com os jogos mais populares ou até escolher o jogo pelo grau de dificuldade. Confira.

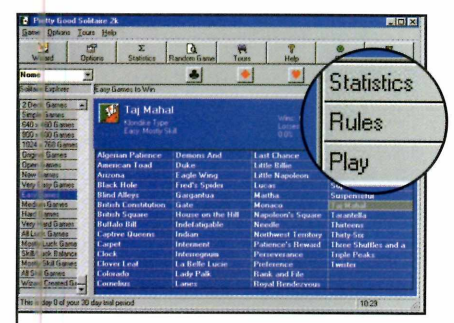

2 Escolha um dos jogos que<br>2 aparece e pressione o botão Rules, que fica no canto superior direito da tela, para ver a regra (o texto é em inglês).

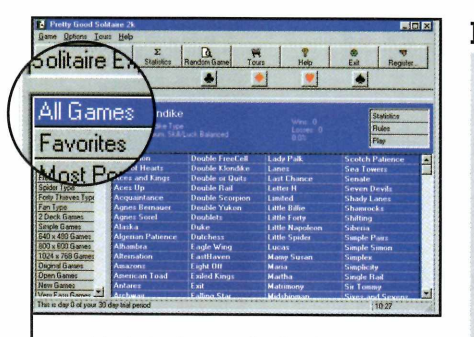

**I** *Most Popular* para ver os jogos Na interface principal, escolha mais famosos. Se preferir, escolha *Easy* para jogos fáceis, *Medium* para médios ou *Hard* para difíceis.

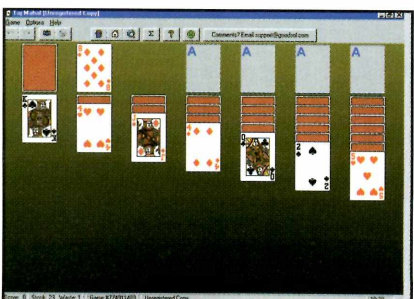

Pressione o botão Play para iniciar o jogo. A movimentação das cartas é feita com o mouse, exatamente igual ao jogo do Windows.

# Pirâm ide

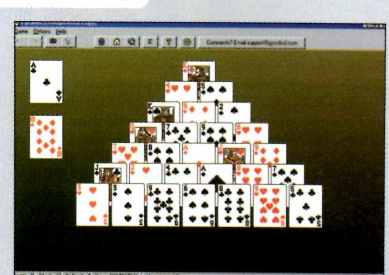

**U** m dos jogos de Paciência<br>
mais agradáveis, mas que mais agradáveis, mas que pouca gente conhece, é o Pirâmide (Pyramid). Nele, as cartas são dispostas sobre a mesa formando uma pirâmide e o seu objetivo é agrupá-las em pares cuja soma dos valores das cartas tenha como resultado o número 13. Sendo assim, você deve juntar o Ás (1) com a Dama (12), o 2 com o Valete (11) o 3 com o 10, o 4 com o 9, o 5 com o 8 e o 6 com o 7. O Rei pode ser descartado isoladamente, já que seu valor é 13. Para montar os pares, clique com o botão direito do mouse sobre uma das cartas. A outra será agrupada automaticamente. Você deve usar tanto as cartas que formam a pirâmide quanto as que se encontram no monte.

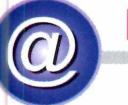

# **NA INTERNET**

O Pretty Good Solitaire 2000 é um dos mais completos jogos de Paciência. Mas se você quiser um jogo personalizado, pode encontrar outras opções para download na seleção de sites elaborada pela Revista do CD-ROM. Tem até um jogo com cartas dos personagens do desenho South Park.

Há também sites com informações sobre os diferentes tipos de paciência e outros onde você participa de disputas on-line.

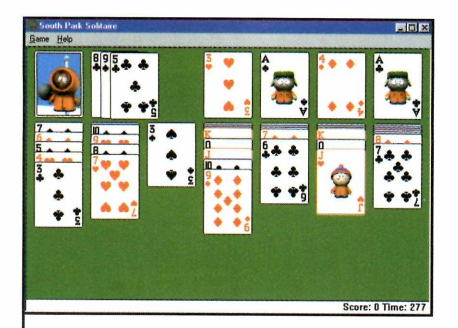

**<http://sweeet.com/qames/spsol.zid>** Aqui você faz o download de um jogo de Paciência que tem os personagens do desenho South Park nas cartas.

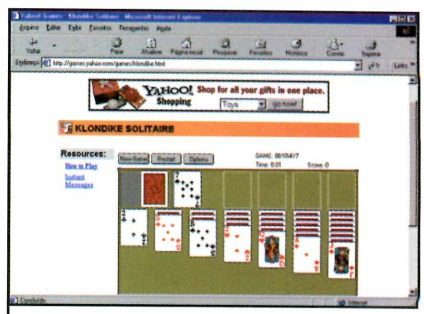

**<http://qames.Yahoo.com/qames/klo> ndike.html** Acessando este site você disputa partidas de paciência on-line.

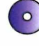

# **Jogos**

# **Pinball** de Corrida

# *O mais novo jogo da série 3D Ultra Pinball tem as corridas de carros como tema central*

**O** s jogos de pinball para PC estão cada vez mais inovadores. Prova disso é este lançamento da série 3D Ultra Pinball, todo baseado nas corridas de Nascar. Para quem não sabe, este é o quarto game da série

**Shift esquerdo** - move o flip

**Espaço** - faz com que a tela trema e a bolinha desvie. Cuidado, pois os flips travam se você abusar deste comando.

**Shift direito - move o flip direito** Seta para baixo - lança a

do indica, são grandes as chances de ele repetir o sucesso

de seus antecessores. O estilo é idêntico ao das outras versões. As únicas mudanças são a bolinha, que está bem mais rápida, e

o visual da mesa, que agora traz diversos elementos das corridas de Nascar.

Aliás, a Sierra aproveitou muito bem o tema para criar a interface do programa, que apresenta até mesmo os boxes. Você pode mandar a bolinha para um pit-stop e, dependendo da sua pontuação, ela sairá acompanhada por um carro em alta velocidade.

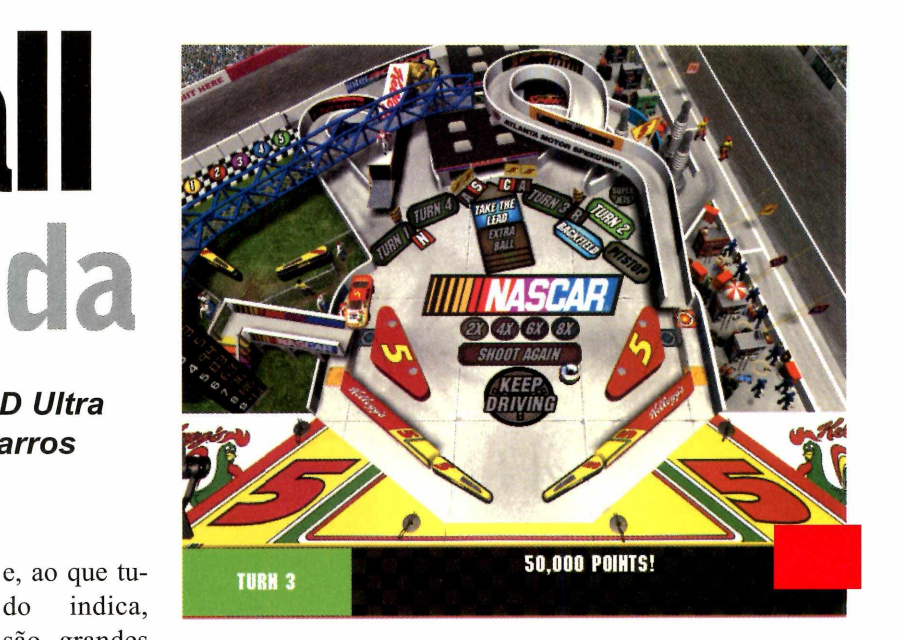

Outra mudança nesta versão diz respeito aos comandos. Agora você deve usar as duas teclas Shift para movimentar os flips, e não o Shift do lado direito e o Ctrl do lado esquerdo, como acontecia nas outras versões do jogo. Para conhecer todos os comandos, veja o quadro abaixo:

**Produtor** - Sierra On-Line **[www.sierra.com/](http://www.sierra.com/)** Limitação - 2 milhões de pontos. Demo

# Como Instalar *J*

**Comandos** 

esquerdo

bolinha

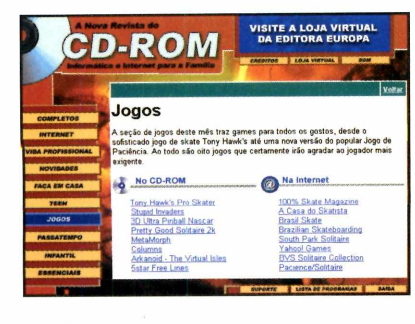

**1** Entre em Jogos, na<br>do CD-ROM, e seleo<br>3D Ultra Pinball Nascar. Entre em *Jogos*, na interface *do* CD-ROM, e selecione o link

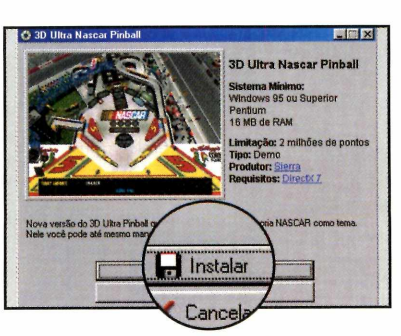

**2** *Setup* e vá dando *Next* nas telas Aperte os botões *Instalar* e seguintes. Pressione *Finish* para finalizar a instalação.

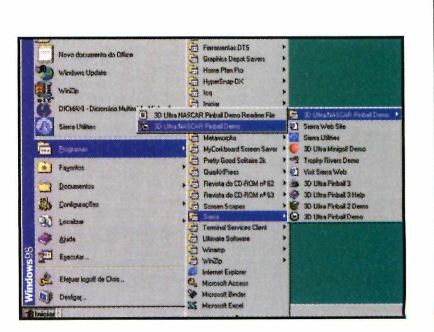

**3** botão *Iniciar* do Windows, entre **O** Para rodar o programa, aperte o em *Programas,* em *Sierra e* duas vezes em *3D Ultra Nascar Pinball.*

# **Quebra-cabeça**

**N** o jogo Columns, que se<br>
encontra no CD-ROM desta encontra no CD-ROM desta edição, seu objetivo é agrupar todas as bolinhas de mesma cor em uma única coluna. O princípio é o mesmo do cubo mágico – aquele quebra-cabeça em que as pessoas pre-

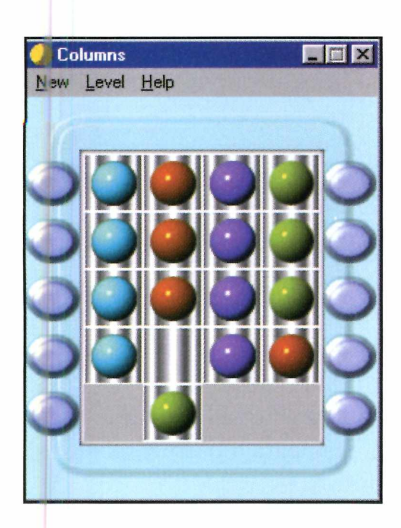

cisam colocar todas as peças de mesma cor em uma única face do cubo. O que muda é apenas o formato do jogo.

Como usar: Na interface do CD-ROM, clique em *Jogos* e selecione o link *Columns.* Aperte o botão *Instalar* e dê *Next* nas telas seguintes.

Pressione *Close* para finalizar. Para jogar, aperte o botão *Iniciar,* entre em *Programas* e três vezes em *Columns.* Use o mouse para mover as bolas da coluna e os botões laterais para mover as linhas.

**Produtor - Alexey S. Cherkasskiv 3dwork.ussr.to/ Limitação** - Nenhuma

# **Metamorfose**

**A** proveitar as habilidades de<br>**A** cada animal para coletar proveitar as habilidades de todos os diamantes espalhados pela tela e chegar à saída. Este é seu objetivo no Metamorphs, um jogo de raciocínio que se encontra no CD-ROM. A princípio, a tarefa parece fácil, mas uma série de obstáculos dificultarão seu trabalho. O primeiro são os diferentes tipos de piso existentes (em alguns você pode pisar uma única vez). O segundo é o fato de, a cada diamante coletado seu animal se transformará em outro (elefante, abelha ou canguru). **Como usar:** Entre em *Jogos,* na

**Produtor** - Alawar www.alawar.com **Limitação** - Seis fases. **Shareware** 

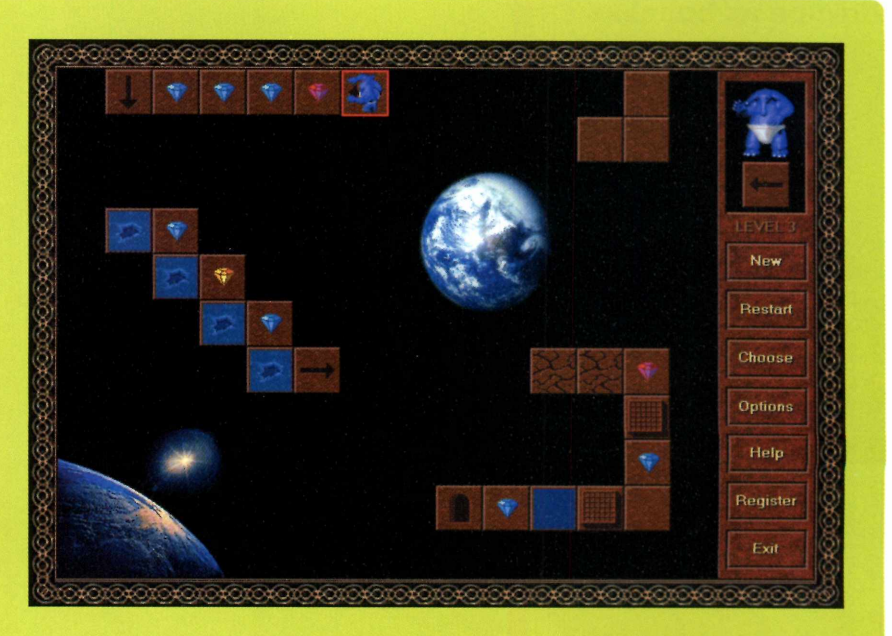

interface do CD-ROM, e selecione o link *Metamorph.* Aperte o botão *Instalar,* dê *Yes* e *OK* nas telas seguintes. Para rodar o programa,

pressione o *Iniciar,* entre em *Programas,* e duas vezes em *Metamorphs.*

**I**

# **Jogos**

# **Arkanoid**

**O** Arkanoid é um jogo do tipo bate e rebate no qual seu objetivo é acertar a bolinha com a barra que fica na parte inferior da tela e ir destruindo todos os objetos. Ele foi um dos primeiros jogos criados para computador, mas quem instalar a versão que se encontra no CD-ROM vai se surpreender com a qualidade dos cenários, todos com aparência bastante futurista.

Entre em *Jogos,* na interface do CD-ROM, e selecione o link *Arkanoid* - *The Virtual Isles.*

**Produtor** - Alawar **[www.alawar.com](http://www.alawar.com) Limitação** - Quatro fases. **Shareware** 

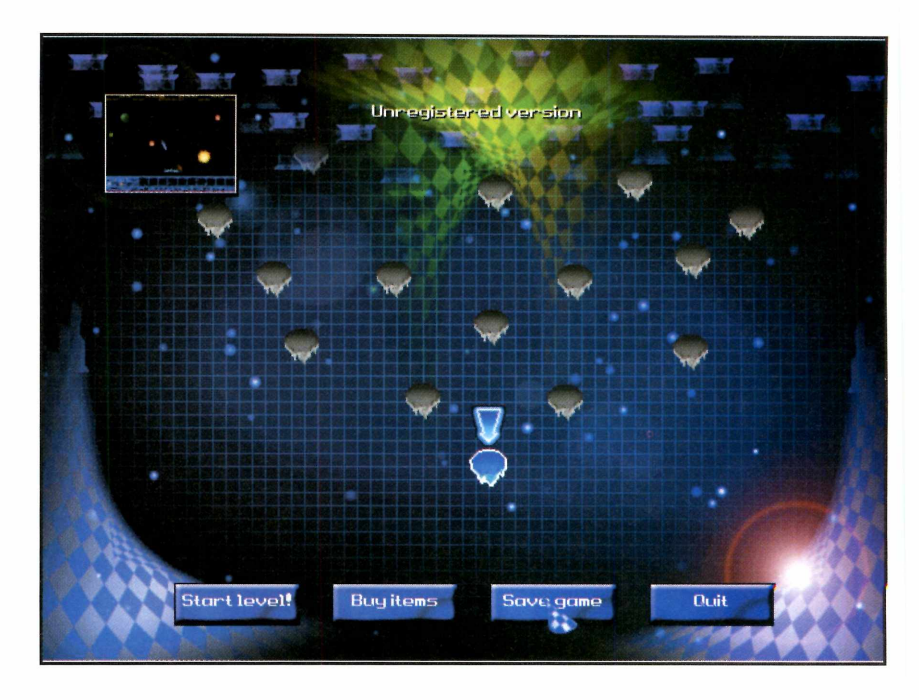

Pressione o botão *Instalar* e dê *OK* para finalizar. Rode o programa entrando no menu *Iniciar* do Windows, selecionando *Programas* e *Arkanoid* - *The Virtual Isles.*

Você deve usar a barra de espaço para lançar a bolinha e as setas do cursor para mover a barra de um lado para o outro e rebater a bolinha.

# Agrupe as bolinhas

**R** eunir cinco bolinhas da mes-<br>**R** ma cor em linha (pode ser na eunir cinco bolinhas da meshorizontal, vertical ou diagonal) para que elas desapareçam. Este é seu objetivo no 5star Free

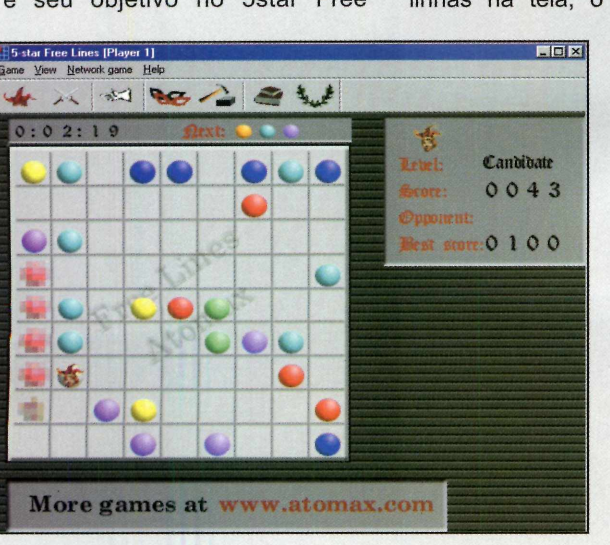

Lines, um jogo de raciocínio que se encontra no CD-ROM. Atingir esta meta parece ser fácil, mas a todo momento vão surgindo novas bolinhas na tela, o que complica o

trabalho. O jogo termina quando todos os quadros são ocupados. **Como usar:** Entre em *Jogos* e selecione o link<br>5star Free 5star *Lines.* Aperte o botão *Instalar* e vá dando *Next* e *Yes* nas próximas janelas. Depois é só pressionar o botão *Close.* Para rodar o

programa, aperte o botão *Ini*ciar do Windows, entre em Pro*gramas,* em *5Star Free Lines* e novamente em *5star Free Lines.* Clique sobre o quadrado em que a bola que você deseja mover se encontra e, em seguida sobre o quadro em que ela deve ser colocada. Além das bolas coloridas, aparecerão na tela algumas com o desenho de um coringa. Unindo uma bola dessas (com o coringa) a quatro de uma mesma cor você fará com que a linha desapareça.

**Produtor** - Atomax **[www.atomax.com](http://www.atomax.com) Limitação** - Nenhuma. **Freeware** 

# **Este mês nós mostramos ASE njm JijlJ B 'ii GOSTARIA DE VER D** IJ

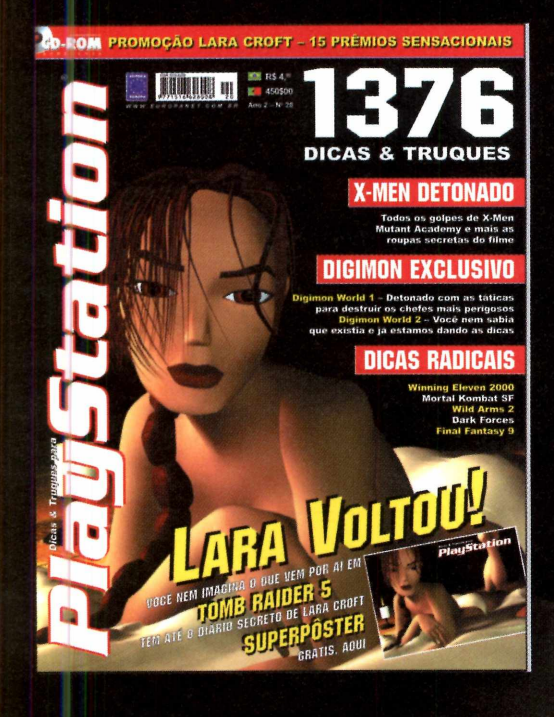

GRÁTIS, PÔSTER EXCLUSIVO DA LARA CROFT BEM À VONTADE. È AINDA, 1376 DICAS E TRUQUES **PARA VOCÊ DETONAR OS GAMES DO MOMENTO** 

 $\overline{\bullet}$ 

Nas bancas Pelo telefone (0xx11) 3038-5050 ou em nosso site [www.europanet.com.br](http://www.europanet.com.br)

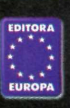

**■**

# Brincando e aprendendo

# Ficha técnica

**Programa** Zig Zag **Sistema Mínimo** Windows 95/98, Pentium com 8 MB de RAM **Produtor** KIQ Software [www.kiq.com.br](http://www.kiq.com.br) **Limitação** 30 dias. Shareware **Valor do Registro** R\$ 19,00

*Em um único programa, esta revista eletrônica infantil reúne quebra-cabeças, liga-pontos, jogo dos sete erros e labirinto*

**P** é importante que eles não tomem o or mais que programas infantis ajudem no aprendizado e na alfabetização das crianças, lugar de atividades que desenvolvam o raciocínio. Foi para trazer estas atividades que foi criado o Zig Zag, um programa divertido que está no CD-ROM.

Este software, em português, é uma verdadeira revista infantil eletrônica, já que reúne em um pacote quebra-cabeças, jogos dos sete erros, labirintos e liga-pontos.

A versão que está no CD-ROM pode ser usada por 30 dias, e após este período, se quiser continuar usando, você precisa registrar o programa. Custa R\$ 19,00.

# Como Instalar *J*

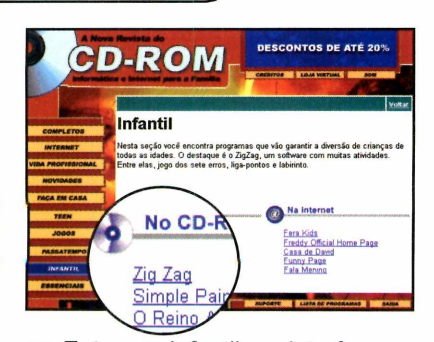

**1** Entre em Infantil, na interface<br>do CD-ROM, e dê um clique Entre em Infantil, na interface sobre *Zig Zag.* Aperte o botão *Instalar* e dê *Próximo* nas duas telas seguintes.

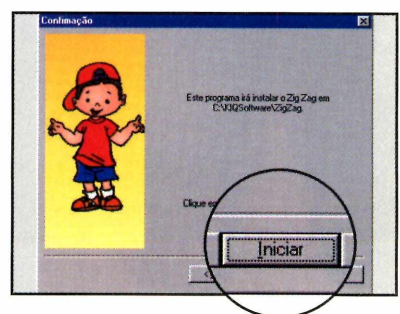

Clique em *Iniciar,* dê *Próximo* mais uma vez e selecione *Sair* para finalizar a instalação.

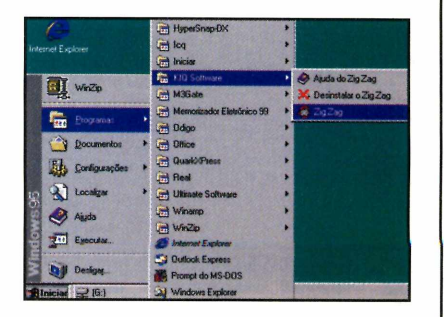

**3** Para rodar o programa, aperte o<br>**3** botão *Iniciar* do Windows, entre botão *Iniciar* do Windows, entre em *Programas,* em *KIQ Software* e em *Zig Zag.* Pressione *Registrarei em outro momento* para acessar a interface principal do programa.

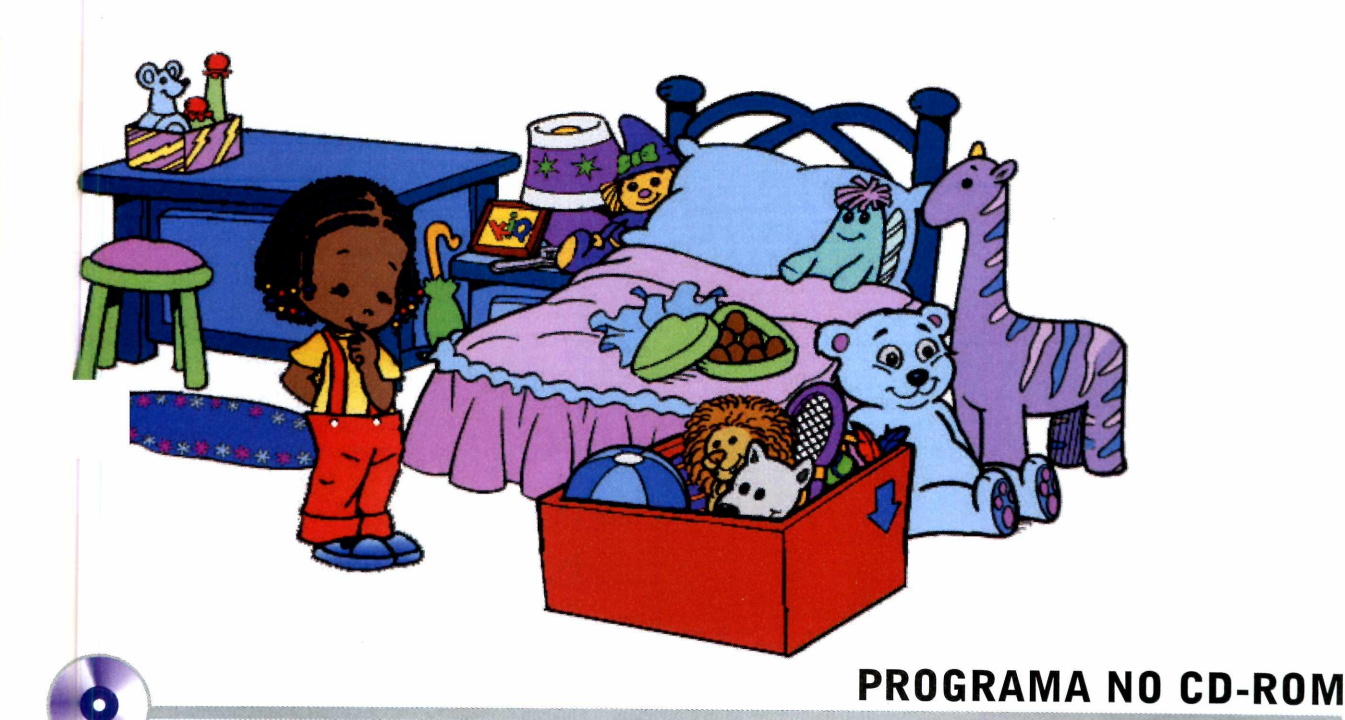

O quebra-cabeça do Zig Zag é uma das atividades mais divertidas do programa. Todas as peças aparecem empilhadas no lado superior direito da tela, e uma imagem de como ficará a figura é exibida um pouco abaixo.

A criança deve clicar com o botão esquerdo sobre uma peça, arrastá-la até o local onde deve ser colocada e clicar novamente sobre o botão esquerdo para soltá-la.

**Quebra-cabeça** E como o Zig Zag é um programa voltado para crianças das mais diferentes idades, o quebracabeça apresenta uma função que permite que você escolha o número de peças.

> O jogo padrão é o de seis peças, mas se seu filho estiver achando o quebra-cabeça muito fácil, você pode aumentá-lo para nove ou doze peças. Acompanhe no passo-apasso a seguir todo o procedimento para definir o grau de dificuldade do jogo e iniciar a montagem.

![](_page_58_Picture_6.jpeg)

**]** Clique com o mouse sobre<br>**1** ícone com o desenho de ι<br>peça de quebra-cabeça para Clique com o mouse sobre o ícone com o desenho de uma acessar o jogo.

![](_page_58_Picture_8.jpeg)

Um ícone com o sinal de + aparecerá na barra de tarefas, Clique sobre ele para alterar o número de peças do jogo. As opções são 6, 9 e 12 peças.

![](_page_58_Picture_10.jpeg)

**3** Depois de selecionar o número de peças mais adequado à idade de seu filho, a montagem já pode ser iniciada.

![](_page_58_Picture_12.jpeg)

**4** Quando seu filho terminar a<br>**4** montagem, aperte o ícone c montagem, aperte o ícone com o desenho de uma seta na barra de ferramentas para avançar para o próximo quebra-cabeça.

**t**

# **Infantil**

![](_page_59_Picture_1.jpeg)

# Mais Jogos

![](_page_59_Picture_3.jpeg)

**Q** uando você clica sobre o<br>lápis, o Liga-Pontos é aberto. uando você clica sobre o ícone com o desenho de um Neste jogo, a criança só precisa clicar com o mouse sobre os números em seqüência para que os traços sejam desenhados.

Depois que todos os pontos forem selecionados, um desenho colorido será exibido na tela.

![](_page_59_Picture_7.jpeg)

## **Labirinto**

**O** utro jogo do Zig Zag é o Labirinto. Para acessá-lo, clique no ícone com o desenho do lápis (ele abrirá o Liga-Pontos) e em seguida clique sobre o desenho de um labirinto.

![](_page_59_Picture_10.jpeg)

Nesta brincadeira, a criança deve clicar com o mouse sobre o ponto onde deseja iniciar o caminho e arrastá-lo na direção que achar melhor. Para mudar a direção do traço, ela deve pressionar novamente o botão esquerdo do mouse para que o traço seja interrompido. Pronto, agora é só arrastar o mouse novamente no sentido desejado.

Caso seus filhos sejam muito pequenos e ainda não tenham um bom domínio do mouse, você pode imprimir o desenho do labirinto para que eles façam o caminho usando um lápis. Para isto, pressione o botão com o desenho da impressora.

## **Jogo dos Sete Erros**

**O** Jogo dos Sete Erros é uma<br>crianças entretidas por um bom Jogo dos Sete Erros é uma atividade que vai manter as tempo. Para acessá-lo, clique sobre o ícone com o número sete. A criança só precisa clicar com o mouse sobre o local onde está a diferença em um dos dois desenhos para que um X marcando o erro apareça. Para avançar para outro desenho, pressione o botão com a seta vermelha.

![](_page_59_Picture_16.jpeg)

![](_page_59_Picture_17.jpeg)

# **NA INTERNET**

Para que seu filho também vá se familiarizando com a Internet, nada melhor que deixar que ele se divirta em sites apropriados à idade dele. Por isso, a Revista do CD-ROM preparou uma seleção de links para as crianças. São páginas com jogos, histórias em quadrinhos e muitas outras atrações. Além de brincar bastante, as crianças vão aprender mais sobre uma série de assuntos. A Fred Official Home Page, por exemplo, mostra como são feitas as histórias em quadrinhos.

![](_page_59_Figure_20.jpeg)

**<http://www.ferakids.com.br>** Aqui a criança encontra jogos, quadrinhos, informações sobre bichos, esportes e muito mais.

![](_page_59_Picture_22.jpeg)

**<http://www.aeocities.com/~denvm> artins/default.htm** Site oficial do personagem Fred. Aqui a criança encontra quadrinhos e curiosidades,  $\overline{\phantom{a}}$ 

![](_page_60_Picture_0.jpeg)

# **Desenhe no PC**

**P** rogramas no estilo do Paint<br>para fazer desenhos existem para fazer desenhos existem muitos. E o SimplePaint poderia ser apenas mais um deles se não fosse um recurso especial: permitir que você acrescente figuras prontas

ao desenho. Com ele você pode acrescentar imagens de flores, animais e outros objetos aos seus desenhos.

direto do CD-ROM. Basta você

*Executar.*

![](_page_60_Picture_5.jpeg)

**Como usar:** o programa roda clicar em *Infantil,* na interface do CD-ROM, selecionar o link *SimplePaint* e pressionar o botão

> Para fazer desenhos, selecione a espessura do pincel na lista da esquerda e a cor que deseja usar na da direita. Na lateral esquerda da tela você

ainda encontra outras < ferramentas: o balde de <sup>1</sup>

borracha. Tome muito cuidado ao usar estas ferramentas, pois elas tem funções diferentes das que apresentam no Paint.

A borracha faz com que tudo o que se encontra na tela seja apagado e o balde tinge a folha da cor selecionada. Para usar as

figuras prontas, clique sobre a que deseja usar e em seguida sobre o ponto da tela onde ela deve ser colocada.

> **Produtor** Johannes Wallroth **[www.proarammina.de](http://www.proarammina.de) Limitação Nenhuma.Freeware**

# Tia Tania

**O** Tia Tania é um programa<br>crianças de 3 a 5 anos a<br>crianças de 3 a 5 anos a Tia Tania é um programa excelente para ajudar as desenvolverem a percepção. Neie você seleciona um desenho e pede para que a criança descubra a figura que está escondida em meio aos traços. Para isto, ela deve pintar apenas os pedaços correspondentes ao personagem. **Como usar:** Clique em Infantil, na interface do CD-ROM, e selecione o link *Tia Tania.* Dê um clique com o mouse sobre as três telas seguintes para que a interface

**Produtor - Megafile** www.megafile.com.br **Limitação** Nenhuma. Freeware

![](_page_60_Picture_16.jpeg)

seja aberta. Clicando sobre o livro, o primeiro desenho será exibido. Pronto, agora é só pedir que a criança pinte os pedaços que fazem parte da figura.

Caso ela não consiga descobrir o desenho, pressione o botão com vários pontos. Ele indica as peças que devem ser pintadas. O botão do meio mostra a resposta.

# **0 Reino Animal**

**O** Reino Animal é um programa que ajuda as crianças pequenas a aprender os sons emitidos por cada animal.

**Como usar:** Entre em *Infantil,* selecione o link *O Reino Animal* e pressione o botão *Executar.* A

criança deve clicar com o mouse sobre os animais para ouvir o som que eles emitem.

![](_page_60_Picture_23.jpeg)

**Produtor** Fábio Pardini Jr. **[www.superdownioads.com.](http://www.superdownioads.com) Limitação** Nenhuma. Freeware

# **Para sua diversão**

*A seção de Passatempos está repleta de pacotes que vão garantir o seu lazer. São imagens para você usar como papel de parede, cliparts, músicas em MP3, screen savers e até um jogo de Perguntas e Respostas em inglês*

# **Imagens**

**M**uita gente gosta de ter belas parede no PC. Por este motivo, o CD-ROM desta edição traz uma seleção de 35 fotos sobre diversos temas. O pacote inclui imagens de praias paradisíacas, animais selvagens e cidades famosas. Todas elas podem ser adicionadas ao programa Euroimagem (distribuído na edição 62 da Revista do CD-ROM) ou simplesmente configuradas como papel de parede.

**Como usar:** Entre em *Passatempo,* na interface do CD-ROM e selecione *Pacote de imagens.* Clique

![](_page_61_Picture_6.jpeg)

sobre um dos nomes na lista e, depois de escolher a imagem que deseja usar como papel de parede, pressione o botão *Copiar para o PC* e dê *OK* duas

vezes. Pronto, você já tem um novo papel de parede em sua tela.

Caso você queira abrir esta

![](_page_61_Picture_10.jpeg)

imagem para usar em um trabalho, por exemplo, entre no diretório *C: \Revista \ CD-Rom 63 Xlmagens.*

# Pacote de Cliparts j

lustrar trabalhos escolares, dar uma aparência diferente a uma carta ou cartão, alegrar um e-mail. São inúmeras as utilidades dos Cliparts. Para estes casos a Revista do CD-ROM está distribuindo um pacote com 66 figuras deste tipo. São desenhos de pessoas, animais e plantas, a maior parte deles com um tom bem humorado. Mas há também figuras com tom mais sério. Como usar: No CD-ROM, aperte o

botão *Passatempo* e selecione o link *Pacote de Cliparts.* Escolha na lista a figura que deseja salvar em seu computador, pressione o botão *Copiar para o PC e* dê *OK* duas vezes. O clipart será salvo no seguinte diretório: *C:\Revista\CDRom63\Cliparts.*

![](_page_61_Picture_15.jpeg)

# Pacote de MP3

**TT** odo mês a Revista do CD-ROM<br>Le seleciona músicas gravadas seleciona músicas gravadas por seus leitores para distribuir no CD-ROM. E o pacote de MP3 desta edição vai agradar em cheio os fãs da música country. É que ele apresenta seis canções da Banda Rodeio, um grupo de música country que já se apresentou inclusive na famosa Festa do Peão de Boiadeiro de Barretos, em SP.

Todas as músicas fazem parte do CD Festa Country no Interior (o segundo da banda) e são de autoria de Sérgio Mezzette. Quem quiser *saber mais* sobre a banda pode acessar o endereço [www.netword.](http://www.netword) com/bandarodeio ou entrar em contato através do e-mail [bandaro](mailto:bandaro-deio@hotmail.com.br)[deio@hotmail.com.br.](mailto:bandaro-deio@hotmail.com.br)

## **Como ouvir as músicas**

Para que você possa ouvir as músicas, recomendamos o uso do Winamp, um programa que pode ser encontrado na seção *Essenciais* do CD-ROM.

Para instalá-lo, clique sobre o botão *Essenciais e* selecione o link Winamp. Aperte o botão *Instalar* e vá<br>dando *Next* nas telas Next nas telas seguintes. Pressione o botão *Run Winamp* para finalizar o processo.

Agora que você já instalou o Winamp, entre em *Passatempo,* na interface do CD-ROM, e selecione o link *Pacote de MP3.*

![](_page_62_Picture_7.jpeg)

Escolha uma música e pressione o botão *Executar.* O Winamp será aberto e a música reproduzida.

# **Responda rápido**

**O** s jogos de perguntas e respostas sempre fizeram muito sucesso. Basta abrir uma caixa cheia de cartões com perguntas em uma roda de amigos para que todos queiram participar da brincadeira. Pois agora você também pode testar seus conhecimentos usando o computador. É só instalar o A-Z Trivia, um jogo de perguntas

e respostas que permite a participação de até quatro jogadores. As questões são todas em inglês, portanto é essencial que você domine este idioma. Como a versão que se encontra no CD-ROM é um shareware, você terá acesso a um número limitado

![](_page_62_Picture_12.jpeg)

de perguntas. **Como usar:** Entre em *Passatempo,* na interface do CD-ROM, e clique no link *A-Z Trivia.* Pressione o botão *Instalar* e em seguida *Setup.* Dê *Install* e *Quit* para finalizar o processo. Para rodar o software, aperte o botão *Ini-*

*ciar* do Windows, entre em *Programas,* em *Ultimate Software* e em *A-Z Trivia.* Selecione *Run A-Z Trivia* e em seguida em *Start.*

Digite os nomes dos competidores e dê *OK.* Quando a pergunta aparecer, o primeiro competidor deve pressionar a letra correspondente à resposta que considerar correta. Caso acerte, uma tela com uma série de valores será exibida. O jogador deve pressionar o botão *Stop* para que o programa defina quantos pontos ele vai receber. **I**

# **Passatempo**

# Esportes Radicais

![](_page_63_Picture_2.jpeg)

![](_page_63_Picture_3.jpeg)

Se você estava à procura de<br>Sum screen saver com imae você estava à procura de gens de esportes radicais, acaba de encontrar. O Screen Scapes, que está no CD-ROM desta edição, apresenta imagens de esportes como rafting e paragliding enquanto seu computador

não está sendo usado. Como usar: Acesse a seção *Passatempo,* na interface do CD-ROM, e clique sobre *Screen Scapes.* Pressione o botão *Instalar* e dê *Next* e *Yes* nas telas seguintes. Aperte *Finish* para concluir a instalação.

Um ícone será criado em sua área de trabalho. Dê um duplo clique sobre ele e aperte o botão *View Saver* para que seu screen saver seja configurado. Pronto, agora toda vez que seu micro estiver inativo, exibirá imagens de esportes radicais.

# **Quadro de recados**

**N** o corre-corre diário não é raro<br>as pessoas se esquecerem de as pessoas se esquecerem de pequenas tarefas, como pagar uma conta na data correta. Para facilitar sua vida, a Revista do CD-ROM está distribuindo o CorkBoard, um screen saver que funciona como um quadro de cortiça eletrônico.

**Como usar:** Para usar este programa você deverá fazer um registro via Internet. Entre em *Passatempo,* na interface do CD-ROM, e selecione o link *CorkBoard.* Aperte o botão *Instalar* e dê *Next* em todas as telas. Pressione *Install* e *Finish.* O programa dará início ao registro

![](_page_63_Picture_10.jpeg)

gratuito. Conecte-se à Internet e dê *Avançar* duas vezes. Preencha o formulário e pressione *Sim* e *Concluir.* O screen saver é configurado automaticamente.

Para mudar a mensagem de um pedaço de papel, dê um duplo clique sobre ele e digite o novo texto.

# **Mundo Animal**

![](_page_63_Picture_14.jpeg)

**A** nimais selvagens, baleias, aves exóticas, enfim, animais de todos os tipos. É isto que você vai encontrar no screen saver Animal Safari Vol. 1. O programa é um shareware e funciona por 10 dias. Depois deste período será preciso fazer o registro para continuar a usá-lo. Como usar: Entre em *Passatempo* e selecione o link *Animal Safari Vol 1.* Aperte o botão *Instalar* e vá dando *Next* e *Yes* nas telas seguintes. Pressione *Finish* para concluir. Agora seu PC exibirá imagens de animais selvagens quando estiver inativo.

# **Iderw.ique seu CD-ROM**

 $\rightarrow$ 

*Aqui você encontra a capa impressa do estojo do CD-ROM desta edição. Basta recortar*; *dobrar nos locais indicados e colocar no estojo*

> **Versão eletrônica, com busca por palavra, da Bíblia Católica, Bíblia Evangélica, Talmud, Alcorão e Evangelho Segundo o Espiritismo**

*A Nova*

aqui Dobre a

カロミ

Nº 63 - Exclusivo

para PCs com Windows 95,

.<br>ຂ

Dobre aqui

 $\lambda$ 

# **Catolicos, Evangélicos, Espiritas, Judeus e Muçulmanos**

\**Informática e Internet para a Família*

PROGRAMAS

**dos**

 $^{\circledR}$ 

 $\lambda$ 

# para iniciantes

Curso multimídia, completo e sem limitação, para você falar francês e ser bem tratado na sua próxima viagem a Paris

# **PROGRAMAS DA EDIÇÃO 63**

### **Program as Com pletos** Livros Sagrados Curso Básico de Francês Internet Explorer 5.5

### **Program as sem lim itação** M<sub>3</sub> Gate

Vídeo Windows Millennium Correções para Windows 98 Correções para Windows 98 SE Coffee Cup Free HTML 5.0 5star Free Lines Simple Paint O Reino Animal Tia Tania

### índice Winamp **DirectX** ICQ 2000 Acrobat Reader Quick Time Windows Media Player Pacote de MP3 Pacote de Imagens Pacote de Cliparts Protetores de Tela

### **Shareware** Processus 3.0 Textus Trabalhistas Home Plan Pro

Hot Dog 6.0 Animagic GIF Cute FTP Pretty Good Solitaire 2000 Metamorphs Columns Arkanoid - The Virtual Isles A-Z Trivia Zig Zag Pica View Winzip

**Demo** Tony Hawk's Pro Skater 2 3D Ultra Pinball Nascar

### **PARA RODAR O CD-ROM NO WINDOWS 95, 98 E ME**

**O** CD-ROM tem auto-reprodução no Windows 95, 98<br>
Millennium. Basta colocá-lo na bandeja do drive e<br>
aquardar alguns segundos para que a interface apareca CD-ROM tem auto-reprodução no Windows 95, 98 e aguardar alguns segundos para que a interface apareça na tela automaticamente. Mas, dependendo da configuração do seu PC, isso pode não acontecer. Neste caso, faça o seguinte:

**1** - Clique no botão *Iniciar* e escolha *Executar.* **2** - Se for o caso, digite D:\CDROM e dê *OK.* O disco deve rodar, (caso seja necessário, substitua D: pela letra correspondente ao seu drive de CD-ROM).

![](_page_65_Picture_11.jpeg)

# Mais de 100 produtos para **L informação e lazer de toda famíli\_**

![](_page_66_Picture_1.jpeg)

![](_page_66_Picture_2.jpeg)

![](_page_66_Picture_3.jpeg)

São 5 CDs com músicas famosas de compositores como Vivaldi, Tchaikovsky, Beethoven, Grieg e Johann Strauss. Acompanha um livro capa dura que ajuda a compreender um pouco da obra de cada um.

![](_page_66_Picture_5.jpeg)

![](_page_66_Picture_6.jpeg)

**Código:**

v.

**Capa:** dura **Páginas:** 120 **Formato: 28 x 21 cm Ricamente Ilustrado**

sua vida sexual.

**NO SEXO** 

Preço: R\$ 29,<sup>00</sup> 500

**MANUAL PRÁTICO & PRAZER**

Um livro ricamente ilustrado, ndispensável para enriquecer

# **VOLTA AO MUNDO código: EM 80 MÚSICAS** 096

Faça uma viagem ao mundo conhecendo um pouco mais a cultura, as músicas e as curiosidades de 42 países. São 80 músicas distribuídas em 5 CDs, acompanhados de livretos com capas dura.

**de Rs' M C por R\$ 1** *7 f 55*

![](_page_66_Picture_9.jpeg)

# **FALE JÁ**

Curso de Idiomas em CD-ROM, para iniciantes. Disponível em 13 línguas. Confira!

**Escolha o idiom a e anote o seu código no cupom de compras.**

 $\overline{\phantom{a}}$ 

\_\_\_\_\_\_

![](_page_66_Picture_337.jpeg)

![](_page_66_Picture_14.jpeg)

![](_page_66_Picture_15.jpeg)

**N** *\* **Grande São Paulo, ligue (0xx11) 3038-5050. Em outras cidades, ligue gratuitamente para 0800-557667 Você também pode fazer seu pedido pelo fax (0xx11) 3097-8583 ou pelo site [www.europanet.com.br](http://www.europanet.com.br)** Editora Europa: Rua M.M.D.C., 121 · Butantã · São Paulo - SP · CEP 05510-021

![](_page_66_Picture_17.jpeg)

*J*

# **C O M P R E A Q U I A R E V I S T A QUE FALTA**

# LEVE A NATUREZA PARA A SUA CASA

# **REVISTA NATUREZA**

## **COMPLETE A SUA COLEÇÃO**

Jardinagem, paisagismo e ecologia.Temos disponíveis:

• As edições 61 a 103 (exceto as 67, 80 e 97). **Cod: 155** 

![](_page_67_Picture_6.jpeg)

• As edições 104 a 108, que vêm acompanhadas dos CDs da coleção "Clássicos da Natureza."

• As edições 109 a I I5 (exceto a III), que vêm acompanhadas dos CDs da coleção " 100 Músicas Inesquecíveis." Cod: 157

# **Preço:** R \$ **Cada**

• As edições I 16 a 120 que vêm acompanhadas dos CDs da coleção "Volta ao Mundo em 80 Músicas."

• As edições 121 a 127, que vêm acompanhadas dos CDs da coleção "Meio Século de Músicas." Cod: 153

![](_page_67_Picture_12.jpeg)

![](_page_67_Picture_13.jpeg)

• As edições 128 a 135 (exceto a 132), que vêm acompanhadas dos fascículos da coleção "Enciclopédia I00I Plantas & Flores."

• As edições I36 a 140, que vêm acompanhadas dos fascículos da coleção " 1000 Dicas."

• As edições 141 a 144, que vêm acompanhadas dos fascículos da coleção "Terapias Alternativas."

• As edições 145 a 147, que vêm acompanhadas dos fascículos da coleção "Ilustrações de Orquideas."

• A edição 148 e as seguintes, que vêm acompanhadas dos fascículos da coleção "Os mais belos Jardins<br>Tropicais" **Cod: 158** Cod: 158

![](_page_67_Picture_19.jpeg)

# **1000 DICAS**

Um livro ricamente ilustrado, trazendo 1000 dicas e truques para a sua casa e jardim.

**Capa:** Dura Pag: 240 Código: **Tam:**  $13,0 \times 21,5$  cm **Preço:** R\$ 19,00 607

# **REVISTAS ENCADERNADAS**

Compre já suas revistas encadernadas e com índice. Edições de (61 a 66) - (73 a 78) (85 a 90) - (91a 96) - (103 a (I 15 a 120) - (121 a 126) (133 a 138) **Tam:**  $21.5 \times 28.5$ **Preço:** R\$ 46,00 **cada** 561 **Código:**

# **ÍNDICE E CAPAS AVULSAS**

( para escolher, anote no cupom o número da primeira edição) Preco: R\$ 15,00 Cod: 097

![](_page_67_Picture_27.jpeg)

![](_page_67_Picture_28.jpeg)

# **GRAMADOS & FORRAÇÕES**

**ESPECIAIS DA REVISTA NATUREZA**

Tudo o que você precisa saber para .<br>ter um belo gramado. **Pag:** 74 **Tam:** 20,5 x 27,5 cm

**Código:** 497

![](_page_67_Picture_32.jpeg)

**ARVORES** Informações sobre 64 árvores ornamentais e frutíferas. **Pag:** 82 **Tam:** 20,5 x 27,5 cm **Código:**

608

![](_page_67_Picture_35.jpeg)

**BONSAI** Como educar e cultivar o seu bonsai. **Pag:** 64 **Tam:** 20,5 x 27,5 cm **Código:**

![](_page_67_Picture_37.jpeg)

70 boas idéias para embelezar a sua casa. **Pag:** 82 **Tam:** 20,5 x 27,5 cm

609

# **HORTA CASEIRA**

Tudo para você plantar e colher 34 diferentes tipos de legumes e verduras, **Pag:** 66 **Tam:** 20,5 x 27,5 cm **Código:** 683

![](_page_67_Picture_42.jpeg)

68 mais belas espécies. **Pag:** 66 **Tam:** 20,5 x 27,5 cm **Código:**

599 498 **Por R\$ 90**

**cada.**

![](_page_67_Picture_45.jpeg)

# **FOTOGRAFE MELHOR**

Suas melhores fotos começam aqui!

Complete sua coleção. Temos todas as edições a partir da nº I.

Edições Normais.

![](_page_67_Picture_50.jpeg)

Edições com CD-ROM

(4, I 1,22, 27, 32 e 36) **Código: P reço:** R \$ 9 **r 9 ^Cada** 446

Edições com Fita de Vídeo

7, 8 e 9. **Código:** Preço: R\$ 9, <sup>90</sup> Cada 478

![](_page_67_Picture_55.jpeg)

**ARRANJOS FLORAIS**

**Código:**

![](_page_67_Picture_62.jpeg)

![](_page_67_Picture_64.jpeg)

![](_page_67_Picture_65.jpeg)

**E FLORES** Aqui você encontra as principais dicas para o cultivo de

**300 PLANTAS** 

**Formato:**  $14 \times 21,5$  cm **Preço:** R\$ I4,90 **Código:** 701

# PARA COMPLETAR A SUA COLEÇÃO

![](_page_68_Picture_2.jpeg)

448

![](_page_69_Picture_0.jpeg)

**Na Grande São Paulo, ligue** *(0xx11)* **3038-5050. Em outras cidades, ligue gratuitamente para 0800-557667 Você também pode fazer seu** *pedido* **pelo fax (0xx11) 3097-8583 ou pelo site [www.europanet.com.br](http://www.europanet.com.br) Editora Europa: Rua M.M.D.C., 121 • Butantã • São Paulo - SP • CEP 05510-021**

![](_page_70_Picture_0.jpeg)

**PC@HOME DO BRASIL** *www. pchomecorp. com [www.pchome](http://www.pchome). com. br*

Dignao

![](_page_70_Picture_2.jpeg)

# re mais

**Nas lojas de informática do Brasil.**

**JogoR PG Categoria AAA** Publisher **BLIZZARD ENTERTAINMENT Distribuidor Exclusivo PC@HOME DO BRASIL Manual EM PORTUGUÊS** ....

**PC@HOME DO BRASIL - Tel. (41) 372.2600 Fax 372.5059 Av.** Manoel Ribas, 7320 saia 02 82400-000 Curitiba Paraná Brasil **TELE-REVENDAS (41) 372.3032**

今日

CD-ROM

**W i n d o w s 9 5 / 9 8 / 2 0 0 0 ,N T**

**lequisitos do Sistema para um jogador:** Windows 95/98/2000/NT 4.0 Service Pack5 • Pentium 233 ou equivalente • 32 MB RAM • 650 MB de espaço disponível em HD • Unidade de CD-ROM le 4X · Placa de vídeo compatível com DirectX . Necessário privilégios de administrador local. **Requisitos do Sistema e opções para Multiplayer:** 64 MB RAM · 950 MB de espaço disponível em<br>HD · Modem de 28.8 Kbps ou mais r **ÍD opcional:** Suporta placas de vídeo Glide e Direct 3D com no mínimo 8 MB de RAM para vídeo. Direct 3D necessita de 64 MB de RAM no sistema.

![](_page_71_Picture_0.jpeg)

![](_page_71_Picture_1.jpeg)

**PROGRAMAS COMPLETOS** 

# LIVROS SAGRADOS

Neste programa, em português, você encontra cinco Livros Sagrados completos: a Bíblia Católica, a Bíblia Evangélica, o Alcorão, o Talmud e o Evangelho Segundo o Espiritismo.

![](_page_71_Picture_5.jpeg)

# **FALE JÁ – FRANCÊS**

Com este curso básico de francês você aprenderá palavras e expressões. Sabendo se comunicar neste idioma você será melhor tratado nos hotéis, lojas e restaurantes em sua próxima viagem a Paris

![](_page_71_Picture_8.jpeg)

# INTERNET EXPLORER 5.5

Nova versão, em português, do navegador de Internet mais usado em todo o mundo. Com todas as mais recentes atualizações e correções da Microsoft

![](_page_71_Picture_11.jpeg)

**REVISTA DO CD-ROM - Nas bancas no dia 20 de cada mês, sempre com um CD-ROM.** ca ao se **Especial para Windows 95 e 98**

# VEJA COMO É FÁCIL ACESSAR O CD-ROM

![](_page_71_Picture_14.jpeg)

# **MAIS PROGRAMAS**

# **Programas sem limitação** Acrobat Reader Cute FTP

Vídeo Windows Millennium Mindows Media Player Metamorphic Metamorphic Metamorphic Metamorphic Metamorphic Metamorphic Metamorphic Metamorphic Metamorphic Metamorphic Metamorphic Metamorphic Metamorphic Metamorphic Metamorp Correções para Windows 98 de Pacote de MP3 de Pacote de MOS Columns<br>Correções para Windows 98 SE Pacote de Imagens de Arkanoid – The Virtual Isles Correções para Windows 98 SE Pacote de Imagens Arkanoid -<br>Coffee Cup Free HTML 5.0 Pacote de Cliparts A-Z Trivia Coffee Cup Free HTML 5.0 Pacote de Cliparts<br>
Sstar Free Lines Protetores de Tela (2ig Zag Simple Paint **Pica View Act of the Shareware Pica View Pica View Pica View Pica View Pica View Pica View Pica View Shareware O** Reino Animal Tia Tania **Processus 3.0** índice Textus Trabalhistas **Demo** Winamp **Home Plan Pro Tony Hawk's Pro Skater**<br>DirectX **Hot Dog 6.0** Hot Dog 6.0 3D Ultra Pinball Nascar ICQ 2000 Animagic GIF

M3 Gate **All Constitution**<br>
M3 Gate Pretty Good Solitaire 2k<br>
Video Windows Millennium Mindows Media Player Metamorphs Protetores de Tela Zig Zag<br>Pica View

3D Ultra Pinball Nascar

# **INTERATIVIDADE TOTAL**

![](_page_71_Picture_25.jpeg)

O CD-ROM traz programas e links na Internet para você ficar atualizado com a informática

![](_page_71_Picture_27.jpeg)

Na revista impressa você encontra explicações passo a passo para usar todo o conteúdo do CD